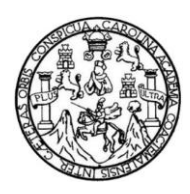

Universidad de San Carlos de Guatemala Facultad de Ingeniería Escuela de Ingeniería en Ciencias y Sistemas

## **ACTUALIZACIÓN Y MEJORA DEL PORTAL DE LA COMISIÓN DE APOYO TÉCNICO DEL CONGRESO DE LA REPÚBLICA DE GUATEMALA UTILIZANDO HTML5, CSS3 Y AJAX**

#### **Fredy Roberto Anderson Cano**

Asesorado por el Ing. José Alfredo González Díaz Coasesor Ing. José Guillermo del Bosque Villalta

Guatemala, octubre de 2012

UNIVERSIDAD DE SAN CARLOS DE GUATEMALA

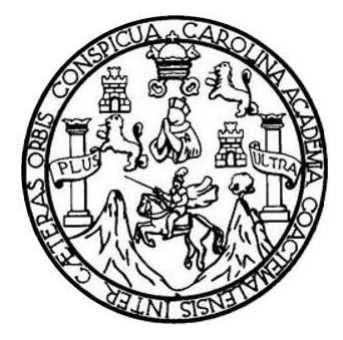

FACULTAD DE INGENIERÍA

## **ACTUALIZACIÓN Y MEJORA DEL PORTAL DE LA COMISIÓN DE APOYO TÉCNICO DEL CONGRESO DE LA REPÚBLICA DE GUATEMALA UTILIZANDO HTML5, CSS3 Y AJAX**

TRABAJO DE GRADUACIÓN

PRESENTADO A LA JUNTA DIRECTIVA DE LA FACULTAD DE INGENIERÍA POR

### **FREDY ROBERTO ANDERSON CANO**

ASESORADO POR EL ING. JOSÉ ALFREDO GONZÁLEZ DÍAZ COASESOR ING. JOSÉ GUILLERMO DEL BOSQUE VILLALTA

AL CONFERÍRSELE EL TÍTULO DE

**INGENIERO EN CIENCIAS Y SISTEMAS**

GUATEMALA, OCTUBRE DE 2012

## UNIVERSIDAD DE SAN CARLOS DE GUATEMALA FACULTAD DE INGENIERÍA

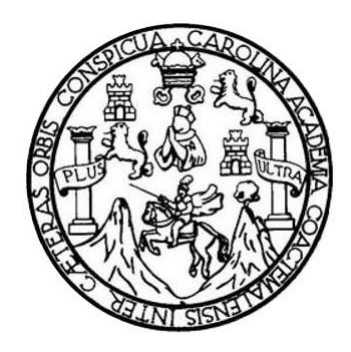

#### **NÓMINA DE JUNTA DIRECTIVA**

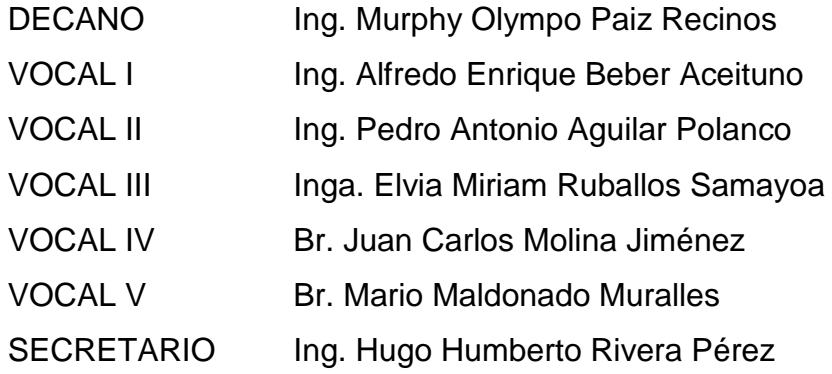

## **TRIBUNAL QUE PRACTICÓ EL EXAMEN GENERAL PRIVADO**

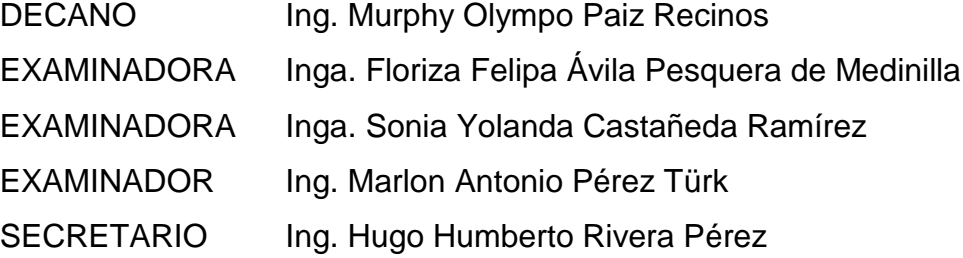

#### HONORABLE TRIBUNAL EXAMINADOR

En cumplimiento con los preceptos que establece la ley de la Universidad de San Carlos de Guatemala, presento a su consideración mi trabajo de graduación titulado:

 $\mathcal{L}$ 

#### ACTUALIZACIÓN Y MEJORA DEL PORTAL DE LA COMISIÓN DE APOYO TÉCNICO DEL CONGRESO DE LA REPÚBLICA DE GUATEMALA UTILIZANDO HTML5, CSS3 Y AJAX

Tema que me fuera asignado por la Dirección de la Escuela de Ingeniería en Ciencias y Sistemas, con fecha 01 de agosto de 2011.

Fredy Roberto Anderson Cano

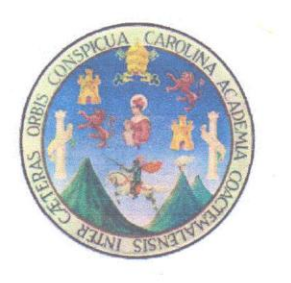

Guatemala, 09 de mayo de 2012

#### **FACULTAD DE INGENIERÍA ESCUELA DE CIENCIAS Y SISTEMAS** EJERCICIO PROFESIONAL SUPERVISADO

Por este medio informo que he revisado y aprobado el informe final del proyecto titulado "ACTUALIZACIÓN Y MEJORA DEL PORTAL DE LA COMISIÓN DE APOYO TÉCNICO DEL CONGRESO DE LA REPÚBLICA DE GUATEMALA, UTILIZANDO HTML5, CSS3 y AJAX.", desarrollado por el estudiante Fredy Roberto Anderson Cano, quien se identifica con el número de carné 200611057, cumpliendo con todos los objetivos planteados en su anteproyecto, por lo que se autoriza su publicación bajo los fines que se especifican en el informe final.

Agradeciendo su atención a la presente,

Atentamente,

José Alfredo González Díaz Ingeniero en Ciencias y Sistemas

Ing. José Alfredo González Díaz

Asesor

UNIVERSIDAD DE SAN CARLOS<br>DE GUATEMALA

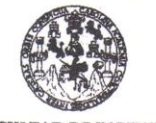

**FACULTAD DE INGENIERÍA UNIDAD DE EPS** 

Guatemala, 15 de mayo de 2012. REF.EPS.DOC.716.05.2012.

Inga. Norma Ileana Sarmiento Zeceña de Serrano Directora Unidad de EPS Facultad de Ingeniería Presente

Estimada Ingeniera Sarmiento Zeceña.

Por este medio atentamente le informo que como Supervisora de la Práctica del Ejercicio Profesional Supervisado, (E.P.S) del estudiante universitario de la Carrera de Ingeniería en Ciencias y Sistemas, Fredy Roberto Anderson Cano Carné No. 200611057 procedí a revisar el informe final, cuyo título es "ACTUALIZACIÓN Y MEJORA DEL PORTAL DE LA COMISIÓN DE APOYO TÉCNICO DEL CONGRESO DE LA REPÚBLICA DE GUATEMALA, UTILIZANDO HTML5, CSS3 Y AJAX".

En tal virtud, LO DOY POR APROBADO, solicitándole darle el trámite respectivo.

Sin otro particular, me es grato suscribirme.

Atentamente,

"Id y Enseñad a Todos"

Inga. Floriza Fellpa Avila Pesquera de Medinilla

Supervisora de EPS Área de Ingeniería en Ciencias y Sistemas ersidad de San Carlos de Gu

> SUPERVISOR (A) DE EPS Unidad de Prácticas de Ingeniería y EPS facultad de Ingenier

FFAPdM/RA

Edificio de EPS, Facultad de Ingeniería, Universidad de San Carlos de Guatemala, Ciudad Universitaria, zona 12. Teléfono directo: 2442-3509. http://sitios.ingenieria-usac.edu.gt/eps/

UNIVERSIDAD DE SAN CARLOS DE GUATEMALA

**FACULTAD DE INGENIERÍA UNIDAD DE EPS** 

Guatemala, 15 de mayo de 2012. REF.EPS.D.512.05.2012.

Ing. Marlon Antonio Pérez Turk Director Escuela de Ingeniería Ciencias y Sistemas Facultad de Ingeniería Presente

Estimado Ingeniero Perez Turk.

Por este medio atentamente le envío el informe final correspondiente a la práctica del Ejercicio Profesional Supervisado, (E.P.S) titulado "ACTUALIZACIÓN Y MEJORA DEL PORTAL DE LA COMISIÓN DE APOYO TÉCNICO DEL CONGRESO DE LA REPÚBLICA DE GUATEMALA, UTILIZANDO HTML5, CSS3 Y AJAX", que fue desarrollado por el estudiante universitario Fredy Roberto Anderson Cano carné No. 200611057 quien fue debidamente asesorado por el Ing. José Alfredo González Díaz y supervisado por la Inga. Floriza Felipa Ávila Pesquera de Medinilla.

Por lo que habiendo cumplido con los objetivos y requisitos de ley del referido trabajo y existiendo la aprobación del mismo por parte del Asesor y la Supervisora de EPS, en mi calidad de Directora apruebo su contenido solicitándole darle el trámite respectivo.

Sin otro particular, me es grato suscribirme.

Atentamente, "Id y Enseñad a Todos"

San Carlos de Gu

DIRECCIÓN idad de Frácticas de Ingeniería y EPS Facultad de Ingen

de Serrano Inga. Norma Ileana Sarmiento Zecen Directora Unidad de EPS

NISZ/ra

Edificio de EPS, Facultad de Ingeniería, Universidad de San Carlos de Guatemala, Ciudad Universitaria, zona 12. Teléfono directo: 2442-3509. http://sitios.ingenieria-usac.edu.gt/eps/

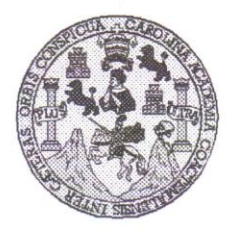

Universidad San Carlos de Guatemala Facultad de Ingeniería Escuela de Ingeniería en Ciencias y Sistemas

Guatemala, 30 de Mayo de 2012

 $(AR)$ 

Ingeniero Marlon Antonio Pérez Turk Director de la Escuela de Ingeniería En Ciencias y Sistemas

Respetable Ingeniero Pérez:

Por este medio hago de su conocimiento que he revisado el trabajo de graduación-EPS del estudiante FREDY ROBERTO ANDERSON CANO, carné 2006-11057, titulado: "ACTUALIZACIÓN Y MEJORA DEL PORTAL DE LA COMISIÓN DE APOYO TÉCNICO DEL CONGRESO DE LA REPÚBLICA DE GUATEMALA, UTILIZANDO HTML5, CSS3 Y AJAX", y a mi criterio el mismo cumple con los objetivos propuestos para su desarrollo, según el protocolo.

Al agradecer su atención a la presente, aprovecho la oportunidad para suscribirme,

Atentamente,

Ing. Carlos Alfredo Azurdia Coordinador de Privados PDINACION y Revisión de *Trabajos* de Graduación

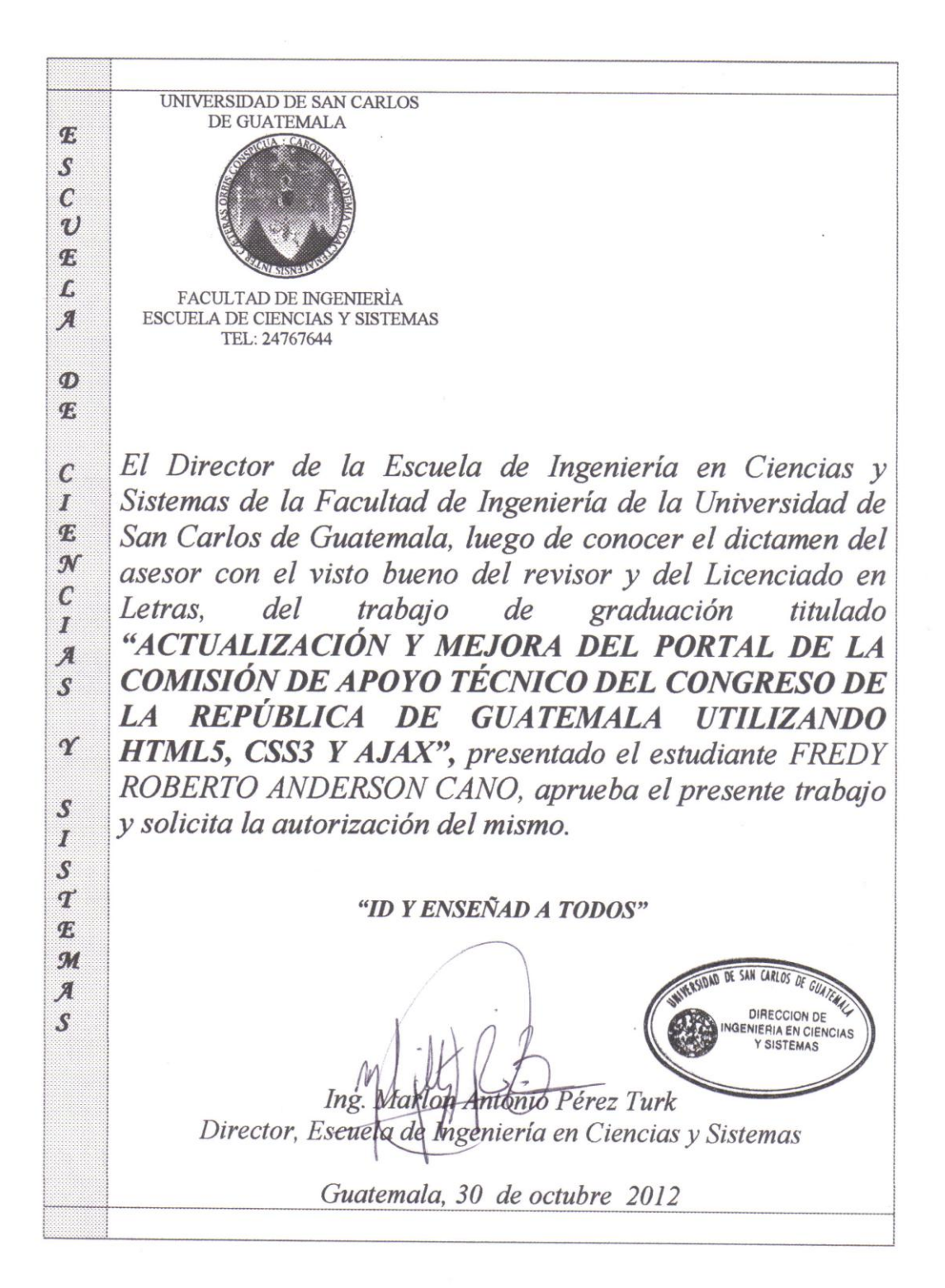

Universidad de San Carlos

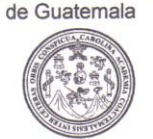

Facultad de Ingeniería Decanato

Ref.DTG.546.2012

El Decano de la Facultad de Ingeniería de la Universidad de San Carlos de Guatemala, luego de conocer la aprobación por parte del Director de la Escuela de Ingeniería en Ciencias y Sistemas, al trabajo de graduación titulado: ACTUALIZACIÓN Y MEJORA DEL PORTAL DE LA COMISIÓN DE APOYO TÉCNICO DEL CONGRESO DE LA REPÚBLICA DE GUATEMALA UTILIZANDO HTML5, CSS3 Y AJAX, presentado por el estudiante universitario: Fredy Roberto Anderson Cano, procede a la autorización para la impresión del mismo.

 $CUA<sub>2</sub>CA<sub>R</sub>$ 

IMPRÍMASE. CARLOS F DECANO FACULTAD DE INGENIERU Ing. Murphy Ølympo Paiz Recinos DECANO

Guatemala, octubre de 2012

 $/cc$ 

### **ACTO QUE DEDICO A:**

- **Dios** Por haberme bendecido con el regalo más precioso del mundo, la vida y darme la oportunidad de estar con ustedes en estos momentos de dicha.
- **Mis padres Fredy Roberto Anderson Recinos e Irma Leticia Cano** Recinos de Anderson, por haberme formado de la manera que lo hicieron y dejar en mí la herencia más grande que puede haber, el estudio, por su apoyo incondicional y fomentarme una serie de valores que me acompañarán el resto de mi vida junto a mi título profesional.
- **Mis hermanos** David Fernando y Romeo Rafael Anderson Cano, por estar siempre a mi lado, por su paciencia, ayuda y comprensión en esas noches de estudios donde ya no daba más, y por compartir mis alegrías en otros tantos momentos durante mi vida estudiantil y por motivarme a seguir adelante.
- **Mis amigos Por apoyarme en las buenas y en las malas, dentro y** fuera del aula, tanto a los que conozco desde el Bicentenario Colegio San José de los Infantes y la Tricentenaria Universidad de San Carlos, hasta mis compañeros de trabajo del SICOMP.

**Mi prometida** Glenda Georgina González Gallardo, quien con su cariño incondicional, me ha enseñado un nuevo camino con el cual deseo recorrer a su lado hasta el final de mis días y primeramente con la bendición de Dios nos encaminaremos a iniciar una nueva etapa de nuestras vidas.

## ÍNDICE GENERAL

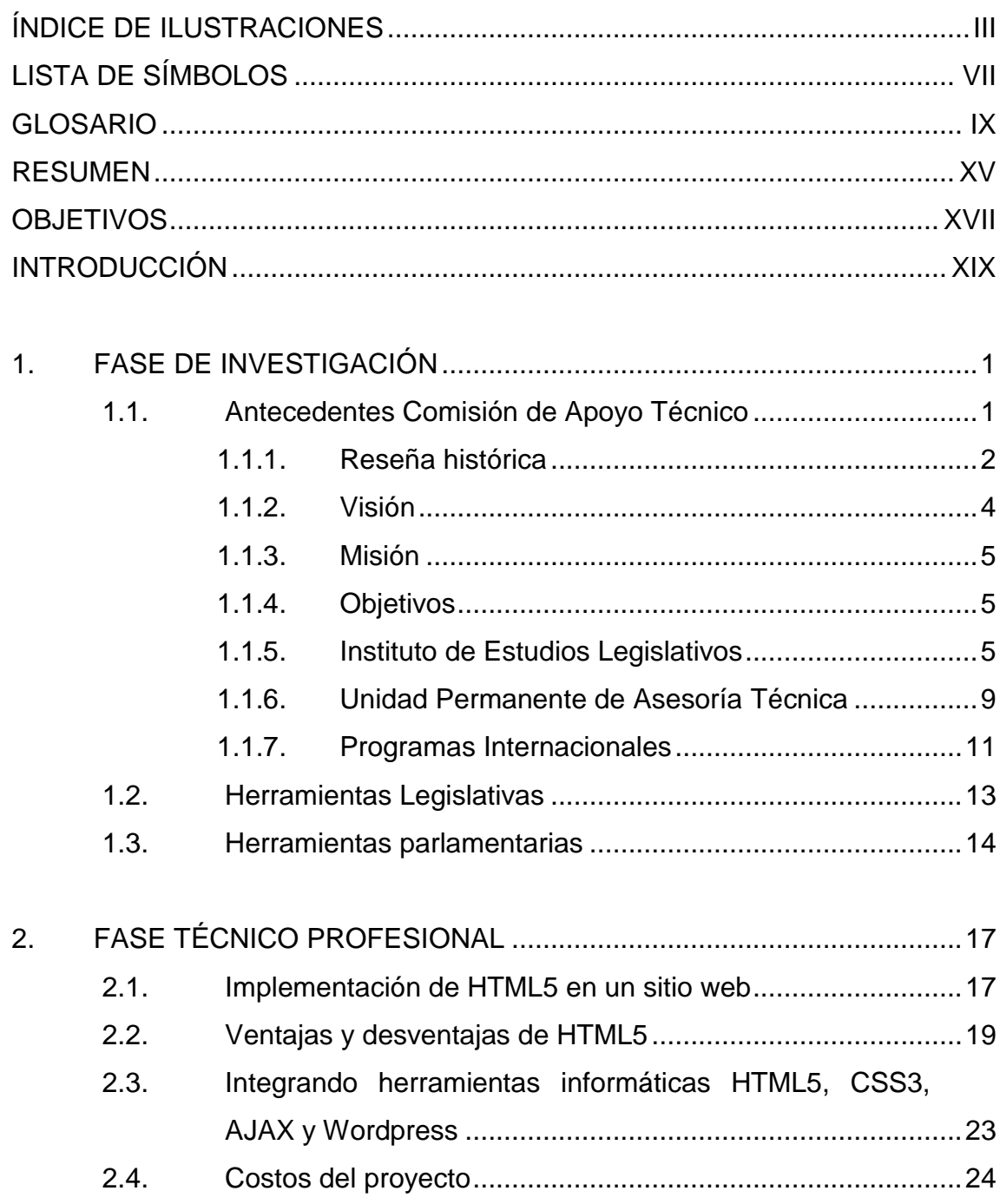

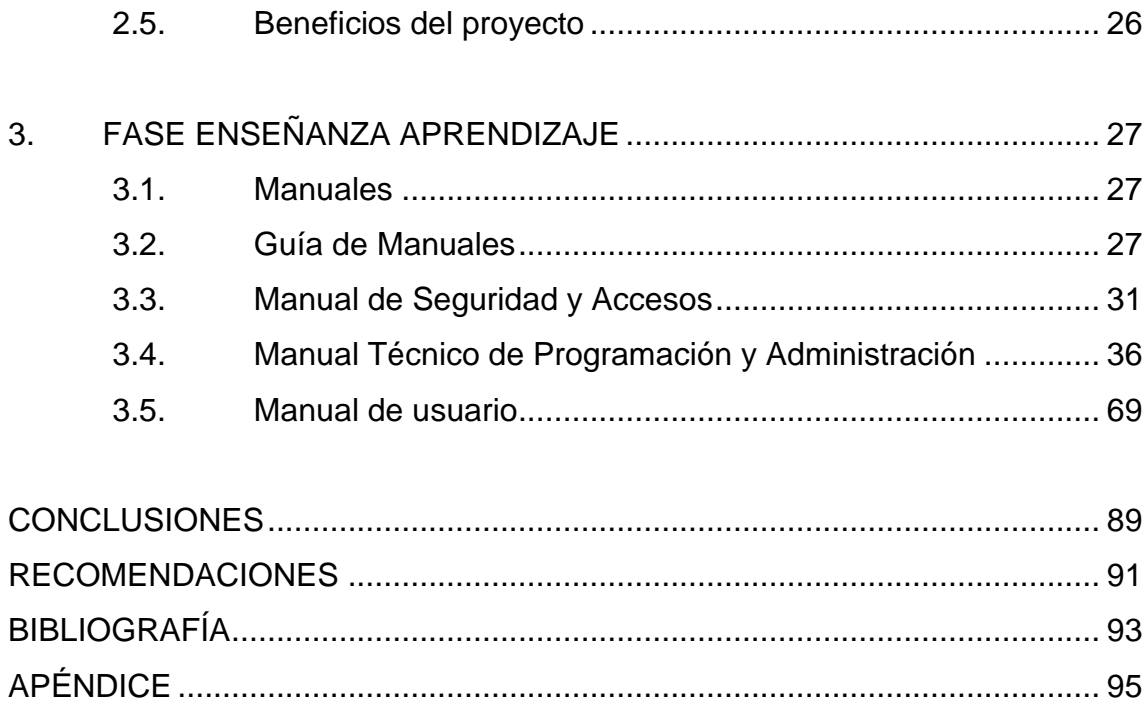

## **ÍNDICE DE ILUSTRACIONES**

#### **FIGURAS**

<span id="page-14-0"></span>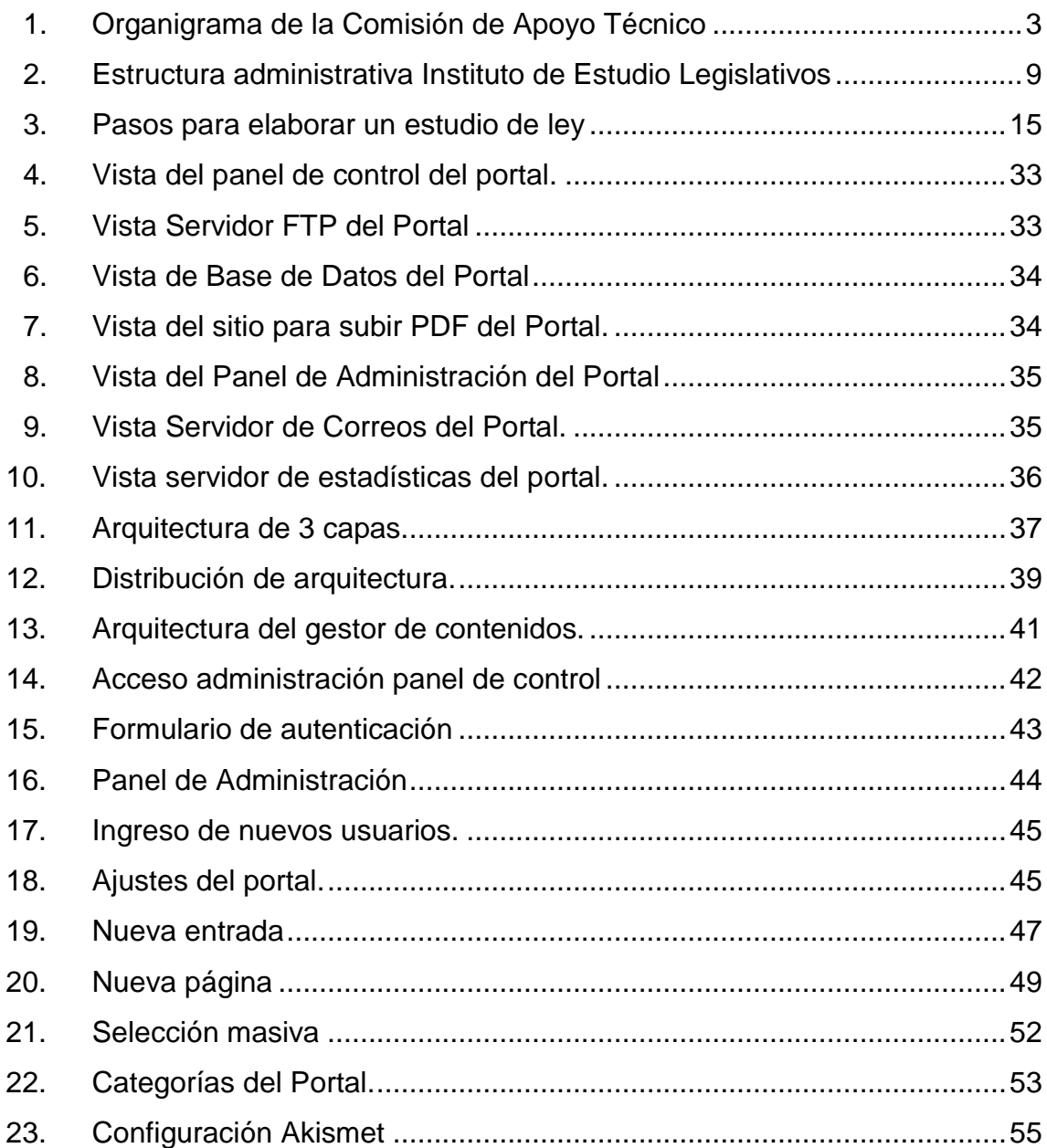

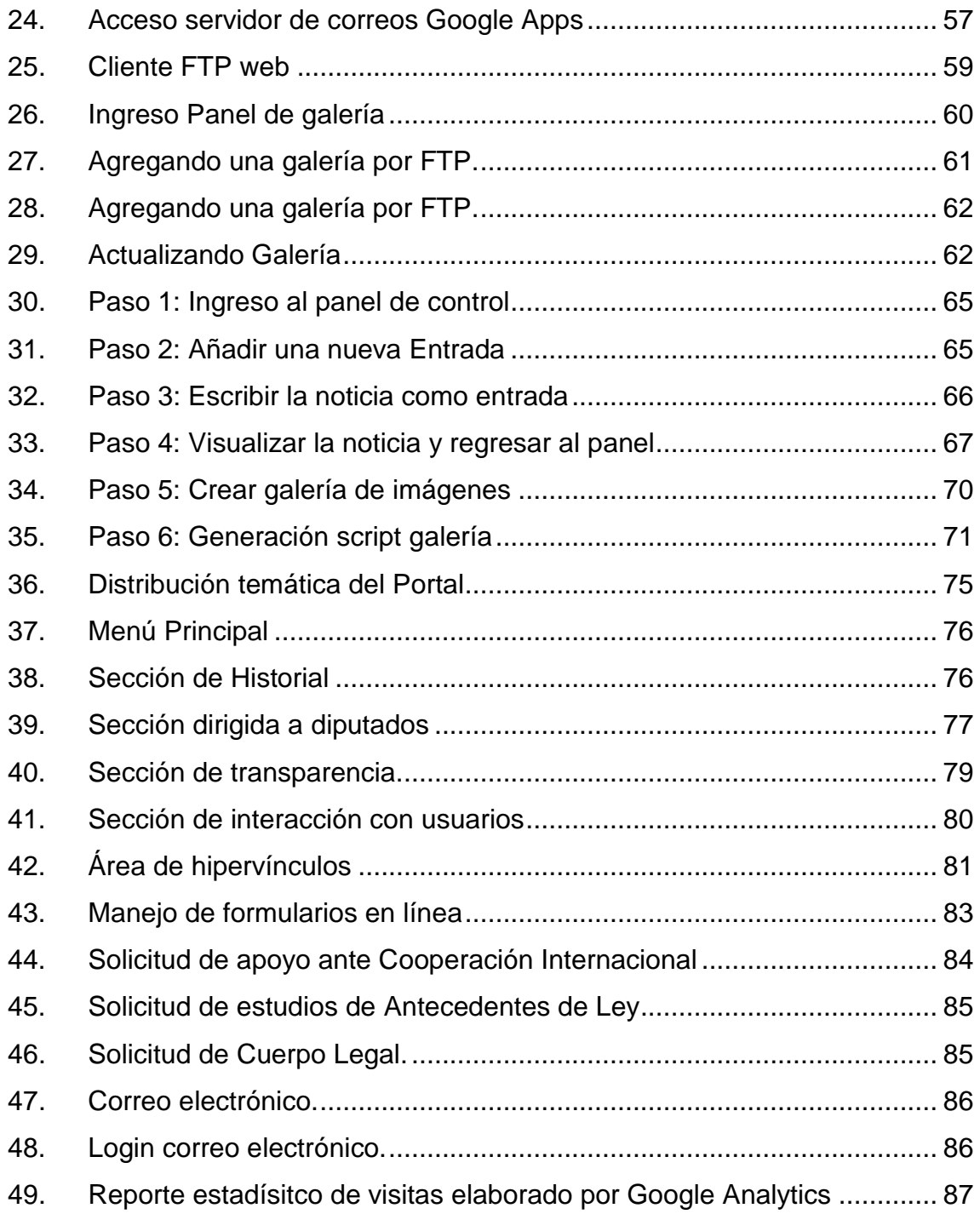

### **TABLAS**

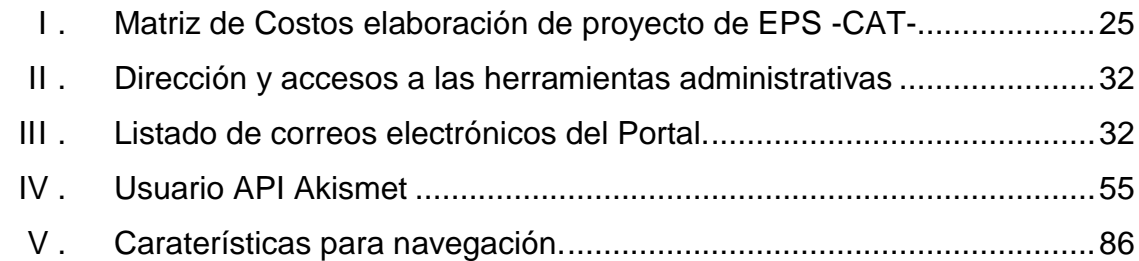

VI

# **LISTA DE SÍMBOLOS**

<span id="page-18-0"></span>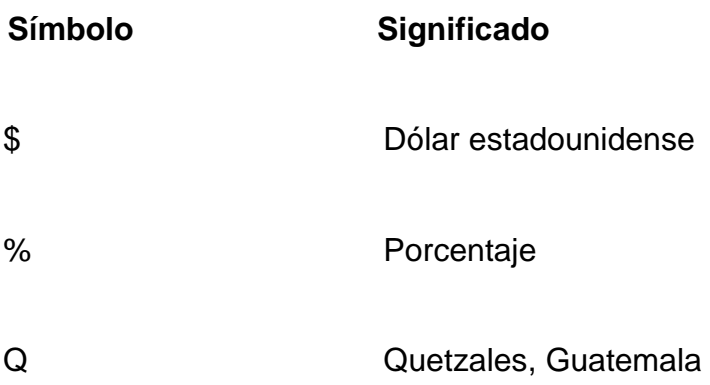

#### **GLOSARIO**

- <span id="page-20-0"></span>*AJAX* Es una técnica de desarrollo web para crear aplicaciones interactivas o RIA del idioma inglés Rich Internet Applications (Aplicaciones de Internet Enriquecidas).
- *Cloud Computing* La computación en la nube, información en la nube, nube de cómputo o nube de conceptos, del inglés Cloud Computing, es un paradigma que permite ofrecer servicios de computación a través de Internet tales como aplicaciones, servicios, infraestructura y plataformas.
- *CSS* El nombre hojas de estilo en cascada viene del inglés Cascading Style Sheets (Hojas de Estilo en Cascada), del que toma sus siglas. CSS es un lenguaje usado para definir la presentación de un documento estructurado escrito en HTML o XML1.
- *GUI* Es un programa informático que actúa de interfaz de usuario, utilizando un conjunto de imágenes y objetos gráficos para representar la información y acciones disponibles en la interfaz. Su principal uso, consiste en proporcionar un entorno visual sencillo para permitir la comunicación con el sistema operativo de una máquina o computador.

*GTK+* En idioma inglés The GIMP Toolkit es un conjunto de bibliotecas multiplataforma para desarrollar interfaces gráficas de usuario (GUI).

*HTML* Siglas en inglés de HyperText Markup Language (Lenguaje de Marcado de Hipertexto), es el lenguaje de marcado predominante para la elaboración de páginas web. Es usado para describir la estructura y el contenido en forma de texto, así como para complementar el texto con objetos tales como imágenes.

- *JavaScript* Es un lenguaje de programación interpretado, se utiliza principalmente en su forma del lado del cliente (en inglés client-side), implementado como parte de un navegador web permitiendo mejoras en la interfaz de usuario y páginas web dinámicas, aunque existe una forma de JavaScript del lado del servidor (en inglés Server-side JavaScript o SSJS). Su uso en aplicaciones externas a la web, por ejemplo en documentos PDF, aplicaciones de escritorio (mayoritariamente widgets) es también significativo.
- *Metalenguaje* Es un lenguaje que se usa para hablar acerca de otro lenguaje. Lenguaje natural o formal que se usa para explicar o hablar del lenguaje mismo o de una lengua.

X

- **PDF** Sigla del inglés Portable Document Format, (Formato de Documento Portátil) es un formato de almacenamiento de documentos, desarrollado por la empresa Adobe Systems. Conformado por texto e imágenes.
- *PHP* PHP acrónimo recursivo que significa en inglés PHP Hypertext Pre-processor (Pre-procesador de Hipertexto PHP) es un lenguaje de programación interpretado, diseñado originalmente para la creación de páginas web dinámicas. Se usa principalmente para la interpretación del lado del servidor (en inglés server-side scripting) pero actualmente puede ser utilizado desde una interfaz de línea de comandos o en la creación de otros tipos de programas incluyendo aplicaciones con interfaz gráfica usando las bibliotecas Qt o GTK+.
- *Qt* Es una biblioteca multiplataforma ampliamente usada para desarrollar aplicaciones con una interfaz gráfica de usuario así como también para el desarrollo de programas sin interfaz gráfica como herramientas para la línea de comandos y consolas para servidores.

XI

*RIA* Del idioma inglés Rich Internet Applications, (aplicaciones de Internet enriquecidas), son aplicaciones web que tienen la mayoría de las características de las aplicaciones de escritorio tradicionales. Estas aplicaciones utilizan un navegador web estandarizado para ejecutarse y por medio de complementos o mediante una máquina virtual se agregan las características adicionales.

**SGML** SGML son las siglas en inglés de Standard Generalized Markup Language (Estándar de Lenguaje de Marcado Generalizado). Consiste en un sistema para la organización, etiquetado de documentos y no impone en sí ningún conjunto de etiquetas en especial, lo utilizan lenguajes como HTML.

**TIC** Las tecnologías de la información y la comunicación o NTIC para Nuevas Tecnologías de la Información y de la Comunicación o IT del inglés Information Technology agrupan los elementos y las técnicas utilizadas en el tratamiento y la transmisión de las informaciones, principalmente de informática, Internet y telecomunicaciones.

XII

- **Ubicuidad** Referente a aquellas aplicaciones de las tecnologías de la información que se integran en los objetos y en las actividades de la vida cotidiana.
- *W3C* En inglés el World Wide Web Consortium, abreviado W3C, es un consorcio internacional que produce recomendaciones para la World Wide Web en inglés o Red informática mundial.
- *Widgets* Es una pequeña aplicación o programa, usualmente presentado en archivos o ficheros pequeños que son ejecutados por un motor de widgets o en idioma inglés Widget Engine, entre sus objetivos está dar fácil acceso a funciones frecuentemente usadas y proveer de información visual.
- **XML** XML, siglas en inglés de extensible Markup Language (lenguaje de marcas extensible), es un metalenguaje extensible de etiquetas desarrollado por el W3C. Una simplificación del SGML y permite definir la gramática de lenguajes específicos.

#### **RESUMEN**

Las nuevas tecnologías adentran a un mundo lleno de posibilidades, donde la experiencia del usuario se enriquece cada vez más, de manera que ahora más que nunca las aplicaciones en general están migrando a la nube, es por ello que hoy en día se necesita actualizar los sitios web e integrarse a este nuevo mundo tecnológico.

Con el fin de alcanzar la máxima compatibilidad entre distintas generaciones de dispositivos tecnológicos, es necesario el poder comprender el funcionamiento y las nuevas mejoras de las que estas nuevas tecnologías se han hecho acreedoras. Por lo que se refiere a la entidad encargada de velar por los estándares web World Wide Web Consortium (W3C) con lo que respecta a las nuevas versiones de los lenguajes HTML5 y CSS3, además, también es necesario investigar las nuevas tendencias, como lo son las aplicaciones web que básicamente sustituyen a los ejecutables o aplicaciones de escritorio.

Todo esto sin descuidar los sitios web que funcionan actualmente con HTML4, Flash, y CSS2 para poder crear una vista alterna a los usuarios cuyos dispositivos no sea soportada al 100% esta nueva tecnología. Por último investigar sobre las ventajas y vulnerabilidades sobre el desarrollo de CMS y analizar objetivamente si son lo suficientemente seguros para desarrollar sobre ellos.

XV

#### **OBJETIVOS**

#### <span id="page-28-0"></span>**General**

Implementar nuevas tecnologías encaminadas al futuro de la accesibilidad de la información mediante sitios web eficaces para el fortalecimiento de la Comisión de Apoyo Técnico, que permitan el fácil ingreso, la navegación simple, que sea agradable, llamativo y sobre todo intuitivo, para facilitar la labor de nuevos parlamentarios a cargo de utilizar el sistema.

#### **Específicos**

- 1. Implementar HTML5 como fuente principal para desarrollo del contenido multimedia.
- 2. Implementar patrones de diseño de última generación como archivos CSS3.
- 3. Utilizar librerías AJAX para manejar validaciones y módulos que mejoren la experiencia del usuario en el sitio web.
- 4. Migrar el sistema actual en HTML4 y realizar módulo de administración del sitio.
- 5. Preparar módulos que satisfagan las funciones específicas solicitadas por parte de la Comisión de Apoyo Técnico en un lenguaje de programación PHP.

XVIII

#### **INTRODUCCIÓN**

Hoy en día las competencias tecnológicas web en la ciudad capital de Guatemala, son más exigentes y competitivas, pese a que esto es una gran iniciativa para el desarrollo tecnológico del país, las exigencias actuales de cada usuario que navega por sitios web son más ambiciosas, dejando atrás los portales virtuales tradicionales de consulta basados en HTML puro, por lo que ahora, se desarrollan sitios web más interactivos y con funciones que van evolucionando siendo más accesibles y agradables al usuario mediante nuevas tecnologías, dejando obsoletas a páginas basadas en HTML puro.

El uso de herramientas informáticas es importante para el desarrollo de estos sitios de manera rápida y segura debido a que los mismos deben llevar un mínimo de funciones, como manejo de usuarios, multimedia y contenidos interactivos los cuales son actualizados constantemente, estas herramientas son conocidas como CMS las cuales más adelante, como ejemplo de su efectividad se ven sitios como el Ministerio de Cultura y Deportes http://www.mcd.gob.gt/ que utilizan estas nuevas tecnologías. El objetivo primordial es hacer ubicuidad de tecnologías y que el sitio sea visible desde distintos medios tecnológicos, computadores, Smartphones, tabletas, etcétera.

Es por ello que es importante adaptar sitios a esta nueva generación de dispositivos y darles mantenimiento constante, y así, puedan adaptarse fácilmente a estas nuevas formas de trabajar, con el objetivo de mejorar los procesos productivos y administrativos del lugar de dependencia laboral y/o negocio de iniciativa propia o en este caso a los Legisladores del Congreso de la República de Guatemala.

XIX

Actualmente con el acceso a nuevos dispositivos como Smartphones ya no se habla de una inaccesibilidad a los dispositivos económicos, sino más bien de una inaccesibilidad a la información donde no se influye sobre la importancia del uso y desarrollo de estas herramientas y por no darle el interés y la promoción debida para que adquiera y utilice estas herramientas, el resultado de estas acciones provoca una inaccesibilidad de los medios tecnológicos e informáticos, que contribuye a la ineficiencia y a la resistencia al cambio o la usabilidad al mínimo de las capacidades de las herramientas tecnológicas e informáticas que utilizará hoy en día.

La investigación se basa en dos puntos de vista, el de infraestructura y el de sistemas, del lado de sistemas se tienen tres supuestos que pueden ser consecuentes a este problema que se está viviendo actualmente a) intelectuales: desconocimiento de la utilización de las herramientas tecnológicas disponibles. b) económicos: el alto costo para el mantenimiento de todos los servicios informáticos dejando como punto secundario la adquisición del equipo. c) sociales: adaptabilidad en una comunidad social de recursos tecnológicos e informáticos.

Por lo que abordará el supuesto intelectual, poniendo a prueba la usabilidad de nuevas tecnologías, como lo son el HTML5, CSS3 y Ajax, lo cual determinará que tanto provecho dejan estas herramientas como auxiliares complementarios en la elaboración de sitios web basados en CMS.

También se verá cuáles son los impactos que pueden producirse a partir de tener un ambiente compatible a estos medios tecnológicos e informáticos y dejar abierta la opción de poder seguir utilizando tecnologías alternas como Flash y PHP5, esto se puede medir en 4 aspectos basados en la Teoría de Aceptación y Uso de la Tecnología –UTAUT-, los cuales son a) aspectos

XX

organizacionales: la innovación y el desarrollo de estas nuevas herramientas. b) aspectos pedagógicos: los recursos de aprendizaje, consultorías y capacitación. c) aspectos tecnológicos: alcance, flexibilidad del tiempo y adaptabilidad. d) Aspectos Administrativos: las políticas de seguridad y confidencialidad de los datos.

XXII

#### **1. FASE DE INVESTIGACIÓN**

<span id="page-34-0"></span>El trabajo de investigación inicia con una fase de investigación, donde se detalla todo el marco teórico donde se desarrolla el proyecto, para ello es necesario contar con una breve introducción al funcionamiento interno de la institución.

#### <span id="page-34-1"></span>**1.1. Antecedentes Comisión de Apoyo Técnico**

En el marco del mandato técnico-legal que el Organismo Legislativo le confiere a la Comisión de apoyo técnico, el compromiso para el presente período 2011-2012 es continuar con la labor de promover la transparencia, la eficacia en la técnica legislativa y el desarrollo de programas en pro del fortalecimiento institucional.

Desde la Comisión se pretende encaminar esfuerzos, para propiciar espacios de intercambio legislativo con los Congresos de países amigos, esto con la finalidad de potenciar las capacidades alcanzadas por el Alto Organismo y de aquellos Estados con quienes se suscriban acuerdos de cooperación bilateral, lo que se viabilizará a través de la Dirección de Programas Internacionales.

En materia de registro de leyes, se impulsará un redireccionamiento en la captación, el análisis y la presentación de la información cuantitativa y cualitativa -en cuanto a acuerdos y decretos-, de tal manera que se contribuya a la implementación del sistema de monitoreo e indicadores sobre el marco legal vigente del país.

Lo relacionado a la Unidad Permanente de Asesoría Técnica -UPAT-, se priorizará el promedio académico de los alumnos epecistas, se ampliará el campo de acción e investigación de cada uno de ellos, y se les brindará un programa de formación permanente de tal forma que todo sea encaminado a mejorar el desempeño del equipo de trabajo.

Finalmente, se busca potenciar el trabajo del Instituto de Estudios Legislativos mediante programas de alto nivel como lo son diplomados y seminarios dirigidos a honorables diputados, asesores y personal administrativo del Congreso de la República.

La comisión cuenta con una estructura definida, la cual le permite trabajar organizadamente como toda institución, como se verá a continuación en el siguiente organigrama.

#### <span id="page-35-0"></span>**1.1.1. Reseña histórica**

Para el mejor cumplimiento de su función, el Organismo Legislativo estableció un medio práctico y permanente de consulta técnica que le permita consolidar su actividad parlamentaria y acceder a una instancia del Congreso de asesoría e investigación. Por tal razón, se reforma la Ley Orgánica del Organismo Legislativo Decreto número 37-86 del diecinueve de junio del mismo año por medio del Decreto número 49-92 de fecha veinticuatro de septiembre del año en mención; el cual crea la Comisión de Apoyo Técnico que será integrada por un diputado de cada uno de los partidos políticos representados en el Congreso de la República.

2
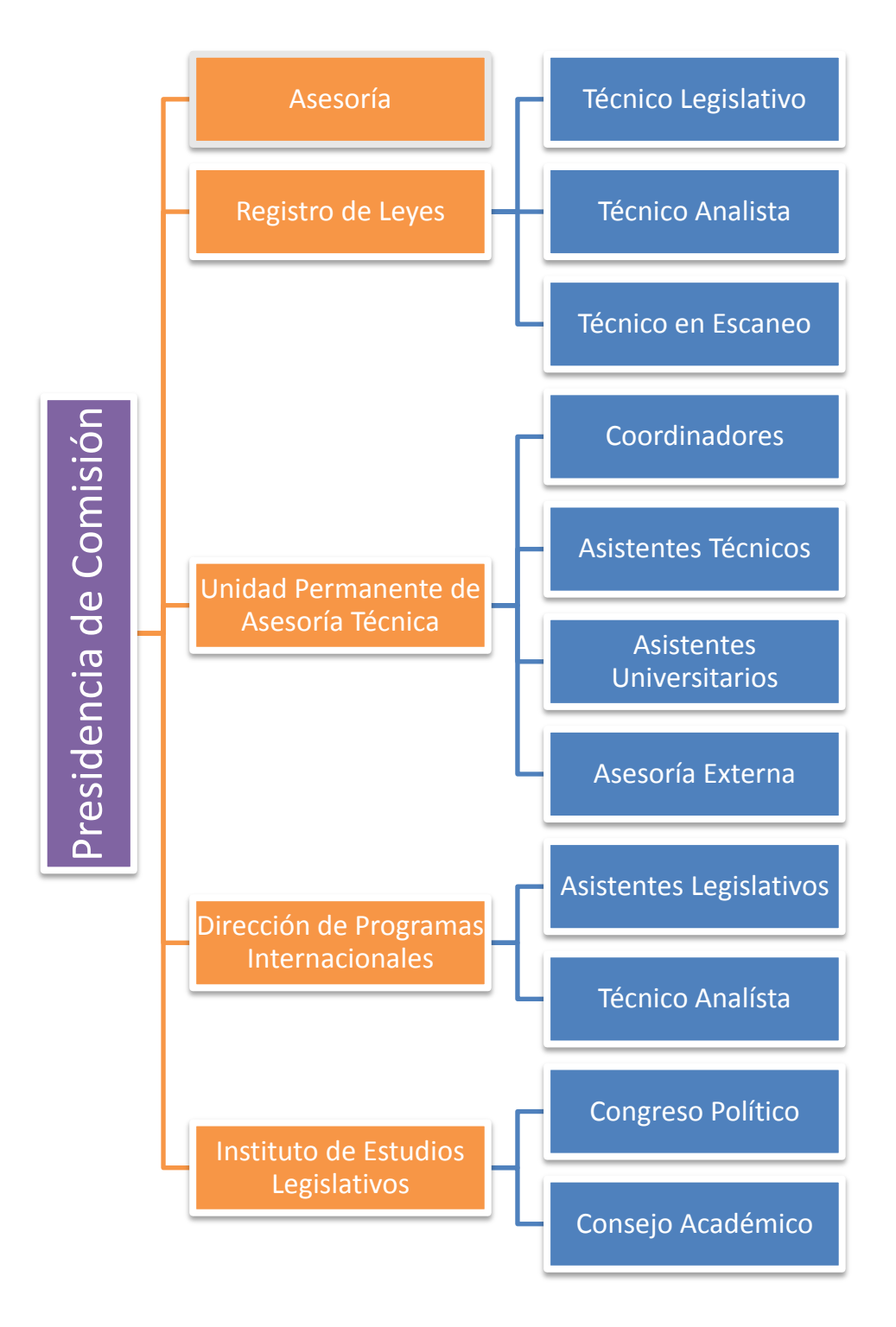

# Figura 1. **Organigrama de la Comisión de Apoyo Técnico**

Fuente: elaboración propia.

Para proporcionar un mejor resultado a las comisiones de trabajo del Organismo Legislativo, se establece la Unidad Permanente de Asesoría Técnica –UPAT-, que dependerá de la Comisión de Apoyo Técnico quien regulará lo relativo a su integración y funcionamiento. Entre las funciones principales de –UPAT- se encuentran: elaboración de proyectos de ley, dictámenes, estudios e investigaciones, emitir opinión sobre leyes o disposiciones legales, proporcionar orientación científica y técnica a las comisiones de trabajo del Congreso para consolidar su producción normativa.

Posteriormente, se crea una nueva Ley Orgánica del Organismo Legislativo por medio del Decreto Número 63-94 del uno de diciembre del mismo año y por medio del artículo veintisiete se amplían las funciones y facultades de la Comisión de Apoyo Técnico la cual estudiará, analizará y dictaminará sobre toda iniciativa de ley presentada y remitida a la misma por la Secretaría del Congreso; debiendo presentar a consideración del Pleno el dictamen y proyecto de decreto correspondiente, según sea el caso. Además, la Comisión tendrá facultades para gestionar convenios con entidades nacionales o internacionales, para la prestación de asesorías, los que en definitiva, deberán ser suscritos por el Presidente del Congreso o por quien lo sustituya de conformidad con la ley.

#### **1.1.2. Visión**

"Nuestra responsabilidad es informar y fortalecer el trabajo legislativo que realizan las comisiones de trabajo por medio de investigaciones y análisis de proyectos de ley. Creemos en la formación que debe facilitarse al estudiante universitario que realiza su pasantía en la Unidad Permanente de Asesoría Técnica a través de capacitaciones y la ejecución de proyectos de ley en el área legislativa que contribuyen a la formación de nuevos profesionales de

Derecho y Ciencia Política en el plano parlamentario y prestar un servicio de calidad a las personas que lo necesitan en asesoría técnica".

### **1.1.3. Misión**

Contar con una Comisión de Apoyo Técnico estructurada para ampliar los conocimientos parlamentarios en el marco de modernización del Organismo Legislativo, además de contar con una base de datos actualizada sobre los diferentes cuerpos legales aprobados para ser consultados posteriormente por personal interesado en la legislación guatemalteca.

# **1.1.4. Objetivos**

Fortalecer institucionalmente al Congreso de la República de Guatemala, mediante la estructuración, promoción, desarrollo y gestión de programas, proyectos, propuestas, procedimientos y mecanismos, encaminados a mejorar la técnica legislativa, promover la transparencia, y fomentar el estado de derecho.

### **1.1.5. Instituto de Estudios Legislativos**

Por medio del Acuerdo de Junta Directiva Número 8-2008 de fecha veintiocho de abril del año en mención, el Presidente del Organismo Legislativo y los integrantes de Junta Directiva aprobaron la creación del Instituto de Altos Estudios Legislativos; el objetivo principal sería la modernización del Organismo Legislativo en la promoción de estudios e investigaciones que permitieran dar un mayor soporte técnico legislativo a la creación de leyes.

La creación del Instituto fue enfocado como un ente de promoción del conocimiento, asesoramiento y actualización en las funciones constitucionales del Congreso de la República y tiene por objetivo defender el desempeño de la asesoría parlamentaria y las instituciones relacionadas al tema legislativo; además de consolidar la democracia a través de actividades académicas, estudios, investigaciones, servicios técnicos y facilitación para la interacción entre los actores políticos y la sociedad.

El Presidente de Comisión, honorable Diputado Gudy Rivera Estrada inauguró actividades del Instituto de Altos Estudios Legislativos que dieron inicio el veintiocho de octubre del año dos mil nueve con el Ciclo de Conferencias Congreso y Gobernabilidad que contó con la disertación del Senador Mexicano César Leal con el tema Pactos Políticos y Gobernabilidad y la segunda jornada el tema Cambio de Época por el señor Embajador de Estados Unidos Stephen McFarland y fue comentada por el analista político Gustavo Porras Castejón, actividad a la que asistieron distinguidos diputados, asesores, sectores sociales y comunidad internacional.

Como seguimiento a la labor del Instituto el honorable Diputado Gudy Rivera realiza dos conversatorios en julio del dos mil diez, sobre la elección a Contralor General con el tema central Contraloría y el Congreso: Evaluación y Transparencia del Gasto Público y los subtemas Comisiones de Postulación y Elección del Contralor General de Cuentas, con el propósito de fortalecer la transparencia del proceso de elección para este importante cargo público.

En febrero de 2011 el honorable Diputado Gudy Rivera realiza el I Diplomado de Realidad Nacional del Instituto de Altos Estudios Legislativos con el apoyo de la representante del Instituto Holandés para la Democracia Multipartidaria, Licenciada Doris Cruz, el Instituto de Problemas Nacionales de la Universidad de

San Carlos de Guatemala –IPNUSAC- por medio del Licenciado Adrián Zapata, Asociación de Investigación y Estudios Sociales– ASIES- por el Licenciado Luis Linares y la Asociación para el Desarrollo Legislativo y la Democracia -Legis- a través del Licenciado Víctor Valvert.

La inauguración del Diplomado se llevó a cabo en el Salón Mayor del Museo de la Universidad de San Carlos de Guatemala –MUSAC- contando con la presencia de altos funcionarios de estado, políticos prominentes del país y del sector académico nacional.

A esta primera jornada del Diplomado fue invitado especial el honorable Señor Porfirio Muñoz Ledo, Presidente de la Comisión de Relaciones Exteriores del Congreso Mexicano en ese momento, quien disertó el proceso de formación La Política como profesión y su incidencia en la profundización de la democracia y sus instituciones.

Al asumir la Presidencia de Comisión la honorable Diputada Marta Odilia Cuellar Girón, se realizó una reforma al Acuerdo 8-2008 por medio del Acuerdo de Junta Directiva 1-2011 cuyo objetivo principal lo constituyó la aprobación y designación de los integrantes del Consejo Académico que será constituido para el exclusivo propósito de acreditar la formación académica que se imparta; teniendo como atribución la implementación de los programas de formación e investigación del Instituto que posteriormente será aprobado por el Consejo Político.

Conforme a las modificaciones en el enunciado anterior el Consejo es integrado por el Doctor Carlos Aldana Mendoza, Doctor Adrián Zapata, Licenciado Domingo Pérez Brito, Licenciado Mario Rodríguez, el Licenciado Cristhians Castillo y la Licenciada Patricia Burrión de la Universidad de San Carlos de Guatemala –USAC-.

Así mismo, fue modificado el nombre del Instituto de Altos Estudios Legislativos por Instituto de Estudios Legislativos y a partir del quince de febrero del año dos mil once se estableció como una de las Unidades de la Comisión de Apoyo Técnico.

Visión: "Ser una institución académica que contribuya al perfeccionamiento de las herramientas y prácticas legislativas para los legisladores, asesores y personal técnico-administrativo que presta servicio en el tema parlamentario".

Misión: **"**Ser un ente de formación del conocimiento académico en el tema parlamentario a los legisladores, asesores y personal técnico-administrativo a través de capacitaciones, investigaciones y servicios técnicos por medio de su especialización en funciones constitucionales del Congreso de la República para el mejoramiento de leyes y lograr una legislación de calidad para el bien común de todos los ciudadanos guatemaltecos".

Marco Jurídico: su creación fue a través del Acuerdo de Junta Directiva 8- 2008 de fecha veintiocho de abril por el Presidente Eduardo Meyer Maldonado y fue reformado por el Acuerdo de Junta Directiva 1-2011 de fecha quince de febrero del año en mención por el Presidente Roberto Alejos Cámbara.

Estructura Administrativa: el Instituto de Estudios Legislativos cuenta con una estructura según acuerdo de Junta Directiva Número 8-2008 y está estructurado de la siguiente manera.

### Figura 2. **Estructura administrativa Instituto de Estudio Legislativos**

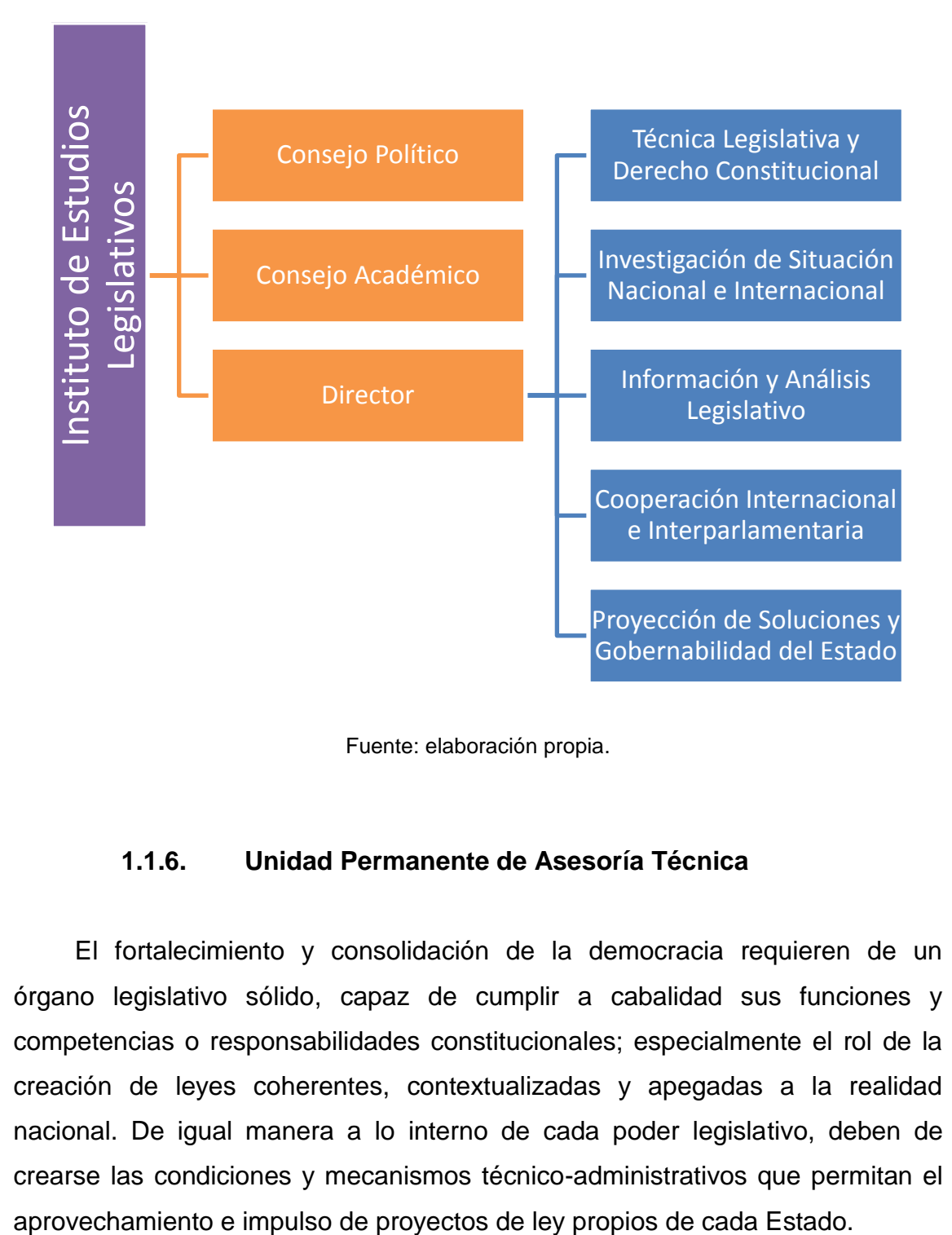

Fuente: elaboración propia.

## **1.1.6. Unidad Permanente de Asesoría Técnica**

El fortalecimiento y consolidación de la democracia requieren de un órgano legislativo sólido, capaz de cumplir a cabalidad sus funciones y competencias o responsabilidades constitucionales; especialmente el rol de la creación de leyes coherentes, contextualizadas y apegadas a la realidad nacional. De igual manera a lo interno de cada poder legislativo, deben de crearse las condiciones y mecanismos técnico-administrativos que permitan el

En este sentido, la UPAT, al igual que otras unidades de la Comisión de Apoyo Técnico, representan el medio coadyuvante para el fortalecimiento interno del Organismo Legislativo de Guatemala, esto con la visión de integralidad y trabajo profesional conjunto, para brindar apoyo en el análisis de la complejidad de las leyes de carácter económico, de naturaleza social o las estrictamente jurídicas.

Esta unidad se encuentra bajo la dirección y aprobación de la Comisión de Apoyo Técnico y es la encargada de la elaboración de proyectos de ley, dictámenes, estudios e investigaciones, emisión de opiniones sobre leyes o disposiciones legales y proporciona orientación científica y técnica a las comisiones de trabajo para consolidar la producción normativa del Congreso de la República. Posee cooperación por parte de agencias internacionales y universidades nacionales.

Debido a tal razón, la Comisión de Apoyo Técnico debe de encargarse de la función política que conlleva aprobar las solicitudes de asistencia técnica que los órganos legislativos formulen a la Unidad Permanente de Asesoría Técnica, mientras que ésta se ajusta a aspectos técnicos en apoyo a la Comisión en mención. –UPAT- con el apoyo de la Unidad de Registro de Leyes y la Global Legal Information Network –GLIN- se enfoca directamente al análisis y elaboración de proyectos de ley y formulación de dictámenes.

#### Objetivo general:

 Fortalecer y apoyar a los honorables diputados, en la formulación de estudios de antecedentes, proyectos de ley, análisis, dictámenes, opiniones y cualquier otro tipo de iniciativas que coadyuve a orientar o sustentar la técnica legislativa y a mejorar la calidad de la ley.

Objetivos específicos:

- Brindar asesoría técnica legislativa, profesional y no partidista a los legisladores, comisiones de trabajo y otros órganos del Congreso de la República para que puedan, si lo desean, tener una mejor orientación científica al momento de preparar los proyectos de ley.
- Servir de enlace entre el Congreso de la República y expertos nacionales o extranjeros de diversas áreas profesionales, para que estos últimos puedan realizar trabajos especializados de interés legislativo (estudios técnicos, anteproyectos de ley, emisión de dictámenes u opiniones).
- Crear un sistema institucional de selección y contratación de consultores fundado en criterios objetivos, académicos, profesionales y de experiencia.
- Fortalecer el estudio legislativo de las leyes vigentes, así también las iniciativas, decretos y reformas aprobadas por el pleno parlamentario.

### **1.1.7. Programas Internacionales**

La Dirección de Programas Internacionales -DPI-, tiene como mandato primordial proponer, gestionar y apoyar propuestas, proyectos y programas, encaminados al fortalecimiento institucional de este Alto Organismo. Su labor la realiza mediante su vinculación con agencias de cooperación internacional acreditadas en el país o a través del impulso de mecanismos de trabajo interinstitucional con otras entidades del Estado o bien mediante la coordinación con otras unidades del Congreso de la República.

A nivel interno, la DPI impulsa su trabajo mediante ejes programáticos que se entrelazan con otras unidades que integran la Comisión. La labor se basa en tres directrices fundamentales.

- Implementar propuestas encaminadas a apoyar y fortalecer el trabajo técnico-legislativo de los y las diputados del Congreso de la República.
- Gestión y firma de convenios de cooperación técnica, orientados a mejorar las funciones de la Comisión de Apoyo Técnico en cuanto a su labor de fortalecer el trabajo de las diferentes Comisiones de Trabajo.
- Fomentar y encaminar las acciones necesarias para vincular a la cooperación Internacional con las Comisiones de Trabajo que lo requieran; esto mediante una propuesta relacionada con la función legislativa de los honorables diputados.

Visión: **"**Ser un órgano interno de gestión profesional para la búsqueda de apoyo técnico ante la Cooperación Internacional, con capacidad de responder, evolucionar y adaptarse a las necesidades legislativas del Congreso de la República".

Misión: "Formular, acompañar y fortalecer propuestas técnicas que le permitan a la Comisión de Apoyo Técnico desarrollar su función de asesoramiento y soporte técnico hacia el Congreso de la República".

Funciones:

 Desarrollar actividades relacionadas con la búsqueda de cooperación internacional.

- Mantener vínculos con otras instancias legislativas y con otros organismos de carácter jurídico.
- Brindar asesoría técnica en orientación legislativa a los honorables Diputados y Asesores del Congreso de la República.

Objetivos:

- Mantener una buena relación con instituciones y organismos de cooperación internacional encaminados al fortalecimiento del Congreso de la República.
- Fomentar el interés de las Agencias de Cooperación por medio de *spots* informativos en su idioma, del trabajo que esta dirección realiza.
- Dar continuidad y seguimiento al desarrollo de programas y agendas conjuntas con los organismos de cooperación internacional y con países amigos.

Mantener y fortalecer las unidades de la Dirección.

### **1.2. Herramientas Legislativas**

Una parte muy importante para elaborar una propuesta o iniciativa de ley, es tener el conocimiento previo de las consecuencia que esta podría tener, sobre todo, que sea en beneficio de la persona y el país.

Es por ello que es necesario realizar un estudio previo, el cual tiene por nombre Estudio de ley, es por ello que inician los estudios de antecedentes, que resultado de un proceso de investigación sistemática, a través del cual se recopila información histórica y actual sobre un determinado tema de interés legislativo. La información obtenida es ordenada y analizada a través de una metodología especial, con fin de lograr facilitar la elaboración de un proyecto de ley.

En otras palabras, los estudios de antecedentes son informes especializados que se elaboran, preferentemente, con anterioridad a la presentación de una iniciativa legislativa. Estos son precisamente el sustento o la base de dichas iniciativas, de tal forma que el contenido de cada una de ellas está respaldado por criterios técnicos y objetivos, evitando errores o malentendidos.

En ocasiones los diputados desean desarrollar un proyecto de ley sobre un tema, por lo que solicitan la elaboración de un estudio de antecedentes que los oriente acerca de ello; sin embargo, al término de la investigación se encuentra que la ley deseada ya existía, quizá faltaba darla a conocer o más bien exigir su aplicación. En cada uno de estos casos, así como en otros, se evita la promulgación de normas innecesarias, duplicativas o confusas dentro del ordenamiento jurídico (ver figura 3).

### **1.3. Herramientas parlamentarias**

Las herramientas parlamentarias son aquellas con las cuales los honorables Diputados, pueden realizar gestiones especiales a la Comisión de Apoyo Técnico, como por ejemplo la solicitud de un Estudio de Ley. Para ello se cuenta con formularios en línea que pueden ser llenados en línea para poder ser entregados posteriormente al despacho de l a Comisión de Apoyo Técnico, o bien hacer el requerimiento directamente en las unidades correspondientes.

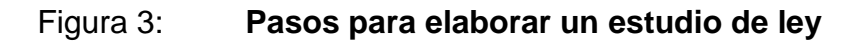

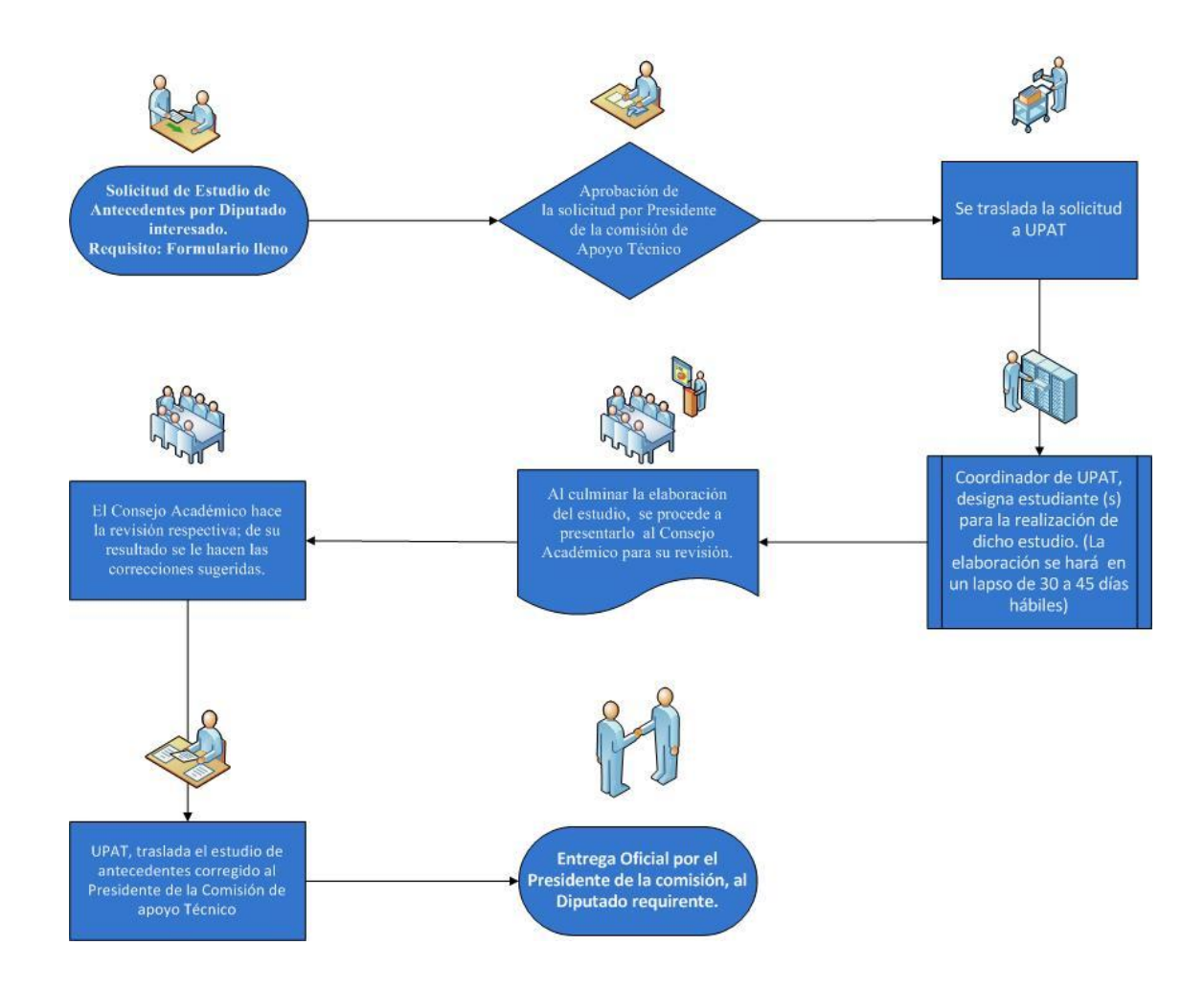

# **2. FASE TÉCNICO PROFESIONAL**

Toda vez enmarcada el área de trabajo, es momento de hablar como se llevará a cabo la implementación del sistema, para ello es necesario describir las herramientas y su funcionalidad dentro de la aplicación del proyecto.

## **2.1. Implementación de HTML5 en un sitio web**

El HTML5, la próxima versión del lenguaje para desarrollar páginas web, ha llamado la atención por su capacidad para mostrar videos en un navegador web sin necesidad de instalar plug-ins, como el Flash de Adobe. Sin embargo, otras características menos conocidas podría, en última instancia, tener un impacto mucho mayor sobre cómo los usuarios experimentan la web.

Lo que el HTML5 hace por detrás como sus comunicaciones de red y sus funciones de almacenamiento en el navegador podría mejorar la velocidad de carga de las páginas (sobre todo en teléfonos inteligentes), hacer que las aplicaciones web funcionen mucho mejor e incluso permitir a que los navegadores web lean las páginas antiguas con más facilidad.

Muchos sitios web actúan ahora como aplicaciones de escritorio; por ejemplo, las suites de oficina basadas en web o las herramientas de edición de fotografías, pero muchas de las sofisticadas características de estos sitios dependen de las conexiones que los desarrolladores establecen entre diferentes tecnologías, como HTML, JavaScript y las hojas de estilo (CSS), conexiones que no siempre funcionan a la perfección.

Como resultado, los sitios web pueden ser lentos, funcionar de forma diferente en distintos navegadores y ser vulnerables a agujeros de seguridad.

Una función denominada web Sockets, que puede ofrecer el HTML5, proporciona a un sitio web una interfaz de programación de aplicaciones (API) que establece una conexión permanente entre una página y un servidor, de modo que la información puede fluir entre ellos en tiempo real. Normalmente, el navegador tiene que hacer una solicitud cada vez que quiere una actualización.

El HTML5 también podría ayudar a que las aplicaciones web funcionen mejor cuando los dispositivos están desconectados de internet o se conectan de forma intermitente, como es habitual en los teléfonos inteligentes. Una función llamada Web Storage permite a las aplicaciones web almacenar más datos en el navegador, recuperarlos de forma más inteligente y controlar cómo los navegadores guardan partes de las páginas para agilizar su recarga.

Los expertos están entusiasmados con varias características de la nueva versión de hojas de estilo CSS diseñadas para trabajar con HTML5. Estas funcionalidades harán que las páginas sean más receptivas a las entradas de los usuarios y permitan gráficos de alta calidad (cosas en las que no suelen ser muy buenas).

Los usuarios también verán mejorado el rendimiento gracias a otras características del HTML5. Por ejemplo, algunos cambios en el modo en que los navegadores manejan los formularios reducirán la cantidad de JavaScript necesario y acelerarán la carga de las páginas, sobre todo en dispositivos móviles.

El analizador de un navegador lee las marcas utilizadas para crear una página y decide cómo mostrarla. Está pensado para mejorar la interoperabilidad de los navegadores, especialmente el modo en que manejan los errores de código. En lugar de dejar que sea el fabricante de cada navegador quien decida cómo manejar el código imperfecto, especifica cuáles deben ser las respuestas a los errores. Esto deberá ofrecer a los usuarios una experiencia más igualitaria, independientemente del navegador que esté utilizando.

Aunque el HTML5 parece presentar una larga lista de cambios importantes, su principal objetivo es proporcionar a los desarrolladores un modo más sencillo de hacer lo que ya están haciendo, reduciendo así las probabilidades de que cometan errores. $1$ 

### **2.2. Ventajas y desventajas de HTML5**

l

Esta nueva tecnología por ser novedosa, está en una fase de desarrollo, por lo que aun es inestable, pero no por ello se tiene el impedimento de poder implementarla y ayudar a esta comunidad de desarrollo a mejorarla y convertirla en el nuevo estándar de programación de páginas web.

Ventajas: nuevas características de las imágenes en HTML 5: En las versiones anteriores a esta nueva versión sólo se podía insertar una imagen en el código, pero no se podía interactuar con ella o modificarla directamente. HTML5 permite que los diseñadores de páginas web rendericen las imágenes, con lo cual se pueden crear imágenes dinámicas (con las que el usuario puede interactuar) sin editarlas anteriormente a la introducción de éstas en la página.

<sup>1</sup> El impacto a internet por la implementación del HTML5, WAWIS, Gerardo Aguilar Arellano http://www.wawis.com.mx/el-impacto-a-internet-por-la-implementacion-del-html5/. Consulta: 1 de septiembre de 2010.

Por ejemplo, antes de HTML5 para hacer el diseño de una página web en HTML e incluir una presentación de diapositivas donde el usuario pudiera ir, regresar y hacer clic en enlaces para dirigirse a otra página web, se tenía que usar una aplicación externa como Adobe Flash. Ahora se puede hacer directamente en el código.

Para que una página web pudiera mostrar al usuario un video, éste tenía que instalar un programa en su computadora, es decir, para ver un video se tenía que tener un programa como Adobe Flash Player o Microsoft Silverlight. HTML5 pretende que esto quede en el pasado y que para ver video sólo se necesite tener un navegador que soporte HTML5, sin instalar ninguna otra cosa, aunque todavía se busca un *codec* de video estándar para lograr esto.

Trabajar *off-line* nueva característica de HTML 5: la computación en nube permite usar programas que no tienen que estar instalados en la computadora para utilizarlos. Hay aplicaciones que funcionan desde Internet para editar textos como se podría hacer con Word, para editar imágenes como en Photoshop y otras posibilidades. El problema de esto es que si no se dispone de una conexión a Internet entonces no se puede trabajar; con HTML5 se podrá guardar la aplicación para trabajar *off-line*.

Posibilidad de que la descarga de páginas web sea más rápida: muchos sitios web, por la información que manejan, pueden tardar mucho tiempo en cargarse. HTML5 permite la aparición de elementos en segundo plano, es decir, los elementos más importantes o los que menos tardan en cargarse se puede presentar al usuario con sus características completas en primer plano, mientras los otros se dejan en segundo término para irse cargando mientras el usuario ya puede leer o interactuar con los más importantes.

HTML5 mejora la búsqueda semántica en Internet: los motores de búsqueda en Internet pretenden darle al usuario los resultados más relevantes para cada búsqueda específica, una de las maneras que han estado implementando para lograrlo son las búsquedas que toman en cuenta el contexto o búsquedas semánticas, en donde el buscador le da relevancia a la información personal del usuario como el país donde se encuentra, idioma, páginas que visita regularmente, gustos e intereses, etc.

De esta manera puede elegir las páginas que más se adecuen a un usuario en específico en los resultados de búsqueda, HTML5 incluye elementos que permiten dar información de la página web a los buscadores para que estos la comparen con la de los usuarios y así se puedan obtener resultados más relevantes.

Se dice que HTML5 cambiará el diseño de Internet y es muy probable que lo haga; permitirá una mayor estandarización en el diseño de páginas de Internet con la introducción de sus nuevas características.

Los dispositivos móviles desde los cuales se puede navegar por Internet, se han propuesto como el futuro de la web gracias al crecimiento del número de usuarios que utilizan el Internet desde alguno de estos. Para poner un ejemplo, el iPhone y el iPad no soportan el formato Flash, lo que provoca que muchas imágenes y videos no puedan ser vistos en estos dispositivos. El diseño de páginas web en HTML 5 puede ser la solución.

Para algunos, la computación en nube es la forma que adoptará en el futuro la computación, los sistemas operativos no serán necesarios y las computadoras no requerirán ser súper potentes ni tener una gran capacidad de almacenaje en disco, ya que cualquier aplicación se podrá correr desde Internet

sin necesidad de descargar absolutamente nada al ordenador. HTML5 es un paso hacia ese futuro.

Desventajas: HTML5 tiene muchas virtudes, todo parece indicar que las predicciones de un cambio radical son correctas, pero esta versión del lenguaje todavía es joven y su adopción por los webmasters es escasa para poder decir si tiene fallas que impidan su popularización, por lo pronto unos ejemplos de las nuevas aplicaciones de HTML  $5.<sup>2</sup>$ 

La primera cuestión se refiere a la seguridad. Aunque las aplicaciones no son tan populares ahora, pronto lo serán. Muchas de ellas actualmente están siendo liberadas, en las cuales se ve el poco esfuerzo en asegurar la confidencialidad de los datos transmitidos. Esto significa que a medida que este lenguaje se desarrolla, se va a tener problemas con el *hacking* por un buen tiempo.

No hay muchas aplicaciones todavía. Flash todavía tiene cientos de miles, mientras que HTML5 tiene muy pocos. Para que se llegue a popularizar HTML5 debe realizar funciones que flash aun no haga, el desarrollo para los móviles puede ser el camino más factible.

No está progresando tan rápido como muchos hubieran pensado. Es un proceso lento que no se va a remplazar flash tan pronto como algunas grandes empresas están tratando de decir que sí.

No hay alternativas HTML5 en muchos sitios todavía. Hay algunos sitios importantes que ofrecen éste, pero muchos todavía no han hecho una versión

l

 $^2$  HTML 5 y sus ventajas para el diseño de páginas web, Nuevas Tecnologías by suite 101, Eduardo Sanchez Hidalgo http://eduardo-sanchez-h.suite101.net/html-5-y-sus-ventajas-para-eldiseno-de-pginas-web-a18783. Consulta: 10 de junio de 2010.

alternativa. Esto significa que si está ejecutando un navegador con HTML5, no será capaz de utilizar esta funcionalidad en muchos lugares.

Otro gran problema es que no hay un verdadero modelo de un navegador a otro. Algunos de los tamaños de las aplicaciones son diferentes al igual que algunos navegadores muestran una página diferente de otra. Flash no tiene este problema, ya que es el mismo sin importar lo que esté utilizando. Este es un gran obstáculo que tendrá que ser tratado.

Hay pocas herramientas de desarrollo disponibles. Esto hace más difícil el desarrollo de aplicaciones en otras cosas como Flash tiene muchas y son fáciles de usar. $3$ 

# **2.3. Integrando herramientas informáticas HTML5, CSS3, AJAX y Wordpress**

En la actualidad la manera en la que se ha venido desarrollando software ha cambiado, generalmente ya no se programan sitos web o aplicaciones desde cero, al contrario se inicia desde un punto en especial y se personaliza según las necesidades del usuario.

Es por ello que existen diversas herramientas que permiten desarrollar aplicaciones desde esos puntos intermedios, con el fin de ahorrar tiempo, esfuerzo en el desarrollo y a su vez entregar productos de calidad, confiables y listos para entrar en producción.

l

 $3\,$ ¿Cuáles son las desventajas actuales de HTML 5?, Guadalajara Interactiva, Jorge Serrano, http://www.guadalajarainteractiva.com/%C2%BFcuales-son-las-desventajas-actuales-de-html-5.html. Consulta: 20 de febrero de 2012.

HTML5, CSS3 y AJAX, prácticamente son herramientas complementarias con las cuales se arma el framework de desarrollo de aplicaciones web, esto podría ser suficiente, pero para ahorrar el esfuerzo de gestionar contenidos se necesitan una base la cual brinde todo el soporte y la arquitectura de la aplicación, es allí donde cobra protagonismo el gestor de contenidos, cumpliendo con las funciones de seguridad, manejo de usuario, validación de datos y almacenamiento de la información, que son tareas que prácticamente hoy en día cualquier aplicación tiene.

Ahora que ya se sabe que herramientas se utilizarán es hora que se defina brevemente su función a la hora de integrarse, básicamente HTML5 sería el lenguaje de programación sobre el cual se desarrollará toda la aplicación, CC3 vendría siendo la interfaz gráfica a utilizar, donde se plasmará todos los diseños y estilos para la aplicación y AJAX finalmente para agregar dinamismo al sitio y poder interactuar con el usuario en tiempo real, todo esto construido sobre la base de gestor de contenidos Wordpress.

Existen otros gestores de contenido, como Joomla o Drupal, que ofrecen muchas más herramientas y capacidades, como por ejemplo foros y *widgets* mucho más complejos. Pero debido a la simplicidad de la página se optó por Wordpress que ofrece funciones más básicas con un alto nivel de seguridad.

### **2.4. Costos del proyecto**

Los costos de proyecto se basan en el trabajo realizado durante su tiempo de ejecución, estos gastos fueron cubiertos en su totalidad de la siguiente manera:

Recursos Humanos: coordinadores de cada área de la institución Comisión de Apoyo Técnico del Congreso de la República:

- Presidenta de la Comisión
- Coordinador de Programas Internacionales
- Coordinador de Registro de Leyes
- Coordinador de Unidad Permanente de Asesoría Técnica
- Coordinador de Instituto de Estudios Legislativos

Recursos materiales: se utilizarán textos, biblioteca, mobiliario y equipo de oficina, acceso a internet.

Presupuesto: se considera que el monto total de los gastos que se incurrirá será financiado por la institución Comisión de Apoyo Técnico del Congreso de la República de Guatemala y el estudiante epecista, los cuales se detallan a continuación:

Tabla 1. **Matriz de Costos elaboración de proyecto de EPS -CAT-**

| <b>Recursos</b>               | Cantidad | Costo Unitario | Subtotal    |
|-------------------------------|----------|----------------|-------------|
| Papelería y útiles de oficina | 6 meses  | Q.50.00        | Q. 300.00   |
| Transporte                    | 6 meses  | Q. 200.00      | Q. 1 200.00 |
| Material y equipo de cómputo  | 6 meses  | Q. 400.00      | Q. 2 400.00 |
| Fotocopias                    | 6 meses  | Q. 100.00      | Q. 600.00   |
| Gastos de alimentación        | 6 meses  | Q. 800.00      | Q. 4 800.00 |
| Imprevistos                   | 6 meses  | Q. 200.00      | Q. 1 200.00 |

Total

Se estima un gasto de Q. 10 500.00 quetzales durante los próximos meses donde los únicos gastos del estudiante serán la alimentación y el transporte siendo un total de Q. 6 000.00 y el resto será proporcionado por la institución.

## **2.5. Beneficios del proyecto**

La mejora y actualización de manera autónoma del sitio hasta un nuevo cambio de tecnología, lo cual se estima que será aproximadamente dentro de 5 a 7 años. Ahorrando gastos de mantenimiento y mejoras locales gracias al CMS cuyos costos se estiman aproximadamente en Q. 1 200.00 mensualmente y mientras esté vigente la tecnología actual entre Q. 72 000.00 y Q. 100 800.00

# **3. FASE ENSEÑANZA APRENDIZAJE**

Como parte de la retroalimentación de la implementación del proyecto, es importante documentar los procesos y aprender de ellos, por tal razón se describen como utilizar las herramientas descritas anteriormente.

### **3.1. Manuales**

Se realizaron los siguientes manuales técnicos y de usuarios con el fin de poder llevar una mejor administración y documentación del sitio, así como para futuras consultas y mejoras que el proyecto pudiese tener a través del tiempo, a continuación se verá la lista de manuales del sitio de la Comisión de Apoyo Técnico.

## **3.2. Guía de manuales**

A continuación se describirá la estructura de la guía principal de los manuales la cual describe brevemente el contenido y la funcionalidad de cada uno de ellos.

 Introducción: el presente documento es la guía que permitirá mostrar el uso de cada uno de los manuales o módulos que documentan el sitio web de la Comisión de Apoyo Técnico. El sitio de la Comisión ha sido creado bajo parámetros de seguridad, automatización y escalabilidad en manejo de información. Por su importancia, la seguridad, la jerarquía o el manejo de niveles de información en esta guía se establece a quienes va dirigido cada módulo. La guía de manuales únicamente informa a grandes rasgos las características de cada uno de los otros manuales en donde si se aborda con mayor especificidad cada uno de las áreas a las que va enfocada.

 Manual de seguridad y acceso: este manual es el más importante de todos, contiene la información sensible del sitio. En él se manejan claves, usuarios y procedimientos para tener acceso al servidor de hospedaje de la página web (hosting), al servidor de correos electrónicos (mails), a la base de datos de registro de leyes, a la publicación de documentos o al servicio de la visualización de galerías fotográficas.

Todo el sitio web o los servicios que se entrelazan para el funcionamiento óptimo la página deben ser coordinados por personal con nivel de conocimiento intermedio o avanzado en diseño y desarrollo de sistemas.

Se sugiere que este Manual sea resguardado por Presidencia de Comisión y ser compartido únicamente con el coordinador del sitio web ó con las personas que se considere necesario para el resguardo y seguridad de la información.

En el manual podrá encontrar el usuario y la clave a los siguientes servicios:

- Acceso al panel de control
- Acceso al servidor FTP
- Acceso al servidor de correos electrónicos
- Acceso a la base de datos del servidor
- Acceso a administración de la plataforma
- Acceso al sitio para subir información
- Acceso para monitoreo estadístico del sitio

 Manual de desarrollo y programación: Este módulo va dirigido al Coordinador del sitio web. Es un manual escrito por y orientado para desarrolladores, es redactado en lenguaje de sistemas de informática y cuenta con toda la información técnica del sitio. Su nivel de resguardo debe ser alto ya que da la posibilidad de alterar o eliminar toda información del sitio.

En él se presenta la siguiente información

- Plataforma de aplicaciones, servicios y servidores empleados
- Código fuente de toda la información
- Instalación, configuración y mantenimiento del sitio
- Estructura, relaciones y vínculos de la página
- Acceso y gestión a la base de datos
- Procedimiento para establecer permisos de usuario para dar soporte y administración del sitio.
- Los permisos son establecidos mediante una política de usuarios la cual puede modificarse.
- Mecanismos para la elaboración de Backups de información

En fin, es el manual que contiene la información medular del sitio web de la Comisión de apoyo técnico. Se aclara que este manual debe ser acompañado del Manual de seguridad y accesos ya que ambos se complementan para la administración de toda la información.

 Manual de soporte y mantenimiento técnico: Esta sección es de nivel medio y va orientado a la persona responsable de administrar la página web sin tener acceso a realizar cambios estructurales. Únicamente debe estar acompañado del usuario y la clave del área de administración de la plataforma.

El encargado podrá realizar las siguientes funciones principales:

- Establecer políticas de usuarios. Para asignar o quitar acceso a los encargados de las unidades que conforman la Comisión.
- Manejar toda la información solicitada por los honorables Diputados a las Unidades de Comisión por medio de los formularios en línea.
- Crear nuevas categorías de información dentro del sitio. Por ejemplo, si se crea una unidad técnica dentro de la Comisión, podrá ingresarse todo lo referente a ella sin modificar la estructura de la página.
- Gestionar comentarios, aprobando o denegando su publicación dentro del sitio.
- Agregar menús y submenús en cualquiera de los paneles de información.
- Publicación y administración de las noticias de la Comisión.
- Administrar el contenido de cada una de las unidades permitiendo hacer modificaciones a cualquier publicación dentro del sitio.
- Manual de usuario: El manual de usuario es una sección dedicada a todos los visitantes de la página en él se publica toda la información de la estructura y uso de todo el sitio web.

El Manual contiene:

- Estructura de la página en relación a las secciones de información
- Descripción de los menús y contenidos temáticos
- Hipervínculos, de cooperantes e instituciones vinculadas a la Comisión
- Acceso a las cuentas de correo electrónico
- Mapa del sitio

El manual podrá ser consultado, impreso en la página web o ser solicitado directamente a la Comisión.

### **3.3. Manual de Seguridad y Accesos**

Presentación: el Manual de Seguridad es la parte fundamental del sitio web de la Comisión, en él se dan todos los accesos a los diferentes sistemas, áreas y servidores a los que se conecta la página para su funcionamiento. Es meritorio aclarar que el resguardo del mismo debe ser responsabilidad de la Presidencia de Comisión y con cada cambio de período se sugiere que se realicen modificaciones a cada uno de los accesos y así mantener la seguridad de la información

Más que un manual de uso, este módulo proporciona los accesos a las diferentes áreas a donde el sitio web tiene vínculo para manejo de información y administración de contenidos.

NOTA: Se asume que quien tenga acceso a este manual de ingreso a la estructura e información del sitio web, debe tener conocimientos en desarrollo ya que de lo contrario no se recomienda que no ingrese a las diferentes zonas ya que podría desestructurar, perder o dañar información.

# Información confidencial

La siguiente información requiere de un buen manejo y de salvaguardarla en relaciona que si se pierde o cambia uno de los accesos, esto afecta el funcionamiento de todo el Portal web.

## Tabla 2. **Dirección y accesos a las herramientas administrativas**

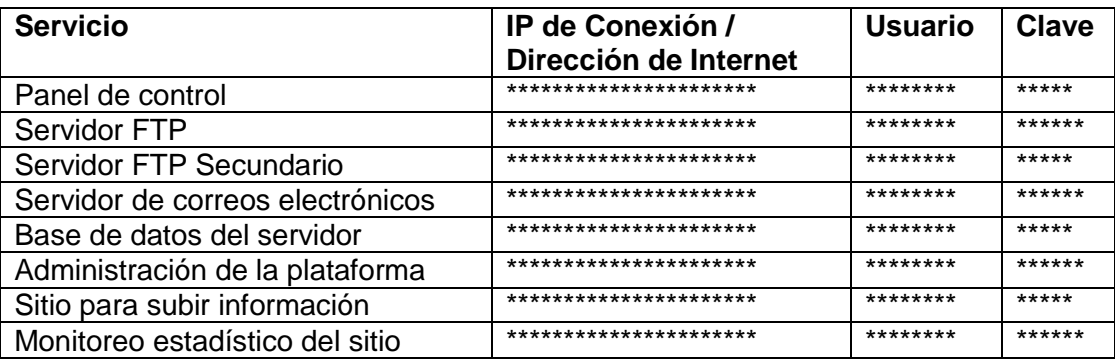

Fuente: elaboración propia.

# **Tabla 3.** Listado de correos electrónicos del Portal

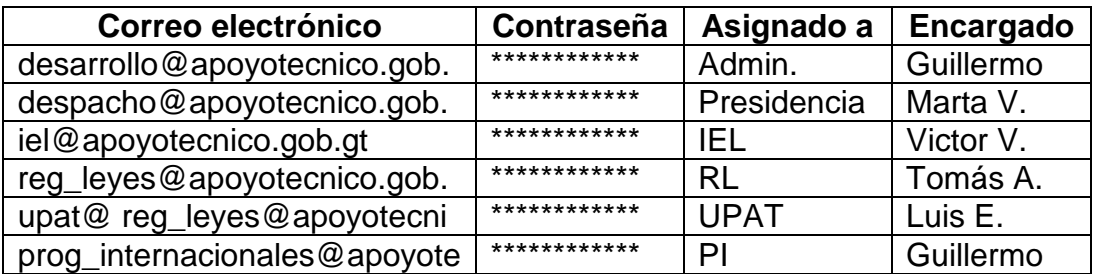

Fuente: elaboración propia.

Datos de Contacto Técnico

• Guillermo Del Bosque **genuit all genuit de Guillermo** Del Bosque **genuit all genuit alle Guillermo** Del Bosque **genuit alle Guillermo** Del Bosque **genuit alle Guillermo** Del Bosque **genuit** alle Guillermo Del Bosque **gen** 

- 
- Fredy Anderson [frandersonc@yahoo.com](mailto:frandersonc@yahoo.com)

Panel de Control

Figura 4. **Vista del Panel de Control del Portal**

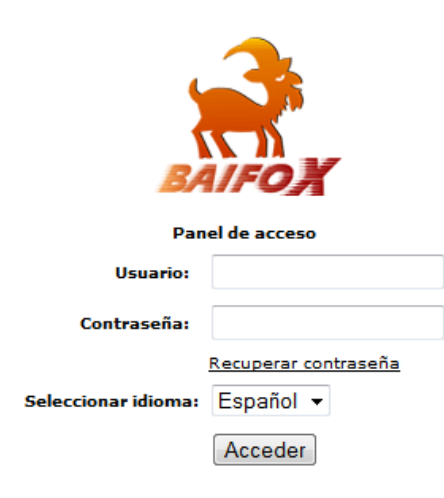

Fuente: elaboración propia.

Servidor FTP

Figura 5. **Vista Servidor FTP del Portal**

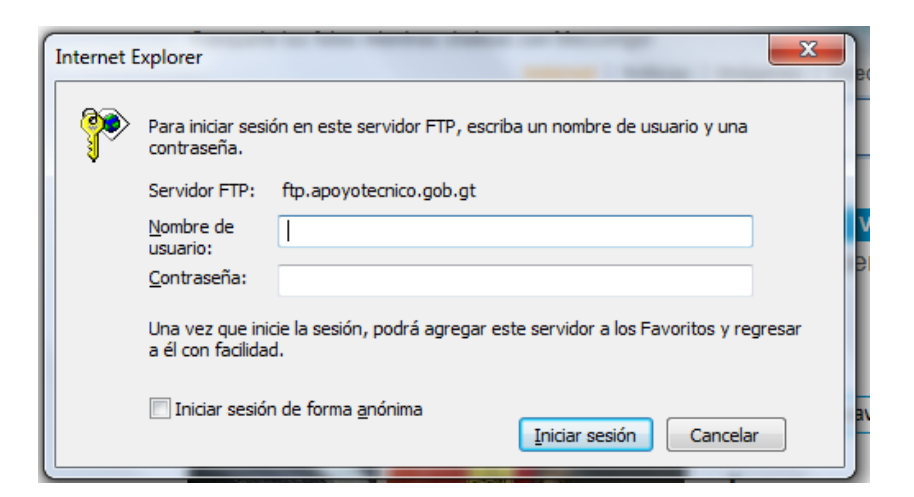

Servidor de Base de Datos

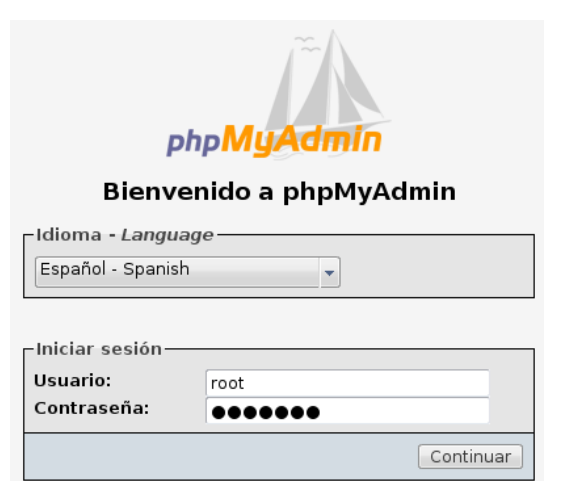

Figura 6. **Vista de Base de Datos del Portal**

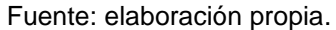

Sitio para subir Información

Figura 7: **Vista del sitio para subir PDF del Portal**

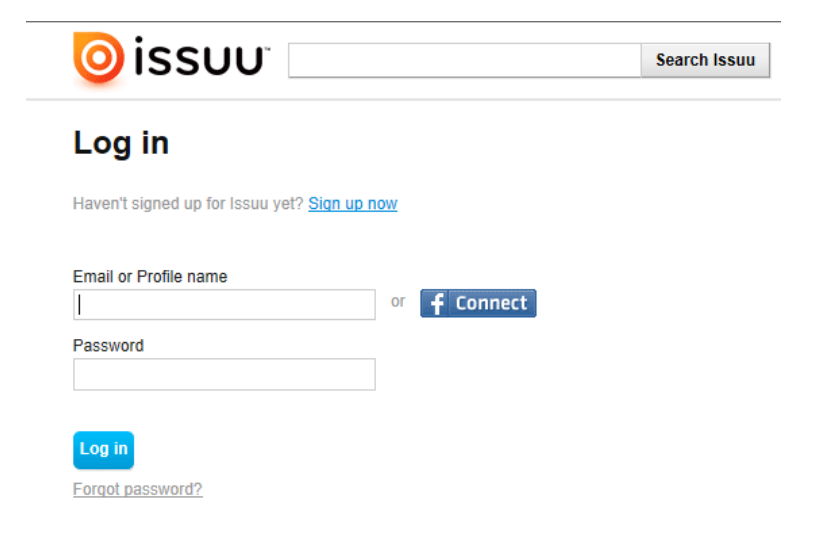

Administración de la Plataforma

Figura 8: **Vista del Panel de Administración del Portal**

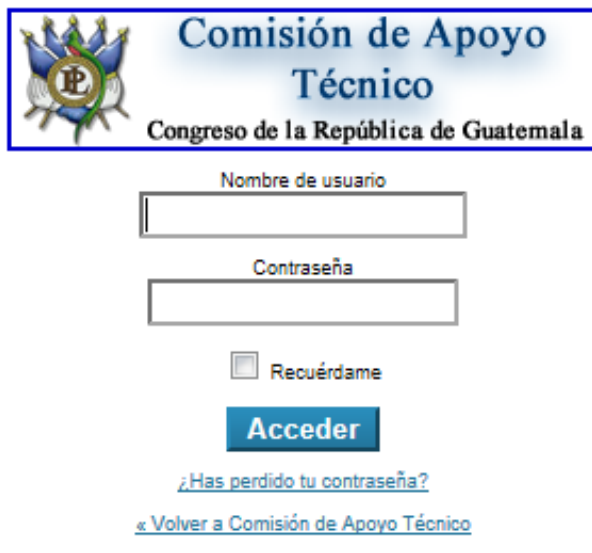

Fuente: elaboración propia.

Servidor de correos

Figura 9. **Vista Servidor de Correos del Portal**

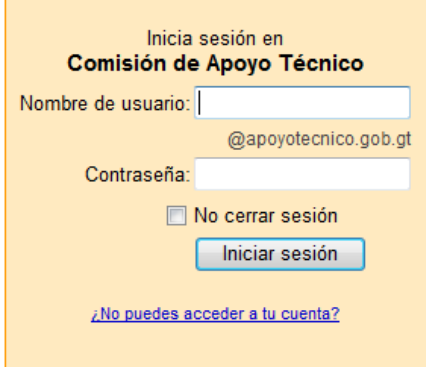

Servidor de estadísticas

## Figura 10: **Vista servidor de estadísticas del portal**

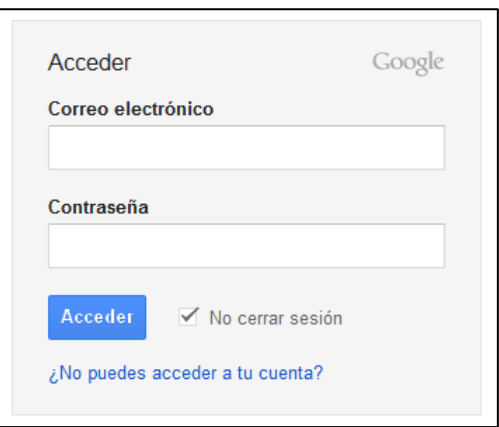

Fuente: elaboración propia.

### **3.4. Manual Técnico de Programación y Administración**

Esta guía está dirigida al usuario, experto, aquel que conoce y maneja aspectos técnicos del lenguaje de programación, a fin se le facilite la administración, mantenimiento y mejora del sitio.

Introducción: el siguiente manual ilustra la estructura básica del portal http://www.apoyotecnico.gob.gt de manera técnica orientado al desarrollador y/o administrador del sitio tomando como base la estructura de un Sistema de Gestión de Contenido (en inglés Content Management System, abreviado CMS) llamado Wordpress, donde se explicará las modificaciones pertinentes para la adaptación del sitio, por tanto si no se tiene experiencia en el uso de esta herramienta es recomendable leer antes de iniciar este manual su documentación oficial disponible en el sitio http://codex.wordpress.org/es:Main- \_Page.

Descripción general: el portal http://www.apoyotecnico.gob.gt es una plataforma informativa la cual refleja las actividades más importantes de la Comisión de Apoyo Técnico del Congreso de la República de Guatemala, su arquitectura está constituida en el diseño estándar de 3 capas (modelo cliente/servidor) como se muestra en la figura 11, por lo que el modelo está limitado a este tipo arquitectura, el añadir más capas y lograr la escalabilidad de la plataforma en cuestiones de seguridad, interactuar con otras páginas y brindar otros servicios depende directamente de las necesidades del sitio a medida que evolucione.

Básicamente lo que se detalla a continuación es la estructura del sitio a razón de que se desee hacer mejoras o modificaciones hacia algún módulo en particular, así también como su respectivo mantenimiento y gestiones de reguardo de información que son responsabilidades adquiridas de quien administre dicho sitio.

Figura 11: **Arquitectura de 3 capas**

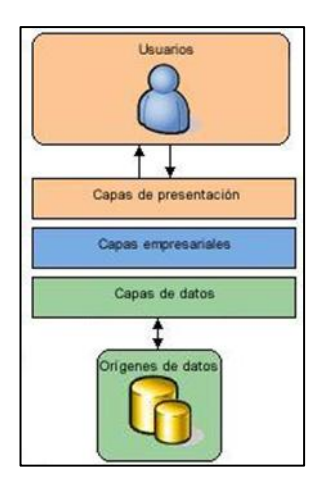

Fuente: http://msmvps.com/images/msmvps\_com/pmackay/649/o\_arquitectura02.JPG. Consulta: 02 de febrero de 2011.

Es por ello que se desea ser lo más explícito posible de manera se pueda satisfacer con todas las necesidades del lector, si las dudas o preguntas no pueden ser contestadas por este manual le invitamos a que participe en foros de ayuda de la herramienta en el sitio oficial http://es.forums.wordpress.org/ o al manual del desarrollador en http://codex.wordpress.org/es: Developer Documentation.

Arquitectura y distribución del sistema: el sistema como bien se había especificado anteriormente está basado en 3 capas las cuales las maneja el CMS, internamente este maneja funciones más complejas como seguridad, multiusuario, recuperación y resguardo de la información, etc. lo cual lo hace una plataforma muy robusta y segura.

La distribución física de 2 de las 3 capas se encuentran albergadas en el segundo nivel del edificio T-4 en el área de Centro de Cálculo de la Facultad de Ingeniería de la Universidad de San Carlos de Guatemala -USAC-. Siendo este el servidor web donde se encuentra la capa 2 siendo su dirección pública 200.6.233.234 y el acceso a la base de datos o capa 3 http://mysql.sitios2.ingenieria-usac.edu.gt en la figura 12 se observa como está distribuido el sitio web.

Atribuciones de Wordpress: la base fundamental del blogging es precisamente el carácter temporal y pasajero de sus contenidos, por ende Wordpress está muy bien diseñado para esto y la información se organiza y navega en él de un modo particular:

 Las unidades básicas de contenidos son posts, páginas y comentarios de los posts.
## Figura 12. **Distribución de arquitectura**

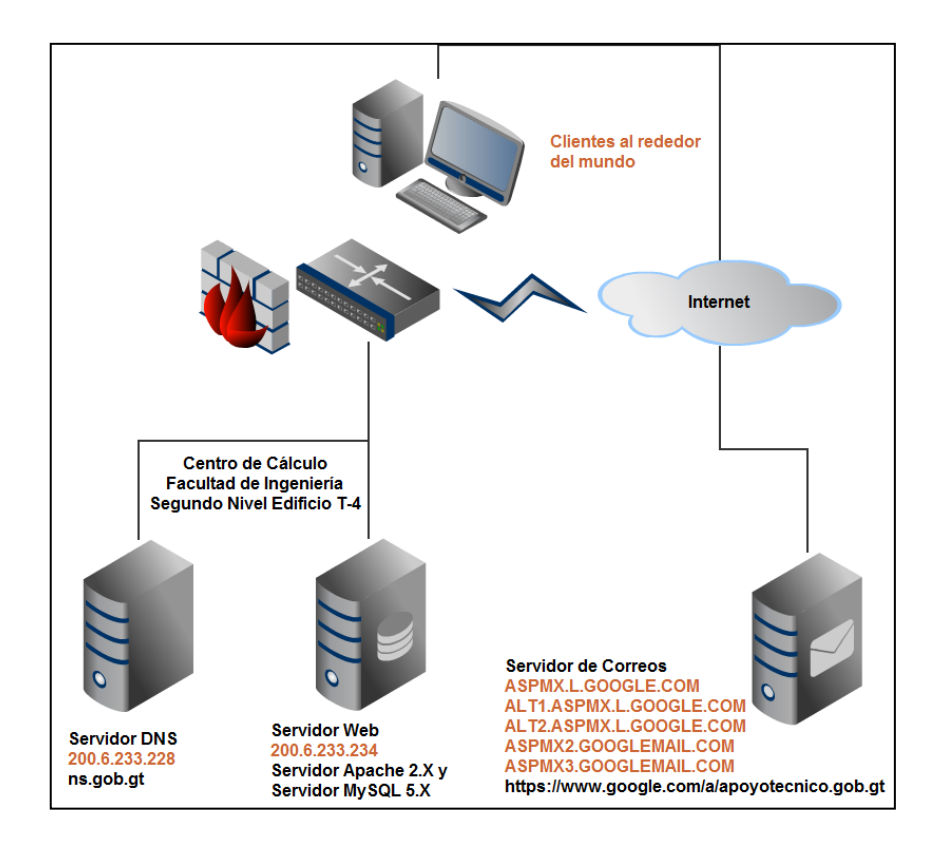

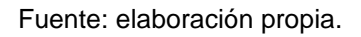

- Los posts (entradas, artículos, notas) se publican en un orden cronológico inverso (el más nuevo al principio).
- Cada post tiene un headline (introducción) y luego un botón, Leer más, para ingresar en el desarrollo completo.
- Posee paginación automática y configurable
- Posee un buscador básico
- Las categorías son anidables bajo la estructura padre >> hija (es posible clasificar cada post en una o en varias categorías).
- El sistema genera un archivo cronológico automáticamente, y posee un calendario, en los cuales es posible navegar y buscar información publicada en cualquier día, mes o año.
- La última versión de WP ya incluye Tag Cloud (clasificación folksonómica, que más que folksonómica es el administrador el que taggea).
- Cada post es relacionable con otros gracias a su box de entradas relacionadas (por categoría o tag).
- Cada post está asociado a un hilo único y lineal de conversación a través de los comentarios en los cuales los autores dialogan con los usuarios.
- WP posee sindicación RSS de varios canales (es posible sindicar o suscribirse al RSS de todo el sitio, de las categorías de interés, o de los comentarios).
- Wordpress posee un sencillo sistema que permite compartir cada post o enviarlo a agregadores sociales, enviarlo por email, etc.
- Wordpress tiene pinbacks y trackbacks automáticos (notificación a buscadores de blogs, y conversaciones entre blogs).
- Debido a que los blogs son los sistemas más susceptibles de recibir Spam, WP posee un plugin llamado Akismet que identifica y frena la mayoría de los comentarios y trackbacks que son spam.

En la figura 13, se ve un pequeño esquema de la arquitectura general de Wordpress.<sup>4</sup>

Administración herramienta: la siguiente guía de administración se basa en la publicación en internet del autor: Francesc Balagué del sitio http://www.blocdeblocs.net/ distribuido bajo licencia Creative Commons 2.5.

Cualquier duda adicional puede referirse a la documentación antes menciona al inicio.

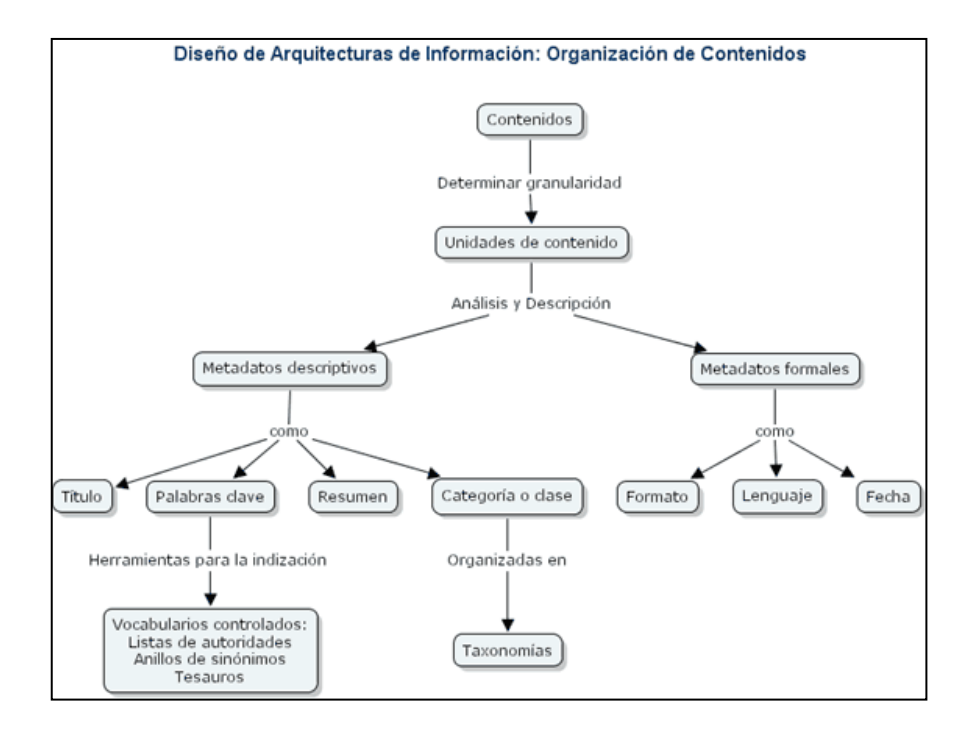

Figura 13. **Arquitectura del gestor de contenidos**

Fuente: Blog de Marketing por Internet http://gonzaloreynoso.com.ar/wpcontent/uploads/2007/12/desclas1.gif http://creativecommons.org/licenses/by-ncsa/2.5/es/deed.es. Consulta: 2 de febrero de 2012

l

<sup>4</sup> Blog de Marketing por Internet agosto 2008, Gonzalo Reynoso, http://gonzaloreynoso.com.ar/arquitectura-web-y-navegacion-en-joomla-drupal-ywordpress/2007/12/12. Consulta: 2 de febrero de 2012.

- Desde el menú principal de navegación donde dice Usuarios como se muestra en la figura 14.
- Directamente desde la dirección del panel de control http://www.apoyotecnico.gob.gt/wp-login.php

Se debe de visualizar una página como se muestra en la figura 15. Desde el panel de administración ver el acceso a todas las opciones de configuración, personalización del blog y edición de contenidos.

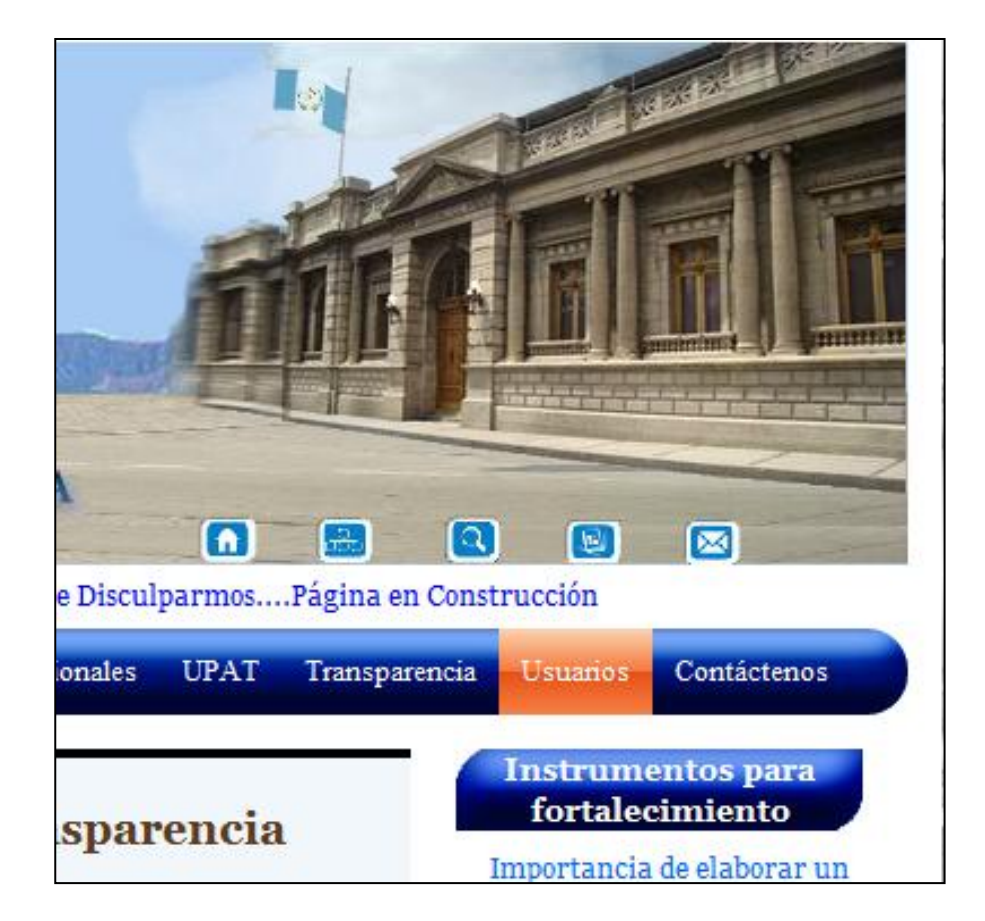

Figura 14. **Acceso administración panel de control**

Fuente: elaboración propia.

# Figura 15. **Formulario de autenticación**

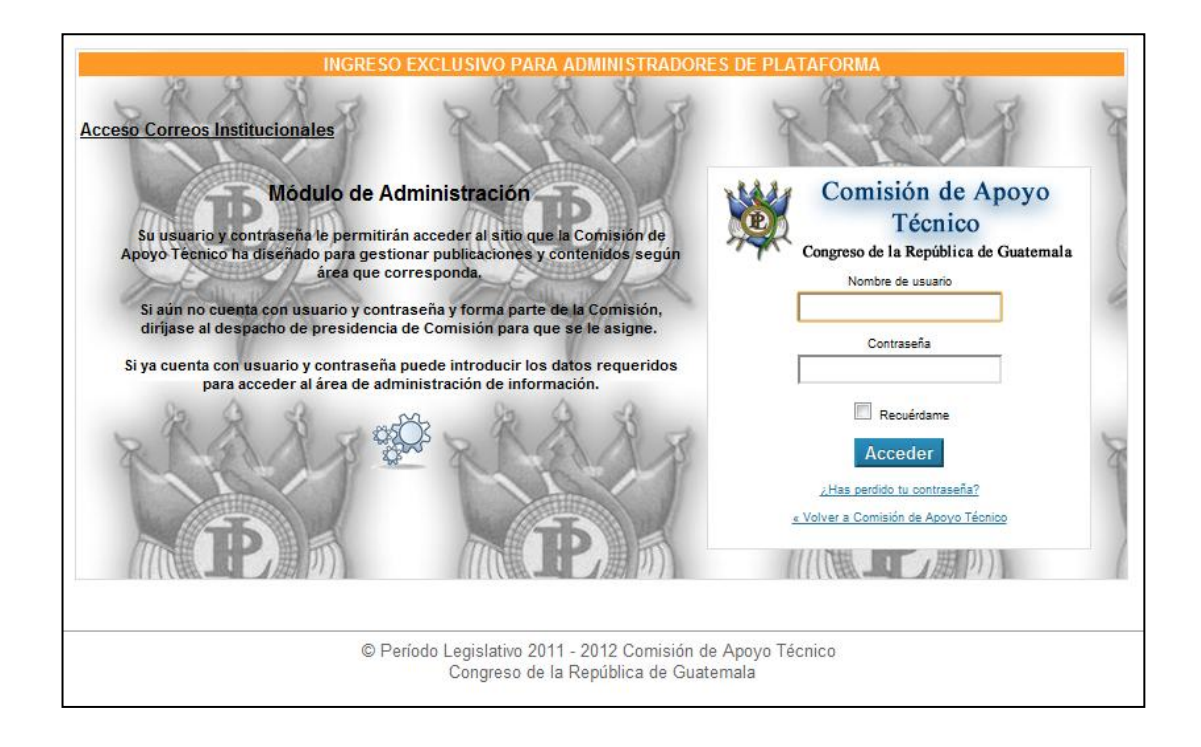

Fuente: elaboración propia.

El panel de administración como se observa en la figura 16 consta de tres partes:

- Área de menú de navegación
- Encabezado que muestra con que usuario está conectado
- Área principal donde se despliega la información, contenido, funciones, etc. del menú de navegación.

Iniciar por la creación de usuarios en el menú de navegación.

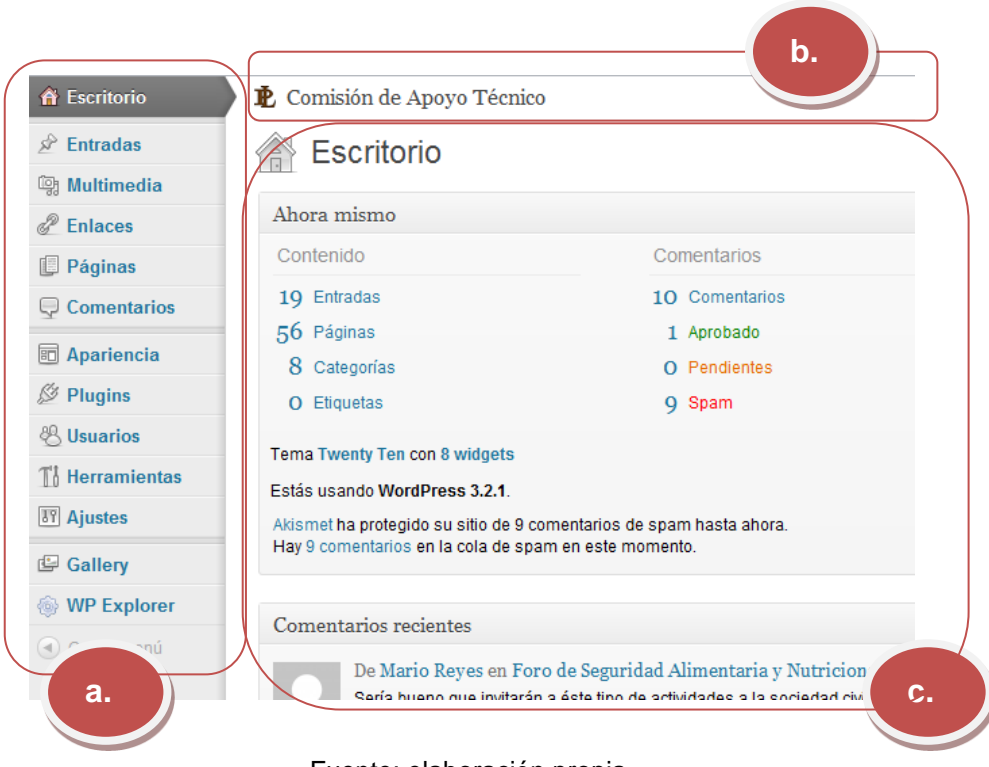

## Figura 16. **Panel de Administración**

Fuente: elaboración propia.

Usuarios: se puede agregar nuevos usuarios con distintas funciones, con capacidades y privilegios restringidos (siendo el administrador el de mayor jerarquía y el contribuidor el de menor jerarquía.)

También en el menú usuarios se puede actualizar el perfil: el email, datos personales, nombre para mostrar en los mensajes (alias), contraseña, etc. (ver procedimiento figura 17).

Ajustes: las configuraciones generales permitirán personalizar la información pública del sitio, se encuentra en el menú de navegación como ajustes (ver figura 18).

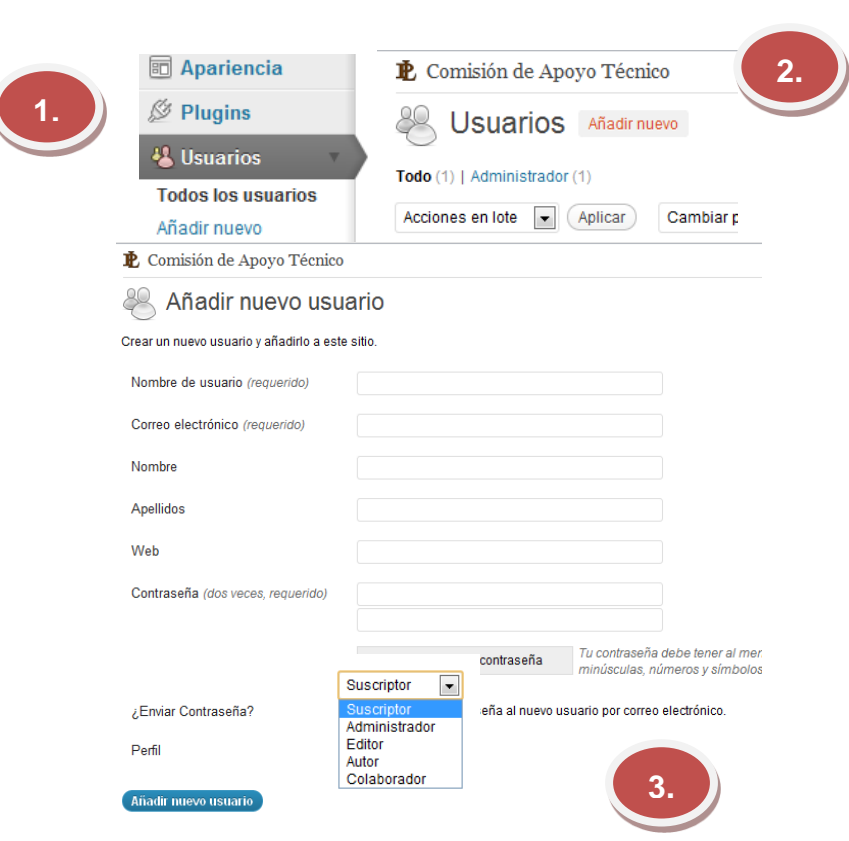

Figura 17. **Ingreso de nuevos usuarios**

Fuente: elaboración propia.

Escritura: aquí se puede modificar el tamaño de la caja de texto donde se escribirá, la categoría predeterminada para artículos y la de los enlaces.

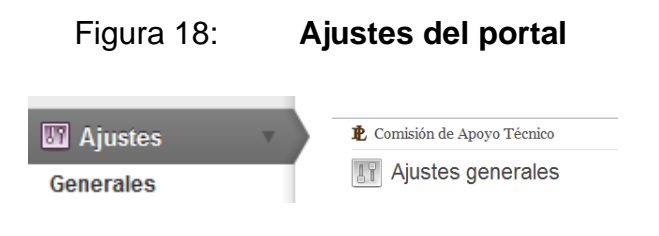

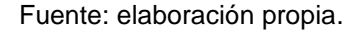

Lectura: se modifican diferentes aspectos de la parte visible del sitio: la portada, las propiedades de la sindicación que ofrecerá el sitio, etc.

Comentarios: en este apartado se pueden configurar las opciones generales para los artículos referente a trackbacks, pings, comentarios… que permiten establecer vínculos con otros blogs, que los visitantes comenten y moderen.

Privacidad: permitir o bloquear la indexación del sitio por parte de motores de búsqueda, listados de blogs, etc.

Entradas: para crear una nueva entrada se debe clicar entradas en el menú, y por defecto aparece ya la página para escribir un artículo. La interfaz de redacción es muy similar para entradas y para páginas, con algunas características diferentes. Mientras que las entradas irán apareciendo en la parte derecha con su respectiva imagen en el sitio y se irán desplazando hacia abajo cuando se vayan publicando nuevas entradas, las páginas son estáticas. (Ver figura 19 para el acceso).

Empezar a escribir es tan sencillo como utilizar un procesador de textos. Escribir el título y a continuación el resto del artículo. Se puede añadir hiperenlaces e imágenes. Cuando se trate de un artículo muy extenso, se recomienda cortar el artículo, que se podrá leer completo al clicar en el título e ir a la página propia del artículo (con sus comentarios, etc.) evitando así una portada muy larga y pesada visualmente.

Una vez escrito, se debe configurar el artículo con las opciones del menú de la derecha:

Categorías: elegir o crear una nueva categoría.

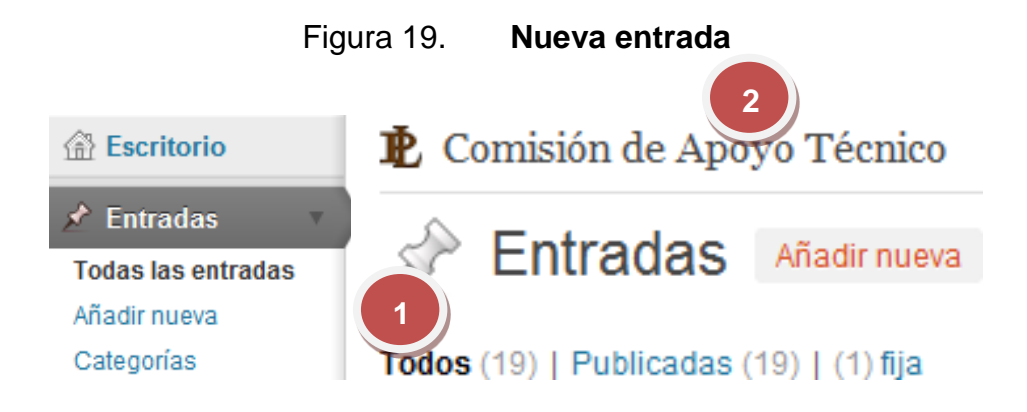

Fuente: elaboración propia.

Publicar visibilidad: si se quiere restringir el acceso a un artículo. Escribiendo aquí una palabra, quedará protegido y sólo lo podrán leer las personas que conozcan la contraseña.

Subtítulo del post: es el nombre que aparecerá en la dirección del navegador para la página concreta del artículo.

Publicar Estado: si aún no se quiere publicar se deja como borrador. Si se publica inmediatamente, no es necesario modificar nada.

Publicar Inmediatamente: permite modificar la fecha de publicación y si no interesa se deja la actual.

Guardar y seguir editando (para no perder información en caso de fallo), guardar (quedará guardado como borrador) o publicar.

Páginas: el espacio de escritura es el mismo que en el caso de las entradas. Pero en este caso las opciones del menú lateral son distintas:

El procedimiento para entrar es el mismo como se ve en la figura 20.

Comentarios: elegir si permite comentarios y pings o no en las publicaciones, tanto en páginas como entradas.

Publicar Estado: si aún no se quiere publicar, se puede dejar como borrador o privada.

Publicar visibilidad: para restringir su acceso

Atributos de página superior: se puede enlazar como subpágina de otra ya existente.

Atributos de página plantilla: tipo de página (por defecto, o plantillas personalizadas como el mapa del sitio). Para las plantillas personalizadas deben de generarse scripts a partir de CSS y PHP dinámico, más adelante se ve como se utilizó ésta técnica para crear la página de mapa del sitio, el cual invoca a varias funciones de Wordpress para poder hacer referencia a las páginas y entradas generadas en el sitio, esta es una forma también de agregar funcionalidades personalizadas al CMS por medio de programción.

Gracias a la extensa documentación de Wordpress se puede obtener la información más importante de cada una de las funciones, las cuales ayudan a sacarle el mayor provecho a la herramienta.

Orden: posición en el menú de la portada

Las plantillas son páginas en php donde se realiza una estructura, la página por defecto se llama page.php y está ubicada en: http://www.apoyotecnico.gob.gt/wp-content/themes/twentyten/page.php esta no puede ser ejecutada desde el explorador hay que modificarla si se desea hacer algún cambio.

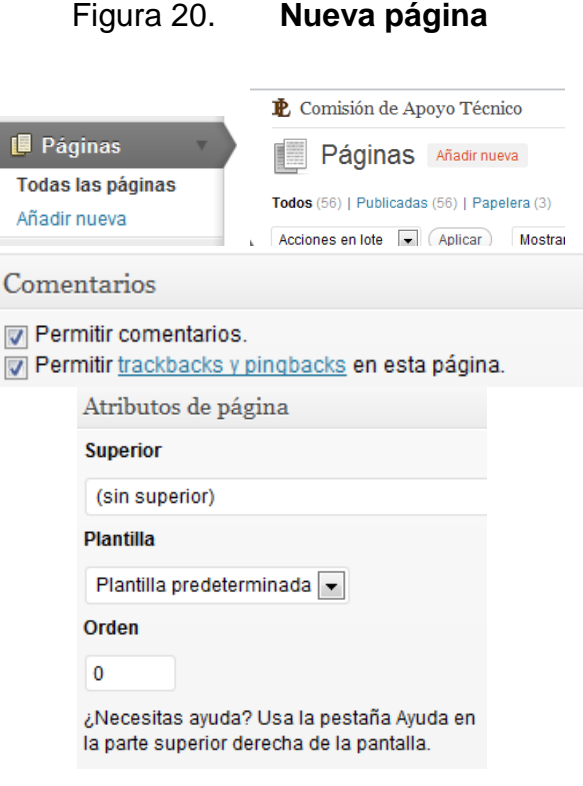

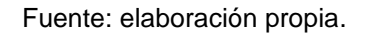

El código de la plantilla MAPA fue escrito con la intención de mostrar el mapa del sitio su ubicación es la siguiente con su respectivo código fuente:

http://www.apoyotecnico.gob.gt/wp-content/themes/twentyten/mapa.php

```
<?php
/* 
Template Name: Mapa Web 
*/ 
?>
\frac{p}{p} get header(); ?>
<style type="text/css">
#navigation ul li ul { 
margin: 0;
padding: 10px 15px 20px;
list-style:none;
 }
#navigation .displayMe { display:none; }
#navigation .theDon { display: block;
```

```
 background: #FFF url(wp-images/expand.jpg) no-repeat;
      margin: 1px;
      cursor: pointer;
      padding: 5 5 5 7px;
      list-style: circle;
      -moz-border-radius: 10px;
      -webkit-border-radius: 10px;
      border-radius: 10px;}
 #navigation .theDon a{
      color:#FFF;
 }
 #navigation .theDon a:link{
      color:#06F;
 }
 #navigation .theDon a:active, a:hover {
 color: #FF4B33;
 text-decoration: underline;
 }
 #navigation .henchmen a{
      color:#06F;
 }
 </style>
 <script type="text/javascript"
 src="http://ajax.googleapis.com/ajax/libs/jquery/1.3.2/jquery.js">
 </script>
 <script type="text/javascript">
 $(document).ready(function() { 
 //Si esta página posee la mayor jerárquico posee páginas dependientes 
 se añade la clase "displayMe"
 //De esta manera desplegamos el acordelara el men que genera wordpress
 if ($('#navigation ul li').hasClass("current_page_parent")) {
      $('#navigation .current_page_parent ul').addClass("displayMe"); }
 //Oculta los submenus
 $('#navigation ul li ul').hide();
 //Agrega la clase padre a la etiqueta li si esta es submen de UL.
 $("#navigation ul li:has(ul)").addClass("theDon");
 //Agregar la clase de estilo para los submens
 $("#navigation ul li ul li:has(a)").addClass("henchmen");
//Remueve hipervínculo del padre
$('#navigation .theDon > a').attr('href', '#');
//Cuando se cliquea cambia el acordeón 
$('#navigation ul li a').click(
function() {
//Cuando se cliquea se remueve la clase dipslay me solo sus atributos 
son display:block;
$(this).next().slideToggle('slow').removeClass("displayMe");
//Retorna falso así que # no lleva al principio de la página
if ($(this).attr('href') == '#') { return false; }
//Fin de las funciones
     });
});
```

```
</script>
<div id="container">
          <?php get_sidebar(); ?>
              <div id="content" role="main">
              <h1 class="entry-title" style="color:#5B3B1F;">Mapa del 
Sitio</h1><br>
<div id="navigation">
<ul style="list-style:none;">
<? php wp list pages('title li='); ?>
\langle/ul\rangle\langle div>
<h1 class="entry-title" style="color:#5B3B1F;">Actividades</h1>
<br/><b>br></b><sub>u1></sub></sub>
     <?php
         $last posts = get posts('numberposts=-1'); foreach($lastposts as $post) :
         setup postdata($post); ?>
<?php if(!is_sticky()): ?>
          <li<?php if ( $post->ID == $wp_query->post->ID ) { echo ' 
class="current"'; } else {} ?>>
              <a href="<?php the_permalink() ?>"><?php the_title(); 
? > < / a >
        \frac{2}{11}<?php endif; ?>
     <?php endforeach; ?>
\langle/ul>
              </div><!-- #content -->
        </div><!-- #container -->
\langle?php get footer(); ?>
```
Edición: Cada página o entrada creada posee la posibilidad de ser modificada a conveniencia del usuario, esto puede darse debido a problemas antes no detectados de ortografía o redacción y/o se desea actualizar el contenido.

Existen dos métodos de modificación los cuales pueden ser masivos, o simples donde su principal diferencia es la edición de opciones ya que en el masivo no se pueden cambiar los contenidos de las publicaciones esto es exclusivamente del modo simple, ver figura 21 proceso de modificación masiva.

Observar la única diferencia entre páginas y entradas es el filtro de categorías ya que una página no se puede categorizar.

Observar la casilla de la figura 21, con ésta se selecciona cuántas páginas son necesarias y se pueden enviar a la papelera de reciclaje o editar las funciones comunes, por ejemplo permitir comentarios, visibilidad, fechas de publicación, autor, etc. básicamente se tienen las mismas opciones a edición rápida, ahora bien si se cliquea en editar, se editan de igual manera todas estas opciones y el contenido de manera como si estuvieran escribiendo una nueva entrada o página similar a la figura 19 anteriormente presentada.

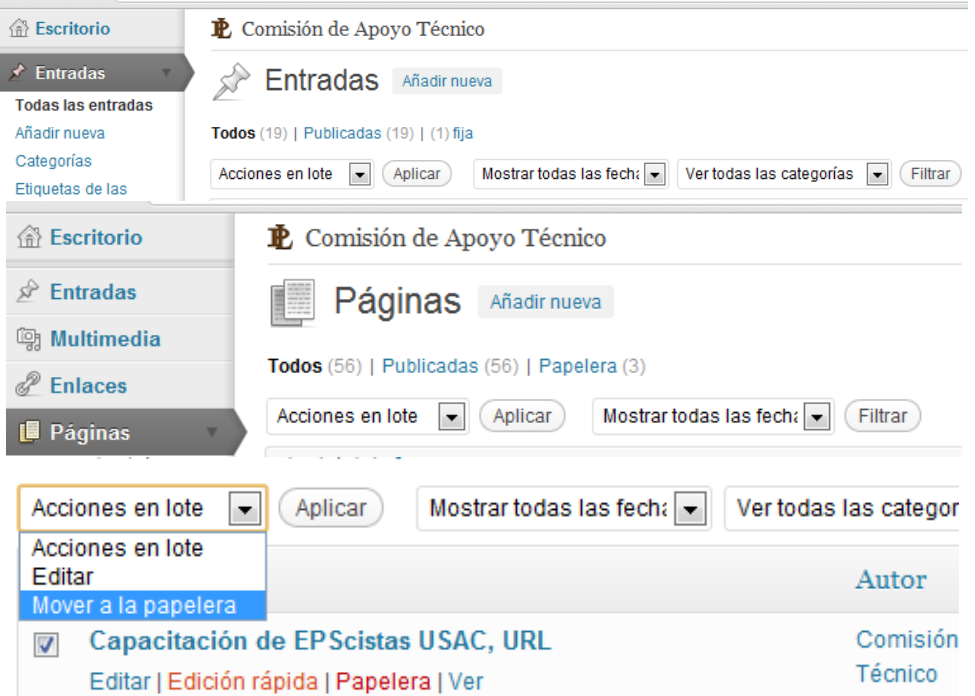

Figura 21. **Selección masiva**

Fuente: elaboración propia.

Categorías: se pueden ir creando a medida que se va escribiendo (desde el submenú de entrada) Entradas – Categorías, se puede cambiar el nombre, eliminar, crear nuevas u organizarlas jerárquicamente.

Actualmente como se observa en la figura 22 existen 8 categorías:

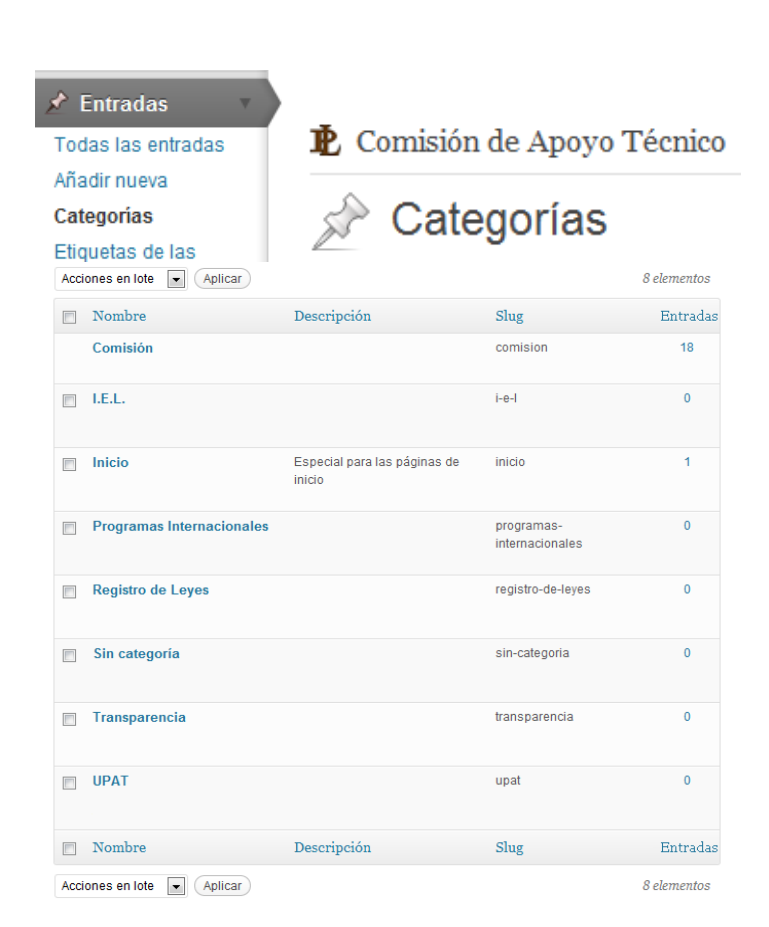

Figura 22. **Categorías del Portal**

Fuente: elaboración propia.

Observe cuantas noticias se encuentran archivadas y en qué categorías.

Existe una categoría por cada Unidad de la Comisión.

- I.E.L
- Programas Internacionales
- Registro de Leyes

Adicionalmente se encuentran categorías administrativas las cuales sirven para mostrar la transparencia de la Comisión, la página de bienvenida o inicio, adicionalmente Wordpress posee una categoría nativa la cual es la categoría por default a menos que se configure de otra manera en los Ajustes de Escritura, esas tres categorías son las siguientes en orden de mención.

- **Transparencia**
- Inicio
- Sin categoría

Comentarios: un apartado importante del blog va a ser los comentarios de los lectores, que en todo momento se podrá editar (en caso de publicidad, insultos, etc.) o eliminar.

Como otros sistemas de CMS y foros, los comentarios son objetivo de robots de spam que invaden los blogs de publicidad. Wordpress.com utiliza Akismet como servicio de filtrado de comentarios. Este servicio filtra los comentarios y los deja pendientes de moderación, sin publicar, para que el autor elija que comentarios publica y cuáles no. Los comentarios que son considerados spam, directamente quedan almacenados en otra carpeta.

La Comisión cuenta con una cuenta de Akisment cuyo usuario y contraseña se muestran en la tabla 4. El estado actual se muestra en la figura 23 si se desea actualizar la configuración puede hacerse mediante el menú de

navegación, Plugins, Akismet, Ajustes.

### Tabla 4. **Usuario API Akismet**

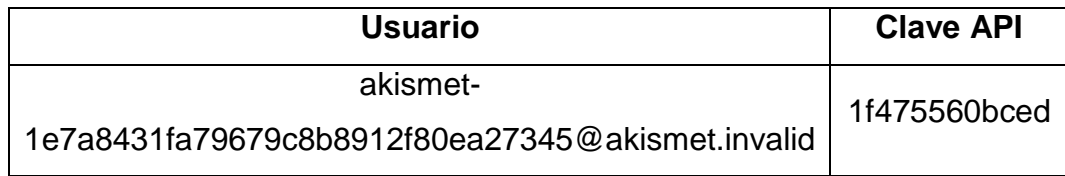

Fuente: elaboración propia.

### Figura 23. **Configuración Akismet**

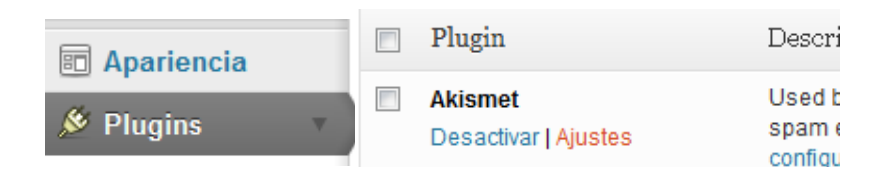

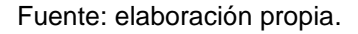

Manejo de servidor de correos: el modelo escalable se ve en el diagrama de la figura 12, permite poder mover este módulo de una manera independiente, es por ello mientras se tramita la migración de correos al dominio del congreso se está utilizando Google Apps para la gestión de dominios de correos, esta puede ser fácilmente migrada a otro sistema siempre y cuando se respete la configuración de los registros MX como se observa en la figura 12.

El Manual de Correos permitirá manejar las cuentas de correo electrónico afines al dominio de la página de la Comisión. Es importante destacar que las cuentas de correo deberán ser autorizadas por el Presidente de la Comisión.

Junto con el Manual debe proporcionarse la clave de acceso al servidor de correos electrónicos ya que de lo contrario no podrá administrar las cuentas.

Las principales funciones de la administración de cuentas serán:

- Seguridad de la información de correo
- Crear, administrar y eliminar cuentas
- Asignar espacio de almacenamiento para cada cuenta
- Reiniciar cuentas y reasignar contraseñas
- Cuidar que las cuentas no caigan en calidad de SPAM (basura), lo que imposibilitará su recepción en algunos destinatarios.

Con el objetivo de optimizar la administración del servidor de correo se utilizará de momento la plataforma de Google Apps, la cual permite administrar 10 cuentas de correos completamente gratis, de manera similar a una cuenta de Gmail, con bandejas de siete gigabytes de espacio, además de gozar de todos los beneficios que ofrece Google, como por ejemplo la utilización de Google Calendars, Google Talk, Google Docs, Google sites y su nueva red social Google Plus.

Los nombres de las cuentas se encuentran en el Manual de seguridad y accesos, la dirección de ingreso al correo se muestra en la figura 24 y por medio de este hipervínculo https://www.google.com/a/apoyotecnico.gob.gt/- ServiceLogin?service=mail&passive=true&rm=false&continue=https://mail.googl e.com/a/apoyotecnico.gob.gt/&ss=1&ltmpl=default&ltmplcache=2.

### Figura 24. **Acceso servidor de correos Google Apps**

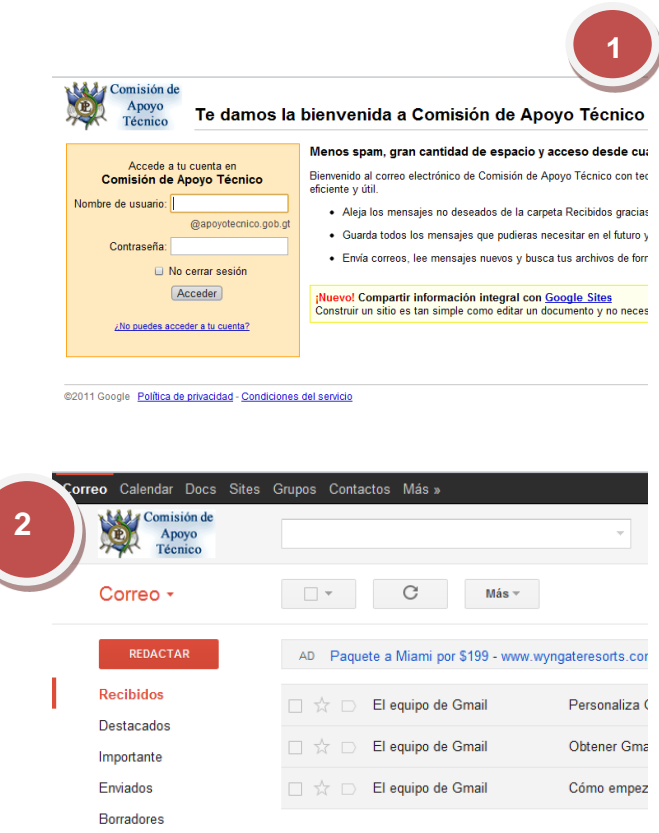

Fuente: elaboración propia.

Manejo de archivos: por motivos de seguridad el servidor no puede recibir archivos, por lo que se desea subir alguna imagen, página o contenido multimedia por medio de las opciones de Wordpress ésta no se llevará a cabo. Todo proceso de carga de archivos al sitio debe hacerse mediante un cliente ftp. Para ello se utilizará el cliente ftp online que acompaña al sitio en el panel de administración de Baifox, para ingresar a dicho panel es necesario ingresar en la siguiente dirección: http://apoyotecnico.gob.gt:7071/ seguir las instrucciones como se muestran en la figura 25.

Para la generación de la galería de imágenes se utilizan dos aplicaciones, Pretty Photo<sup>5</sup> y NextGEN Gallery<sup>6</sup>, para su correcto funcionamiento debe de hacerse un script especial.

El segundo NextGEN Gallery es plugin de Wordpress que ya se encuentra instalado este adapta y facilita la administración de las fotos, carga, administración, generación de imágenes en miniatura, etc. sin embargo existen ciertos problemas con la galería, por tanto para la visualización se ha generado un script con la primera aplicación Pretty Photo que es necesaria para poder visualizar la galería en cada post, la fase de automatización de este proceso está aun en desarrollo. A continuación se describe el proceso para subir las fotografías.

Galería de fotos: primero se debe de ingresar en el panel de administración de Wordpress y en el menú de navegación ir a Gallery, Add Gellery / Images y en la Pantalla principal seleccionar Add new gallery como se muestra en la figura 26.

Escribir el nombre de la nueva galería, para este ejemplo se utilizara Seminario de Inducción. Observar el siguiente mensaje resaltado en amarillo.<sup>7</sup>

l

<sup>5</sup> Documentación oficial: http://www.no-margin-for-errors.com/projects/-prettyphoto-jquerylightbox-clone/documentation. Consulta: 18 de noviembre de 2011.

 $^6$  Página oficial: http://alexrabe.de/wordpress-plugins/nextgen-gallery/. Consulta: 18 de noviembre de 2011.

<sup>&</sup>lt;sup>7</sup> Importante: el nombre no debe de contener ningún carácter especial, tildes, signos como %, &, #, /, \, o eñes. Consulta: 18 de noviembre de 2011.

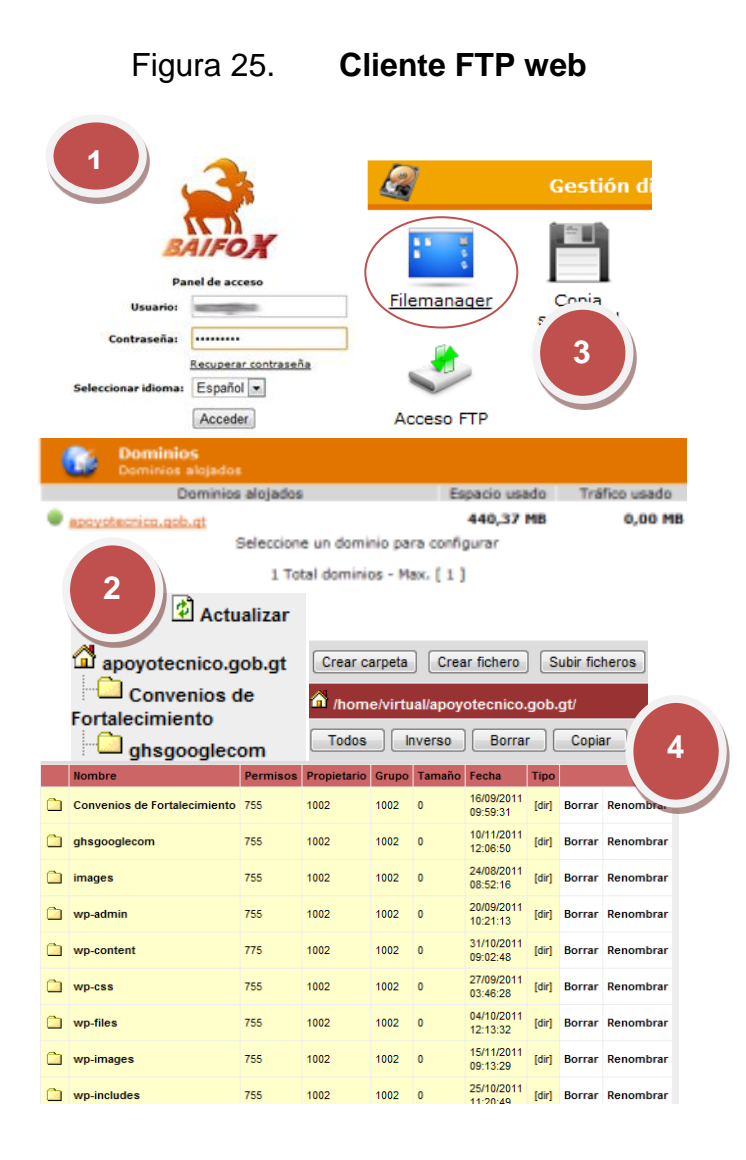

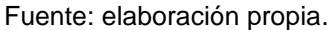

*"The server setting Safe-Mode is on ! If you have problems, please create directory wp-content/gallery/seminario-de-induccion and the thumbnails directory wp-content/gallery/seminario-de-induccion/thumbs with permission 777 manually !"*

## Figura 26. **Ingreso Panel de galería**

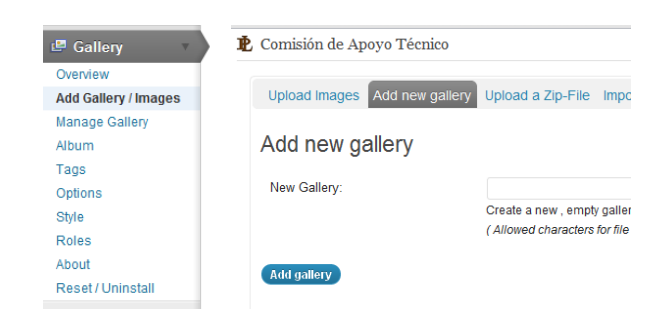

Fuente: elaboración propia.

Esto es debido a que el servidor está protegido de manera que solo los administradores del host puedan subir archivos. Para continuar con el procedimiento se verá al cliente ftp, el cual se muestra como ingresar en la figura 25 y luego se ubica en la dirección /home/virtual/apoyotecnico.gob.gt/wpcontent/gallery como se muestra en la figura 27 y en el botón de Crear carpeta aparecerá un cuadro de diálogo donde pregunta cómo se llama la carpeta y se pondrá la que dijo el mensaje amarillo anterior seminario-de-inducción.

Luego aparecerá la carpeta, se selecciona que hay que cambiarle los permisos de escritura a 777, esto se hace seleccionando la capeta y presionar el botón de Permisos en el cuadro de diálogo presionar aceptar que pondrá por defecto la configuración de permisos que se necesitan.

Ahora dentro de la carpeta directorio wp-content/gallery/seminario-deinducción subir todas las fotos, esto se hace presionando el botón Subir ficheros como se muestra en la figura 28 y repetir el procedimiento hasta completar la galería.

60

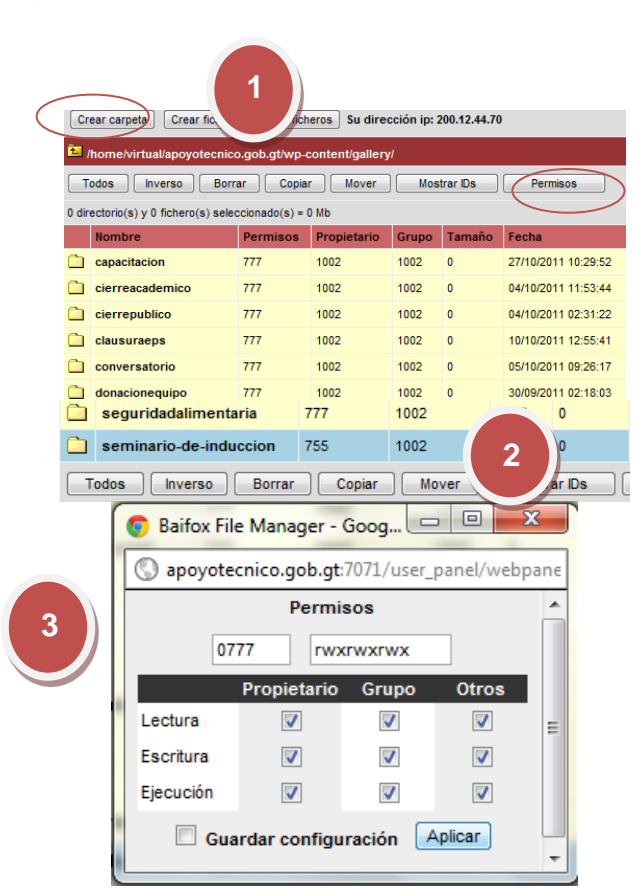

# Figura 27. **Agregando una galería por FTP**

Fuente: elaboración propia.

Luego regresar al sitio en wordpress y volver a repetir el procedimiento de la figura 26 con el nombre Seminario de Inducción si todo ha salido bien mostrará un mensaje en amarillo y un link para poder editar la galería como se ve en la figura 29, presionar el link y luego en la pantalla principal de la galería presionamos el botón Scan Folder new images.

## Figura 28. **Agregando una galería por FTP**

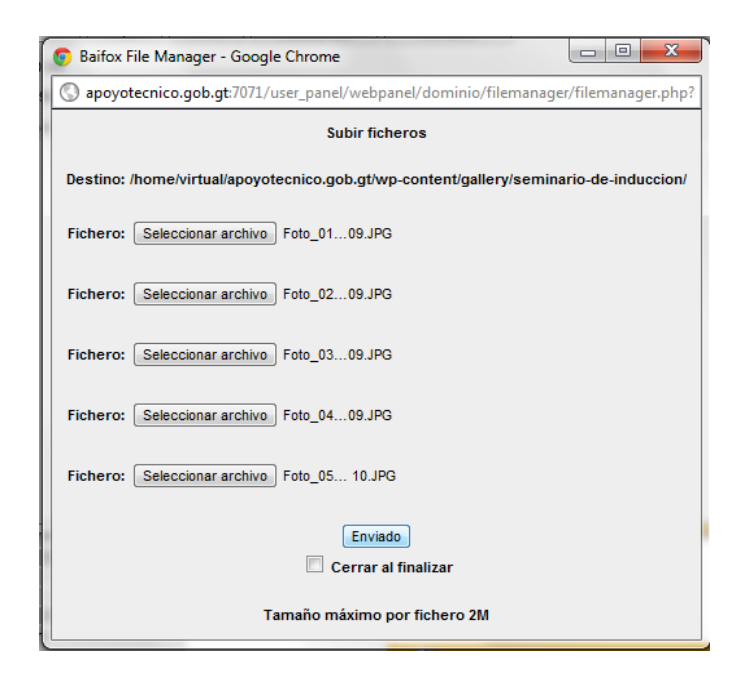

Fuente: elaboración propia.

Figura 29. **Actualizando Galería**

Gallery ID 19 successfully created. You can show this gallery in your post or page with the shortcode [nggallery id=19]. Edit gallery

Fuente: elaboración propia.

Luego se crea el script para poder visualizar la galería en el artículo.

Para generar el código se necesita el nombre de todas las fotos, el título de la noticia y el subtítulo, tanto las miniaturas como las de tamaño regular, cabe resaltar que las miniaturas genera el plugin de galería NextGEN. El script completo es el siguiente:

```
<ul class="prettyGallery">
 <li><div class="ngg-gallery-thumbnail"><a href="wp-
 content/gallery/seminario-de-induccion/Foto_01_Dia09.JPG"
 rel="prettyPhoto[pp_gal]" title="Los días 09, 10 y 11 de Noviembre la 
 Comisión de Apoyo Técnico realizó el seminario Gestión parlamentaria y 
 Representación con Transparencia , el cual fue dirigido a los 
 honorables Diputados para el período 2012-2016."><img src="wp-
 content/gallery/seminario-de-
 induccion/thumbs/thumbs_Foto_01_Dia09.JPG" alt="Inducción a Diputados 
 de nuevo ingreso" /></a></div></li>
 <li><div class="ngg-gallery-thumbnail"><a href="wp-
 content/gallery/seminario-de-induccion/Foto_02_Dia09.JPG"
 rel="prettyPhoto[pp_gal]"><img src="wp-content/gallery/seminario-de-
 induccion/thumbs/thumbs_Foto_02_Dia09.JPG" alt=" Inducción Diputados 
 de nuevo ingreso" /></a></div></li>
<li><div class="ngg-gallery-thumbnail"><a href="wp-
content/gallery/seminario-de-induccion/Foto_03_Dia09.JPG"
rel="prettyPhoto[pp_gal]"><img src="wp-content/gallery/seminario-de-
induccion/thumbs/thumbs_Foto_03_Dia09.JPG" alt=" Inducción Diputados de 
nuevo ingreso" /></a></div></li>
<li><div class="ngg-gallery-thumbnail"><a href="wp-
content/gallery/seminario-de-induccion/Foto_04_Dia09.JPG"
rel="prettyPhoto[pp_gal]"><img src="wp-content/gallery/seminario-de-
induccion/thumbs/thumbs_Foto_04_Dia09.JPG" alt=" Inducción Diputados de 
nuevo ingreso" /></a></div></li>
<li><div class="ngg-gallery-thumbnail"><a href="wp-
content/gallery/seminario-de-induccion/Foto_05_Dia 10.JPG"
rel="prettyPhoto[pp_gal]"><img src="wp-content/gallery/seminario-de-
induccion/thumbs/thumbs_Foto_05_Dia 10.JPG" alt=" Inducción Diputados 
de nuevo ingreso" /></a></div></li>
<li><div class="ngg-gallery-thumbnail"><a href="wp-
content/gallery/seminario-de-induccion/Foto_06_Dia 10.JPG"
rel="prettyPhoto[pp_gal]"><img src="wp-content/gallery/seminario-de-
induccion/thumbs/thumbs_Foto_06_Dia 10.JPG" alt=" Inducción Diputados 
de nuevo ingreso" /></a></div></li>
<li><div class="ngg-gallery-thumbnail"><a href="wp-
content/gallery/seminario-de-induccion/Foto_07_Dia 10.JPG"
rel="prettyPhoto[pp_gal]"><img src="wp-content/gallery/seminario-de-
induccion/thumbs/thumbs_Foto_07_Dia 10.JPG" alt=" Inducción Diputados 
de nuevo ingreso" \sqrt{\frac{2}{a}} //div //div //div //div //div //div //div //div //div //div //div //div //div //div //div //div //div //div //div //div //div //div //div //div //div //div //div //div //div //div //div //d
<li><div class="ngg-gallery-thumbnail"><a href="wp-
content/gallery/seminario-de-induccion/Foto_08_Dia 10.JPG"
rel="prettyPhoto[pp_gal]"><img src="wp-content/gallery/seminario-de-
induccion/thumbs/thumbs_Foto_08_Dia 10.JPG" alt=" Inducción Diputados 
de nuevo ingreso" /></a></div></li>
<li><div class="ngg-gallery-thumbnail"><a href="wp-
content/gallery/seminario-de-induccion/Foto_09_Dia 11.JPG"
rel="prettyPhoto[pp_gal]"><img src="wp-content/gallery/seminario-de-
induccion/thumbs/thumbs_Foto_09_Dia 11.JPG" alt=" Inducción Diputados 
de nuevo ingreso" /></a></div></li>
<li><div class="ngg-gallery-thumbnail"><a href="wp-
content/gallery/seminario-de-induccion/Foto_10_Dia 11.JPG"
rel="prettyPhoto[pp_gal]"><img src="wp-content/gallery/seminario-de-
```

```
63
```

```
induccion/thumbs/thumbs_Foto_10_Dia 11.JPG" alt=" Inducción Diputados 
de nuevo ingreso" /></a></div></li>
<li><div class="ngg-gallery-thumbnail"><a href="wp-
content/gallery/seminario-de-induccion/Foto_11_Dia 11.JPG"
rel="prettyPhoto[pp_gal]"><img src="wp-content/gallery/seminario-de-
induccion/thumbs/thumbs_Foto_11_Dia 11.JPG" alt=" Inducción Diputados 
de nuevo ingreso" /></a></div></li>
<li><div class="ngg-gallery-thumbnail"><a href="wp-
content/gallery/seminario-de-induccion/Foto_12_Dia 11.JPG"
rel="prettyPhoto[pp_gal]"><img src="wp-content/gallery/seminario-de-
induccion/thumbs/thumbs_Foto_12_Dia 11.JPG" alt=" Inducción Diputados 
de nuevo ingreso" /></a></div></li>
 \langle/ul>
 <script src="wp-content/themes/twentyten/js/jquery.prettyPhoto.js"
 type="text/javascript" ></script>
 <script src="wp-content/themes/twentyten/js/jquery.prettyGallery.js"
 type="text/javascript"></script>
 <script type="text/javascript" charset="utf-8">
    $(document).ready(function(){
      $("a[rel^='prettyPhoto']").prettyPhoto();
    });
 </script>
 <script type="text/javascript" charset="utf-8" 
 $(document).ready(function(){ 
 $('.prettyGallery:last').prettyGallery({
              'navigation':'bottom',
              'itemsPerPage':4,
                                     'of_label': ' de '
                  });
              });
 </script>
```
Nueva entrada y galería de fotos actualizada: Para evitar el uso de un cliente FTP poder subir imágenes al servidor se ha realizado cambios en la configuración de seguridad, esto con el propósito de subir archivos por medio del panel de administración.

Para este ejemplo se utilizará la última noticia generada el 24 de noviembre de 2011 titulada Estudiantes URL finalizan pasantía.

Paso 1: Ingresar al panel de control desde el menú de navegación de la página principal http://www.apoyotecnico.gob.gt , dirigiéndose a la pestaña con el nombre Usuarios y autenticarse en la página de logueo.

## Figura 30. **Paso 1: Ingreso al panel de control**

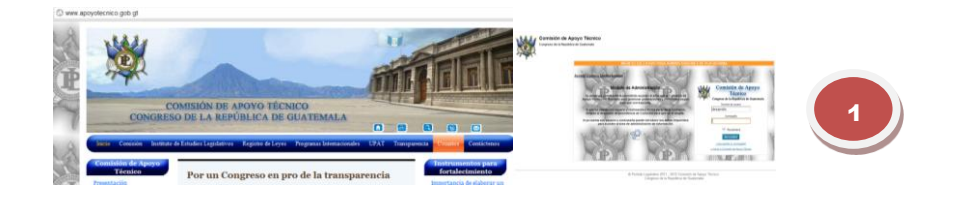

Fuente: elaboración propia.

 Paso 2: Dirigirse al área de entradas en el menú de navegación del lado izquierdo y dar clic en añadir una nueva.

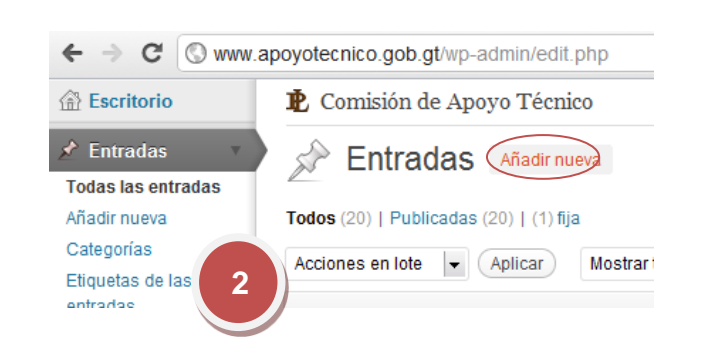

Figura 31. **Paso 2: Añadir una nueva Entrada**

Paso 3: Colocar como título de la entrada: Estudiantes URL finalizan pasantía en el cuerpo o contenido de la entrada ingresar el siguiente texto: Como parte de las estrategias de la Comisión en relación al trabajo de investigación de estudio de antecedentes de ley, se viene contando con la participación de estudiantes de alto desempeño de varias universidades del país. Con ello, se ha logrado elevar el nivel investigativo de los antecedentes presentados a los honorables diputados para ser encaminados como iniciativas de ley para el país.

Fuente: elaboración propia.

Por último agregar en el área de campos personalizados agregar uno que se llame subtitle y se añade el siguiente texto: El 24 de noviembre los estudiantes de la Universidad Rafael Landivar -URL- finalizaron su período de práctica profesional dentro de la UPAT."

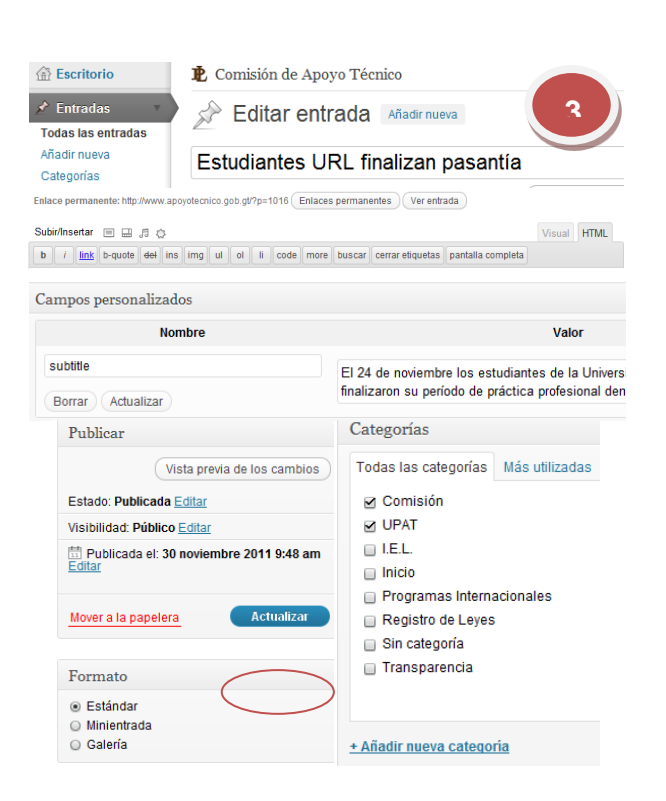

Figura 32. **Paso 3: Escribir la noticia como entrada**

Fuente: elaboración propia.

Paso 4: Al publicar la entrada se verá que la noticia aún no cuenta con imágenes por lo que se necesita crear la galería, para ello se debe ir a la parte superior de la página y seleccionar en el menú de administración escritorio.

Paso 5: En el menú de navegación ir a la opción Gallery y seleccionar la opción, siempre desde el mismo menú, Add Gallery / Images, luego en la pantalla de contenido principal seleccionar la pestaña Add new gallery, colocar como título a la galería Finalización pasantía URL y crear la galería, ver mensaje similar en pantalla de haberlo realizado correctamente.

Figura 33. **Paso 4: Visualizar la noticia y regresar al panel**

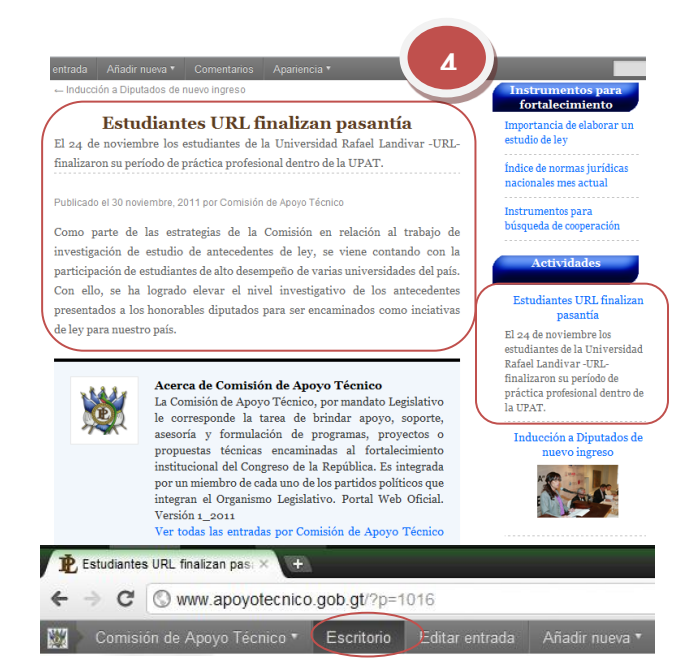

Fuente: elaboración propia.

*Gallery ID 20 successfully created. You can show this gallery in your post or page with the shortcode [nggallery id=20]. Edit gallery.*

Luego automáticamente se devuelve a la pestaña Upload Images en la pantalla principal e ingresar imágenes en la galería de la siguiente forma, seleccionar una a una las imágenes dese su ubicación en la computadora y verificar que la galería se creó Finalización pasantía URL esté seleccionada y se procede a subirlas, automáticamente se creará las vistas en miniatura de las imágenes, si se quiere agregar descripciones o editar el nombre se va a Manage Gallery siempre desde el menú navegación y se busca la galería.

 Paso 6: Ahora se genera el script correspondiente para que la galería se muestre correctamente primero será elegir una foto para la cual se verá que su ubicación sea: wp-content/gallery/finalizacion-pasantiaurl/24112011447.jpg

Y la ubicación de la miniatura será: wp-content/gallery/finalizacionpasantia-url/thumbs/thumbs\_24112011447.jpg

Si ya se cuenta con todos los datos, debe dirigirse a la parte superior del menú de administración dentro del sitio http://www.apoyotecnico.gob.gt y seleccionar Escritorio y luego Entrada en el menú de navegación izquierdo dentro del panel de navegación. Posteriormente editar la entrada donde se coloca la última noticia.

Regresando a la modificación de la entrada en el cuerpo de la noticia, antes de cualquier texto se coloca la siguiente instrucción la cual es una inserción de imagen en lenguaje HTML, imagen que representará a la noticia.

```
<img class=load src=/wp-content/gallery/finalizacion-pasantia-
url/24112011447.jpg />
```
Concluir con el script al final de la noticia que dará la visualización correcta de la galería por medio de las librerías de java script.

```
<div class="ngg-gallery-thumbnail">
<a href="wp-content/gallery/finalizacion-pasantia-url/24112011447.jpg"
rel="prettyPhoto[pp_gal]" title="El 24 de noviembre los estudiantes de 
la Universidad Rafael Landivar -URL- finalizaron su período de 
práctica profesional dentro de la UPAT."><img src="wp-
content/gallery/finalizacion-pasantia-
url/thumbs/thumbs_24112011447.jpg" alt="Estudiantes URL finalizan 
pasantía" /></a>
</div>
<div class="ngg-gallery-thumbnail">
<a href="wp-content/gallery/finalizacion-pasantia-url/24112011446.jpg"
rel="prettyPhoto[pp_gal]"><img src="wp-content/gallery/finalizacion-
```

```
pasantia-url/thumbs/thumbs_24112011446.jpg" alt="Estudiantes URL 
finalizan pasantía" /></a>
\langle div>
<script src="wp-content/themes/twentyten/js/jquery.prettyPhoto.js"
type="text/javascript" ></script>
<script type="text/javascript" charset="utf-8">
   $(document).ready(function(){
     $("a[rel^='prettyPhoto']").prettyPhoto();
 })</script>
```
#### **3.5. Manual de usuario**

El manual de usuario también se encuentra digitalmente en la sección de ayuda del sitio, su finalidad es guiar al usuario a través del portal web, está dividido en:

 Comisión de Apoyo Técnico -CAT- Dentro del Congreso de la República de Guatemala existen cuarenta y seis comisiones con especificidad y especialidad en sus funciones de apoyo hacia el Organismo Legislativo; correspondiéndole a la –CAT- la tarea del fortalecimiento institucional en materia técnica legislativa.

En tal sentido, desde el año 2008 se impulsa un proceso de fortalecimiento en relación a la modernización del trabajo de la Comisión; es así como a través de diferentes estrategias se han logrado objetivos de apoyo hacia los honorables Diputados del Congreso.

69

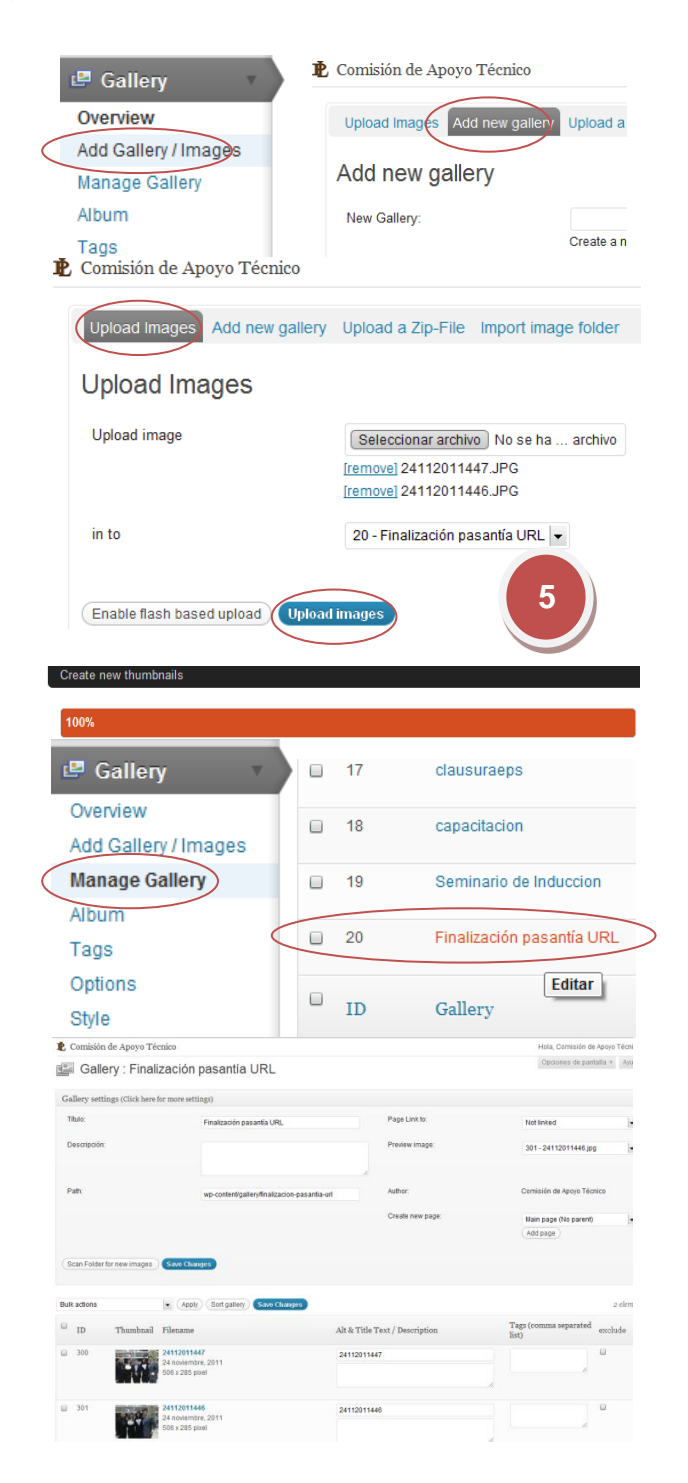

# Figura 34. **Paso 5: Crear galería de imágenes**

Fuente: elaboración propia.

### Figura 35. **Paso 6: Generación script galería**

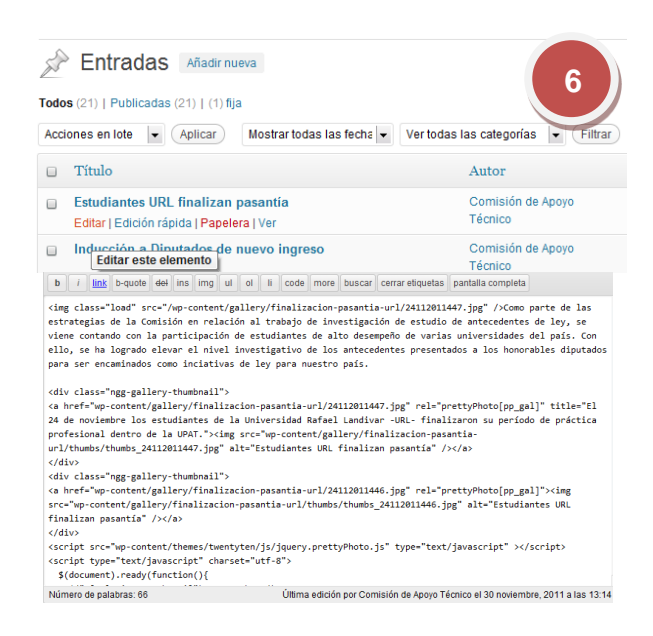

Fuente: elaboración propia.

El presente Manual de usuario tiene como objetivo principal guiarlo dentro del portal web que ha sido diseñado y programado por la Comisión de Apoyo Técnico con el fin de brindar información y soporte a los usuarios que lo visiten.

 Portal web de Comisión: La visión de la Comisión de apoyo técnico al efectuar el portal web sería ofrecer información, soporte y servicio a usuarios con interés en aspectos legislativos del Estado de Guatemala.

Además, el usuario encontrará información dirigida al apoyo de los honorables Diputados del Congreso de la República y se proporcionarán formularios de solicitud con lo que se espera ofrecer herramientas coadyuvantes a su desempeño legislativo.

Existe una sección en donde podrá consultar lo referente a los diferentes cuerpos legales generados en el país en el ámbito municipal, ministerial, legislativo y ejecutivo.

Es decir, el presente portal está estructurado de tal manera que brindará apoyo a diputados, profesionales, estudiantes, investigadores y docentes interesados en los procesos del Organismo Legislativo de Guatemala, en materia de legislación.

Estructura del portal web

- Principales componentes: Básicamente el sitio web cuenta con cuatro componentes principales que se dividen en diferentes secciones.
- Componente de descarga: destinado a consultar y/o descargar información que se pública en el portal de forma segura y bajo preceptos de libre acceso a la información pública.
- Componente de registro de leyes: relacionada con los cuerpos legales publicados diariamente en el Diario Oficial del Estado de Guatemala.
- Componente de fortalecimiento legislativo: orientado a apoyar el trabajo de los señores Diputados mediante la facilitación de formularios para solicitar apoyo en lo relacionado a estudios de antecedentes de ley, contactos ante cooperación internacional y solicitud de decretos o acuerdos específicos del país.
- Componente de cooperación internacional: enmarcado en el contexto de las Relaciones Internacionales; éste componente lleva como finalidad dar

a conocer los procesos de cooperación técnica que la Comisión desarrolla ante cooperantes con la finalidad de sistematizar y fortalecer el trabajo del Organismo Legislativo.

Distribución temática

- A continuación se puede observar la distribución de las secciones y contenidos temáticos de la página principal (ver figura 36).
- La distribución temática está diseñada para que el sitio sea amigable e intuitivo, es la estructura que manejará durante toda la sesión el usuario, por cada página que visite la página no cambiará de forma ni de opciones, únicamente el contenido será refrescado.

Descripción de contenidos

- Menú principal: el menú principal contiene todas las opciones del sitio web, las diferentes Unidades que integran la Comisión cuentan con dos tipos de información: la primera define la información básica que corresponde a presentación, objetivos, visión y misión que han sido formulados en relación a las funciones de la Unidad en coherencia al plan de la Comisión y la segunda es información referente al apoyo específico de ésta al Organismo Legislativo (ver figura 37).
- Sección de historial: en esta sección encontrará publicaciones de las memorias de labores a partir del año dos mil nueve que fueron entregadas al encargado de Comisiones de Junta Directiva del Congreso de la República, además, podrá localizar documentos relevantes que se

generan a partir de la sinergia del trabajo de las unidades como ejemplo serían los índices mensuales de normas jurídicas. (Ver figura 38)

- Sección dirigida a diputados: la naturaleza principal de la Comisión gira en torno al apoyo que se realiza hacia los honorables Parlamentarios. Esta sección es la integración del trabajo de toda la Comisión y los criterios unificados de sus unidades. La información en el portal web se divide en dos áreas con cuatro segmentos, siendo la siguiente:
	- o Tres formularios para solicitar apoyo a la Comisión sobre estudios de antecedentes de ley, normas jurídicas y cooperación internacional. La información será enviada automáticamente a la Unidad respectiva y procesada según sea el caso.
	- o Índice de normas jurídicas. Mensualmente se publicará un resumen de los cuerpos legales generados en el país; los que podrán ser solicitados de manera específica.

Directorios de cuerpos consulares, diplomáticos y agencias de cooperación acreditadas en Guatemala. Lo que se pretende es dar
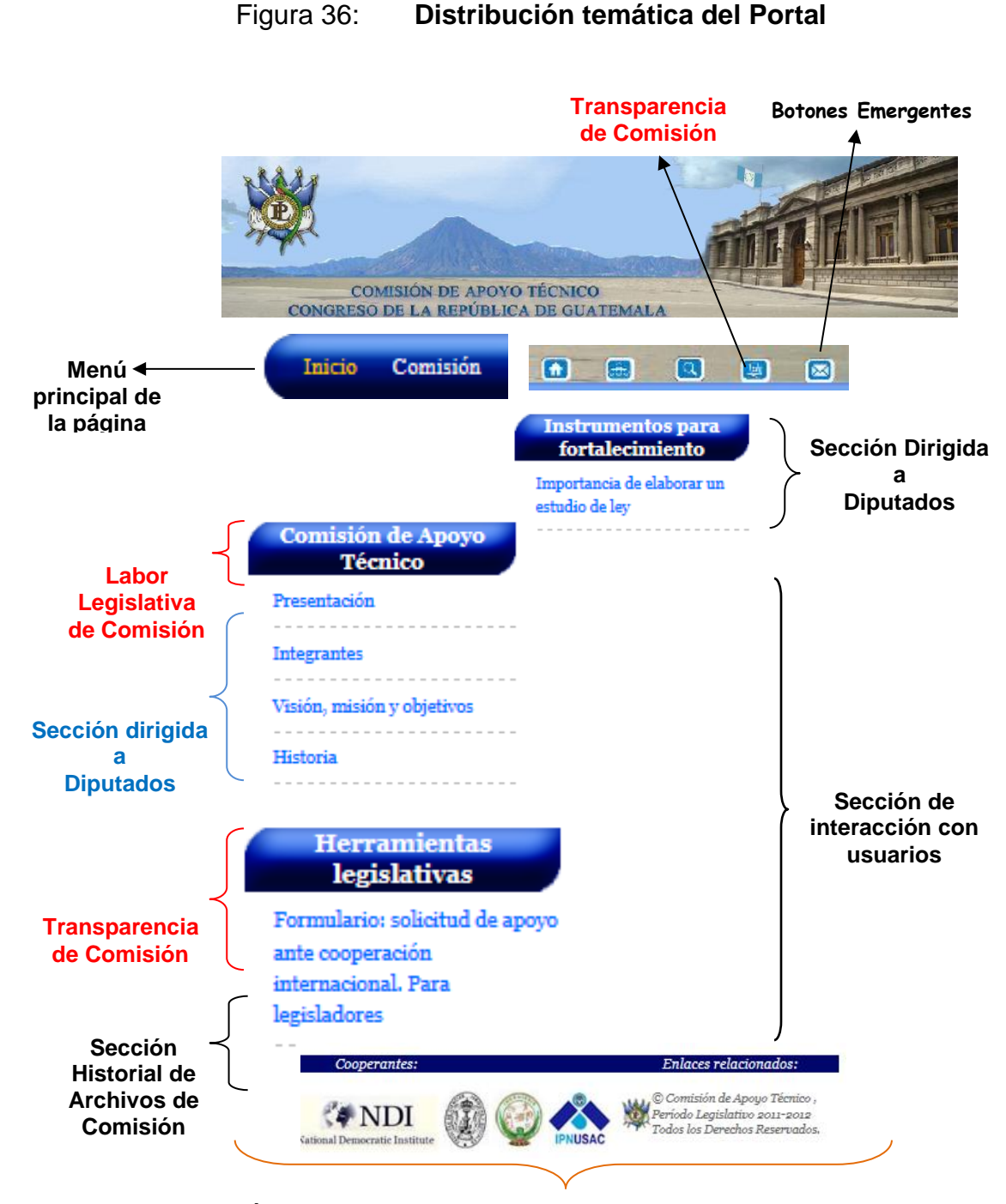

**Área de hipervínculos externos. Vinculados a Comisión**

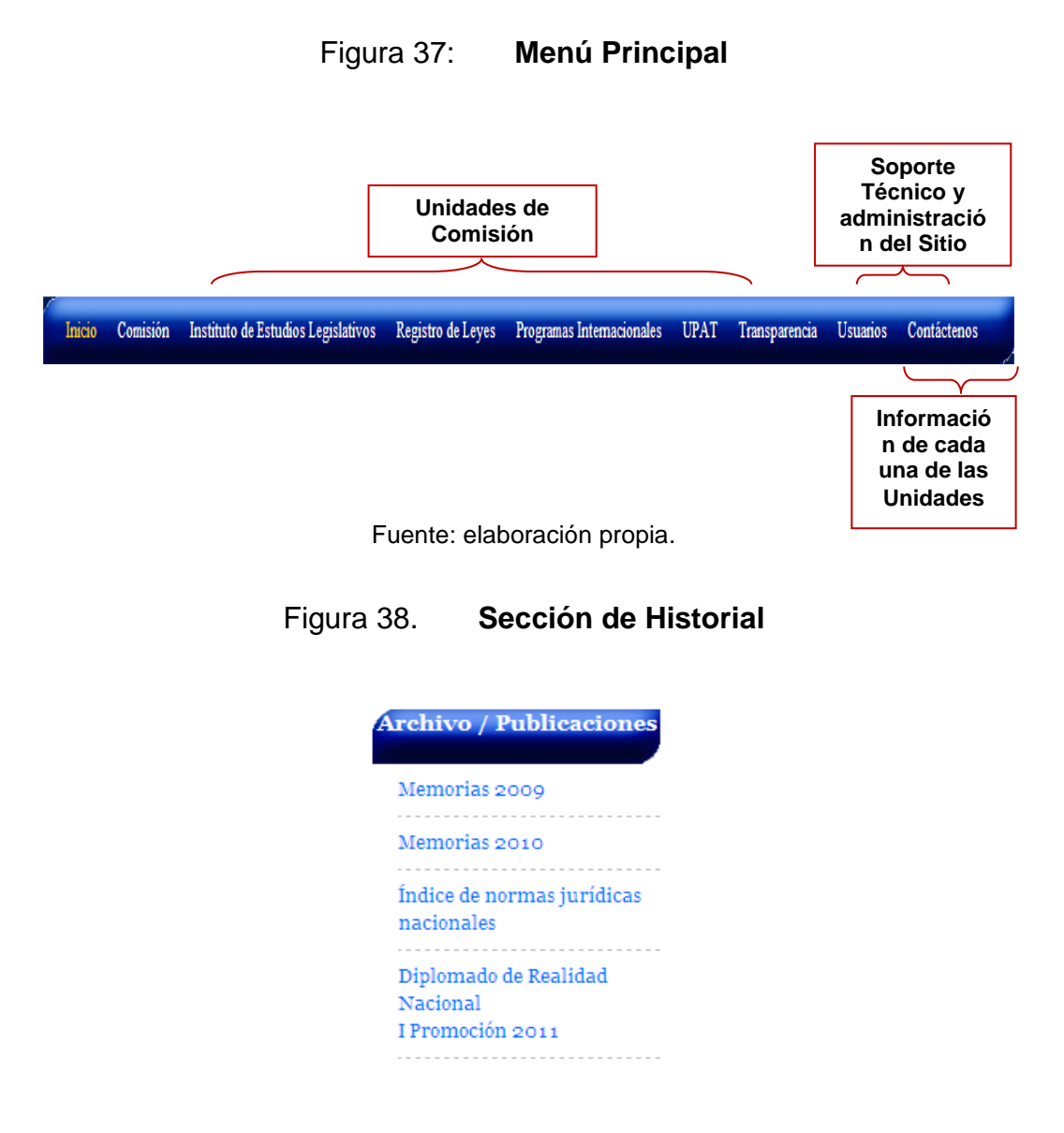

- o información actualizada y parámetros de las alternativas que beneficiarán a los honorables Diputados para fortalecer su labor parlamentaria.
- o Convenios suscritos por el Congreso de la República. El objetivo primordial es el conocimiento de los convenios vigentes que el Organismo Legislativo posee en materia de cooperación técnica.

#### Figura 39. **Sección dirigida a diputados Instrumentos para** fortalecimiento Importancia de elaborar un estudio de ley **Área 2** Índice de normas jurídicas nacionales mes actual Instrumentos para búsqueda **Comisión de Apoyo** de cooperación **Técnico** Presentación -----------Integrantes **Área 1** Visión, misión y objetivos Historia Estructura administrativa

Fuente: elaboración propia.

Ambas áreas son complementarias, en el área uno, los formularios pueden ser llenados en línea y luego ser enviados hacia la unidad correspondiente y ser grabados e impresos. El área dos corresponde a instrumentos que serán creados conforme al desarrollo del trabajo de la Comisión en su relación con el Organismo Legislativo.

 Sección de transparencia: Basados en el Decreto Legislativo número 57- 2008 -Ley de Acceso a la Información Pública-, la Comisión de Apoyo Técnico desarrolló su sitio web. De esta manera, promovería e institucionalizaría la transparencia de la Comisión dentro de este Alto Organismo. Para ello existen tres áreas donde pueden ser realizadas consultas, grabación e impresión de lo relacionado a su labor legislativa (ver figura 40).

 Sección de interacción con usuarios: La presente sección es donde se observarán las actividades públicas que realiza la Comisión en relación a su trabajo de fortalecimiento institucional y dependiendo del tipo de evento se publican los documentos que se relacionan.

Cada noticia será almacenada y ordenada cronológicamente, también permitirá a los usuarios dejar su opinión respeto al tema de interés. Lo importante de esta sección es que se podrá clasificar los comentarios y luego podrán ser trasladados al Presidente de Comisión para ser socializados con cada uno de los miembros de la misma; con el objetivo de informar sobre la opinión de cada uno de los usuarios y de esta manera promover un mecanismo dialéctico con la sociedad guatemalteca o internacional (ver figura 41).

Área de hipervínculos: En esta última sección se encuentran habilitados los accesos a páginas web de instituciones que mantienen relación con las funciones de la Comisión, mediante apoyo o trabajo conjunto.

Los tres bloques de esta sección son:

 Seguir en: tiene la finalidad llevarlo a la página oficial del Congreso de la República.

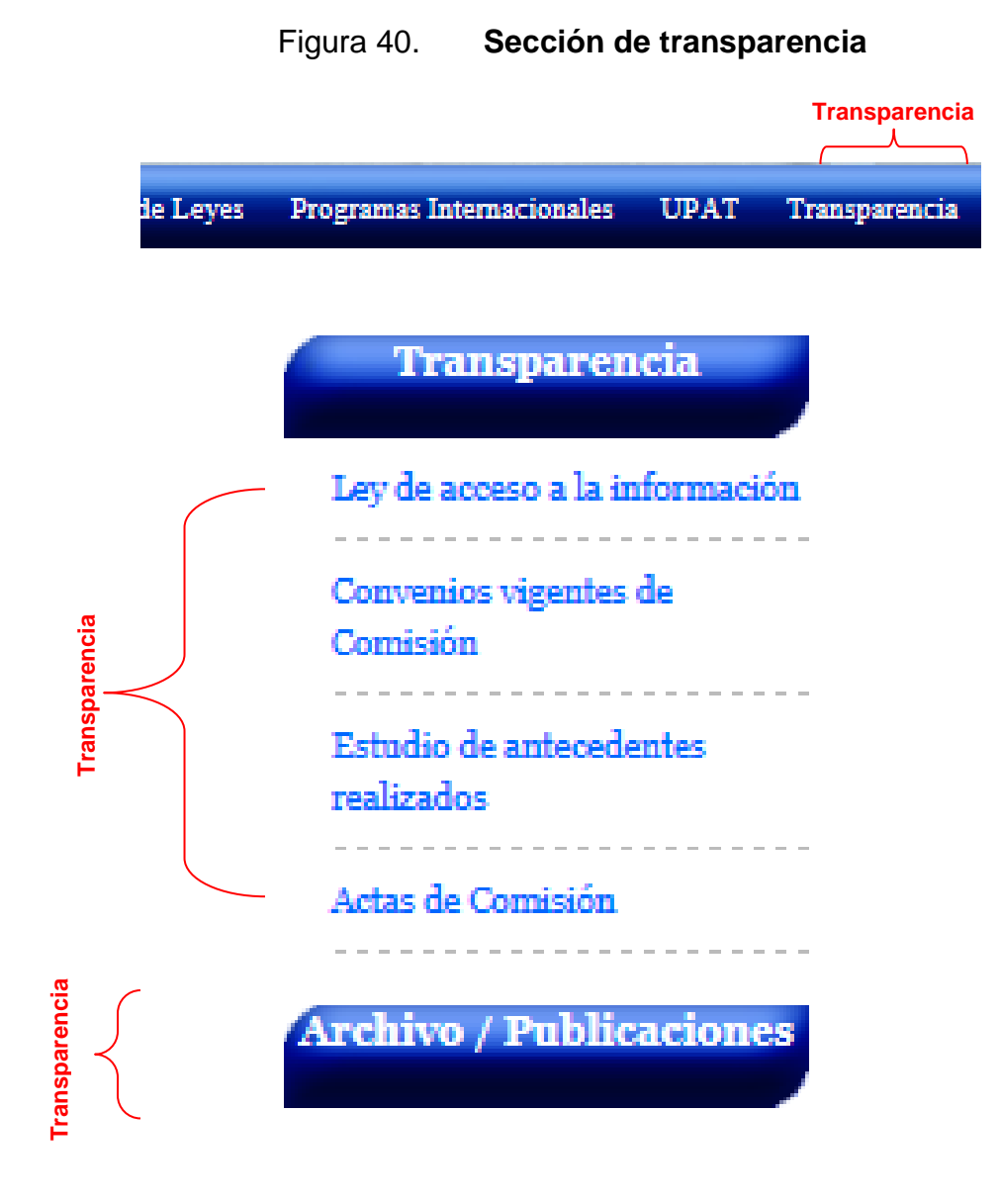

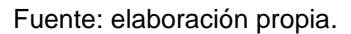

 Enlaces relacionados: Se conecta a la sección que tiene designada la Comisión de Apoyo Técnico dentro de la página oficial del Congreso de la República.

 Cooperantes: Se ubicaron los accesos de las instituciones y agencias de cooperación con quienes se tienen suscritos convenios de cooperación técnica.

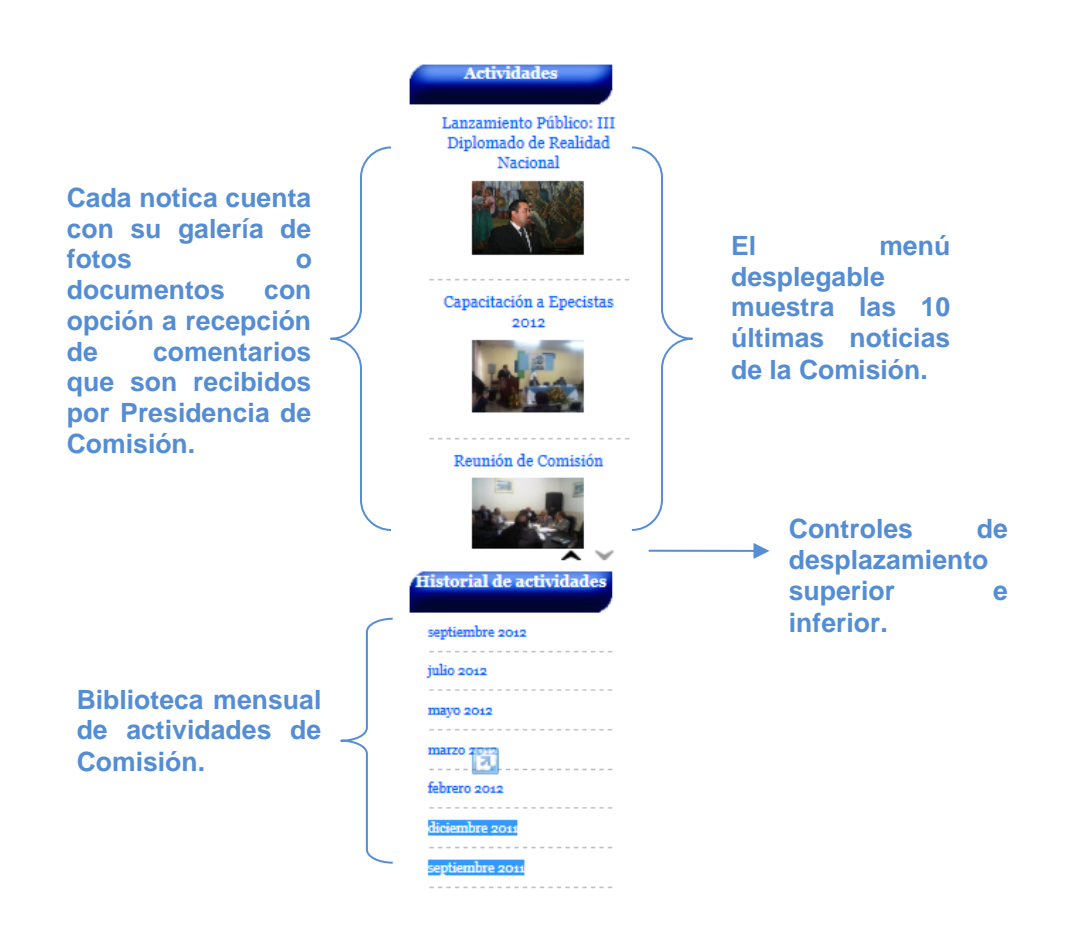

### Figura 41. **Sección de interacción con usuarios**

Fuente: elaboración propia.

Sección de hipervínculos:

## Figura 42. **Área de hipervínculos**

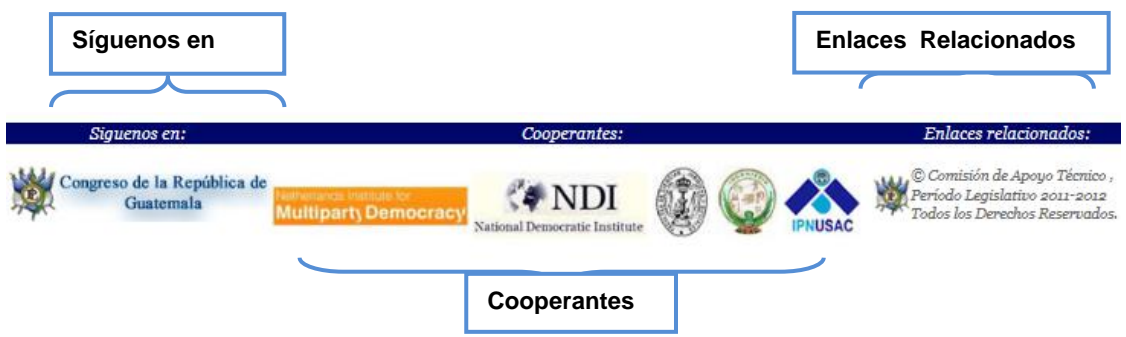

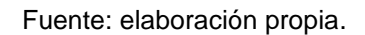

- Manejo de formularios en Línea (para Diputados): Por su potencialidad dentro de la Comisión se ha dejado un apartado específico a los formularios que los señores diputados tendrán disponibles; éstos constituyen parte importante del contenido y objetivo del sitio ya que les facilitará solicitar apoyo e información (ver figura 43).
- Procedimiento para usar formularios
	- o Localizar el formulario deseado en el menú herramientas legislativas ó indagar en el submenu de la Unidad respectiva.
	- o Posicionarse en la primera línea del formulario para iniciar el ingreso de información y utilizar la tecla tabulador (TAB) para desplazarse a la siguiente línea ó podrá realizarlo desplazando el mouse.
	- o Una vez lleno el formulario refiérase a los botones de control (formato Acrobat) para grabarlo, imprimirlo o enviarlo vía mail.
- $\checkmark$  Si imprime el formulario y desea hacerlo llegar de manera directa pueda hacerlo a través de presidencia de Comisión
- $\checkmark$  Si decide llenarlo, grabarlo y luego enviarlo por mail puede hacerlo a la dirección de la Unidad respectiva que se encuentra en ésta página en el link http://www.apoyotecnico.gob.gt-  $\frac{7}{2}$ page id=520.
- o En un lapso no mayor de 5 días hábiles se estará dando trámite y respuesta a su solicitud, la cual le llegará según los medios que requiera en la solicitud.
- Formularios para diputados: Solicitud de apoyo ante cooperación internacional. Este permite a los honorables Diputados iniciar los primeros contactos con potenciales cooperantes y delinear los ejes de trabajo para fortalecer su trabajo vinculado al Congreso de la República.

NOTA. Es preciso aclarar que el apoyo que se da desde la Comisión con este formulario está orientado hacia la cooperación que este dirigida a fortalecer el trabajo del Organismo Legislativo y no así propuestas fuera del ámbito parlamentario (ver figura 44).

- Solicitud de estudios de antecedente de ley. Su función es permitirles a los diputados una herramienta para que puedan solicitar fácilmente un estudio de antecedentes de ley en relación al trabajo que realizan dentro de sus comisiones (ver figura 45).
- Solicitud de cuerpo legal**.** Dentro de la Comisión diariamente se realiza el escaneo, clasificación y almacenamiento de los cuerpos legales

publicados en el país. Por medio del formulario puede solicitarse el que necesite (ver figura 46).

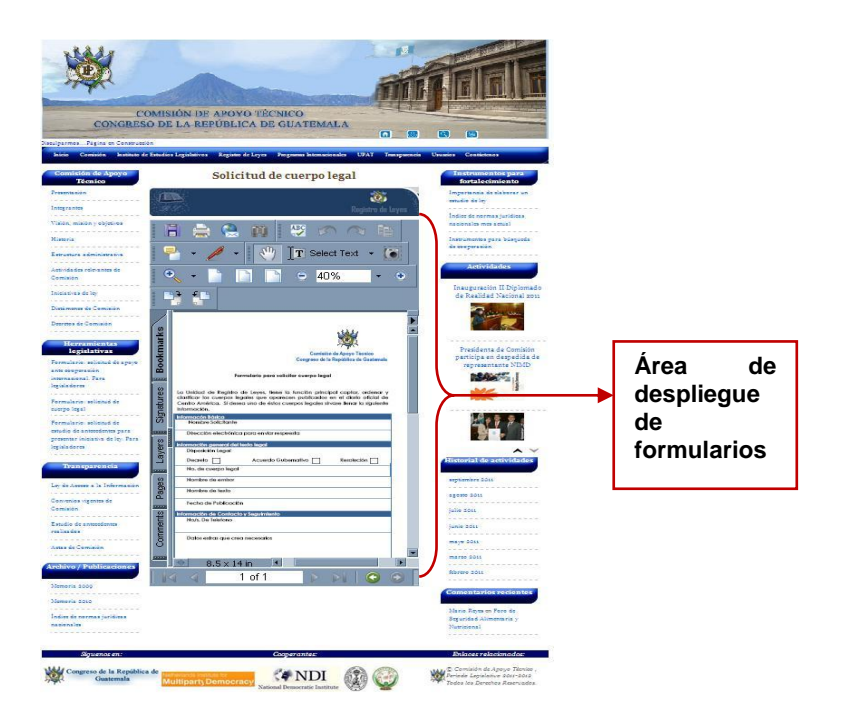

Figura 43. **Manejo de formularios en línea**

Fuente: elaboración propia.

 Correo electrónico: El servicio de correo electrónico dentro de este sitio web, es únicamente para las Unidades que integran la Comisión de Apoyo Técnico y su funcionabilidad ésta dirigida al manejo de información vinculada al trabajo que se realiza hacia el Congreso de la República.

Para acceder a su correo electrónico, puede hacerlo a través del submenú usuario o directamente dando clic en el botón emergente del banner principal (ver figura 47).

Cualquiera que sea la ruta que tome para ingresar al correo, lo llevará al siguiente menú (ver figura 48).

Lo anterior lo llevará a la interface en donde podrá administrar sus correos y personalizar el perfil de su unidad en relación al trabajo asignado desde presidencia de comisión. Es importante destacar que para poder acceder a la cuenta de correo electrónico puede hacerlo desde cualquier computadora fuera de la red del Congreso de la República.

Recomendaciones técnicas de uso: como ya se mencionó anteriormente, el sitio web de la Comisión ha sido creado bajo visión prospectiva en relación al software. A continuación se da una serie de recomendaciones para que usted como usuario final pueda optimizar el uso de la información que acá se brinda.

### Figura 44. **Solicitud de apoyo ante Cooperación Internacional**

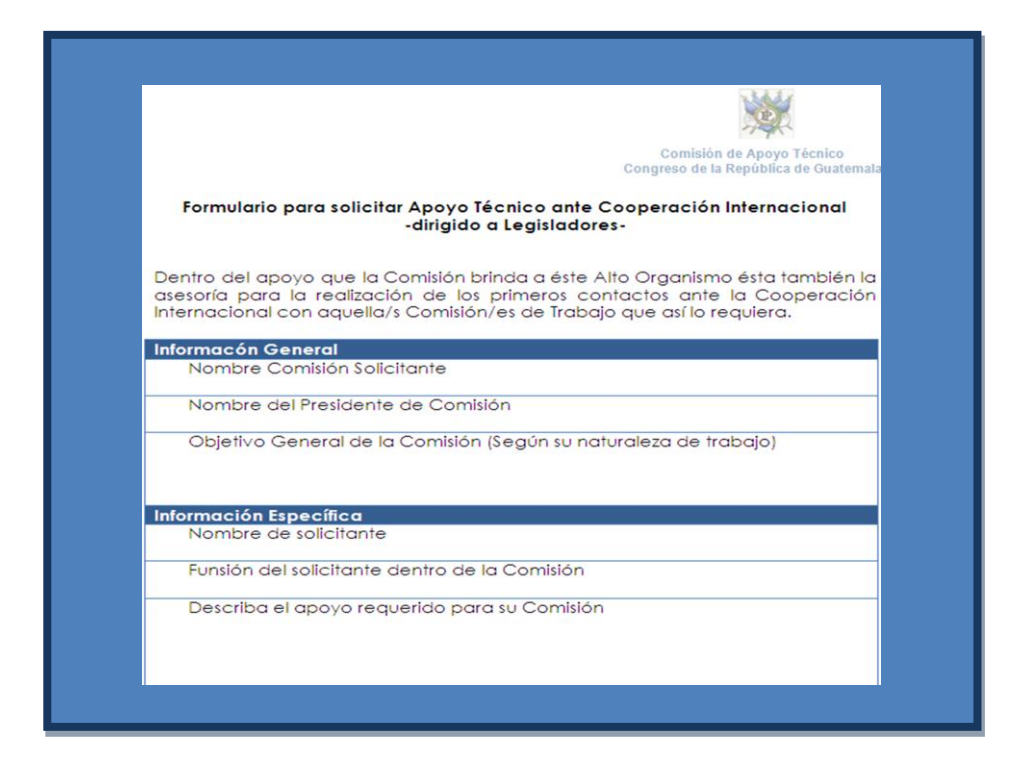

## Figura 45. **Solicitud de estudios de Antecedentes de Ley**

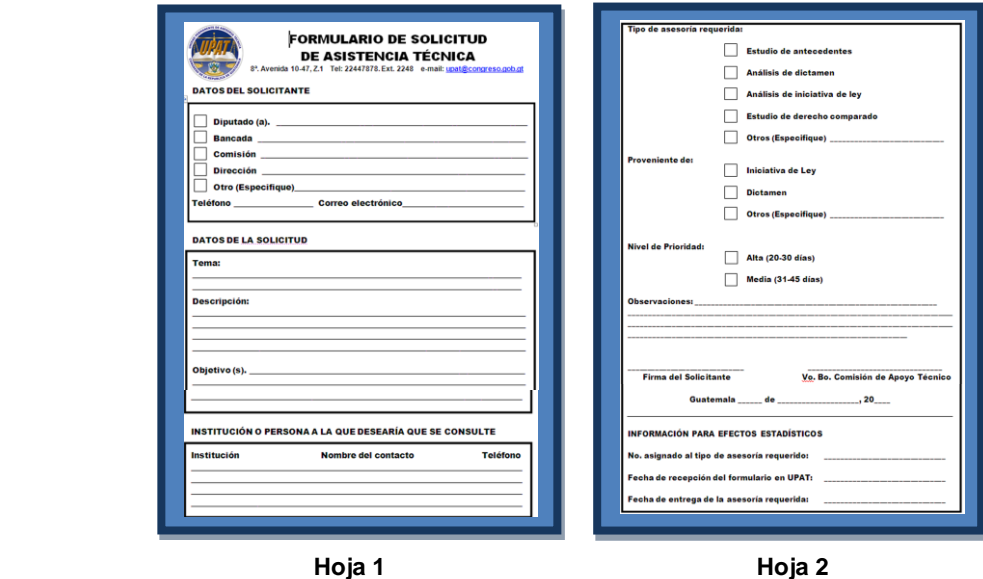

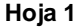

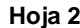

Fuente: elaboración propia.

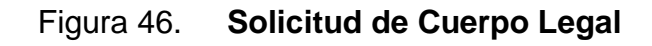

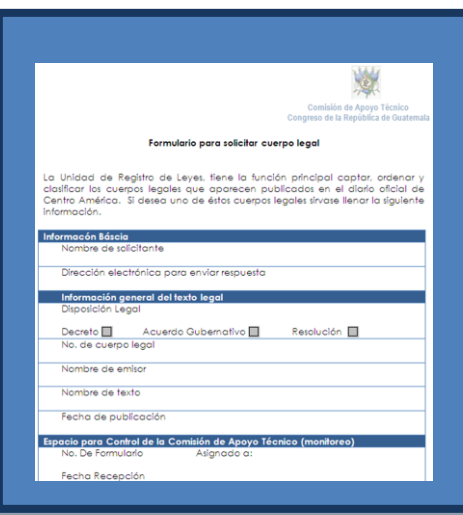

#### Figura 47. **Correo electrónico**

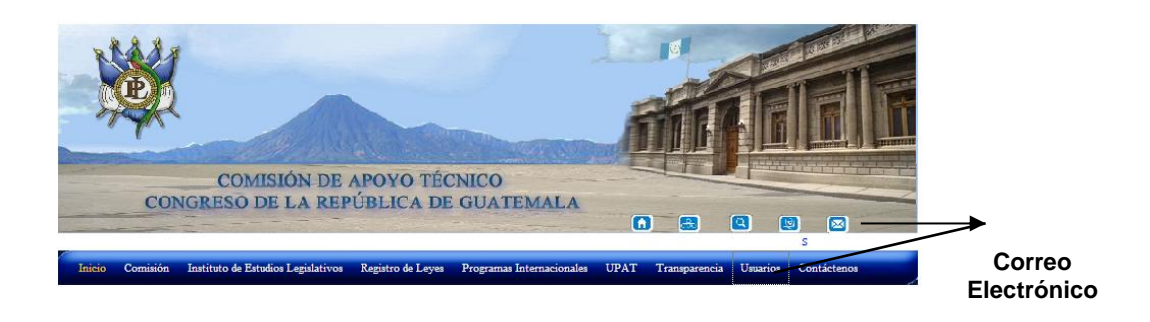

Fuente: elaboración propia.

Figura 48. **Login correo electrónico**

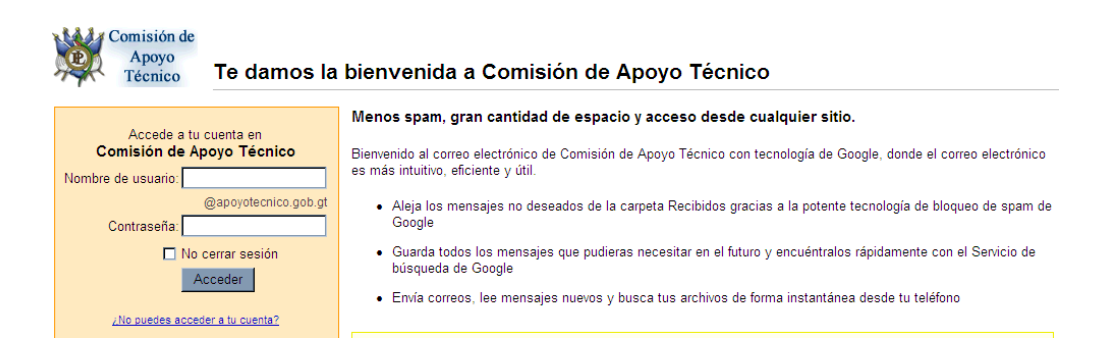

Fuente: elaboración propia.

#### Tabla 5. **Características para navegación**

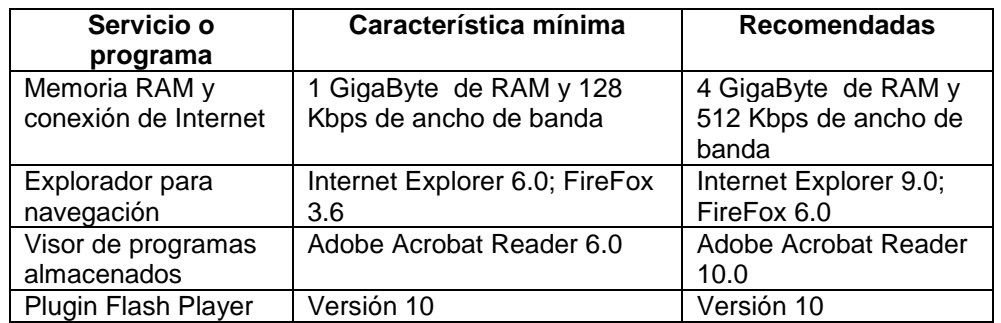

- Navegación por dispositivos móviles: Se está implementando próximamente el ingreso por medio de dispositivos móviles por lo que se les ruega paciencia, actualmente el sitio puede haber sido probado bajo los exploradores móviles de Opera, Opera mini, Bolt y el explorador Rim de Blackberry.
- Usabilidad del sitio: El portal es constantemente monitoreado por la herramienta estadística Google Analytics, el cual muestra la usabilidad y las estadísticas que el sitio web posee, de manera que se puede observar su efectividad y el impacto que esta causa dentro de la Comisión.

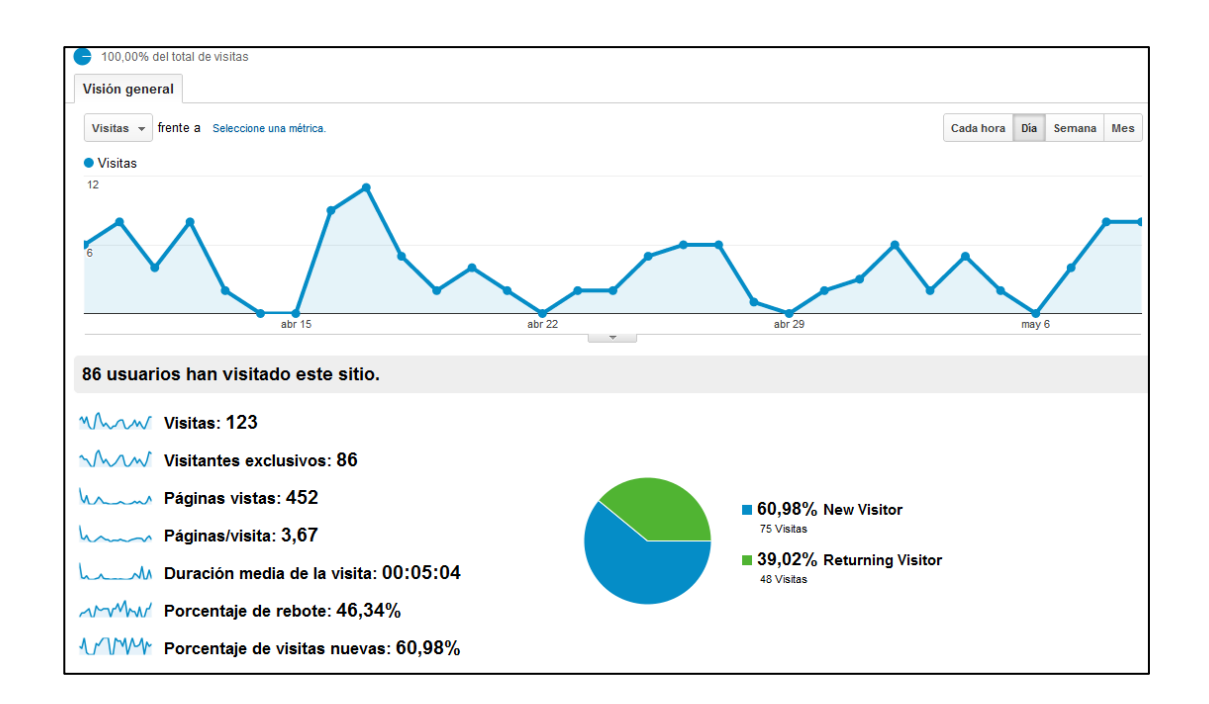

Figura 49. **Reporte estadístico de visitas elaborado por Google Analytics**

# **CONCLUSIONES**

- 1. La migración a nuevas tecnologías trae consigo una serie de ventajas, porque hacen accesibles la comunicación entre distintos dispositivos, lo que facilita la realización de tareas y consultas en la web a los usuarios.
- 2. La tendencia hacia el *Cloud Computing*, las adquisiciones de Smartphones y tabletas hacen cada vez más populares a las aplicaciones web dejando atrás a las aplicaciones de escritorio.
- 3. La compatibilidad de las nuevas tecnologías es un factor de preocupación ya que la mayoría de usuarios, aún no comprende la necesidad de actualizar y aprovechar al máximo los recursos que la nueva tecnología proporciona.
- 4. La capacitación y actualización constante es parte importante, sobre el proceso de desarrollo de cualquier empresa o institución y como vanguardistas de la tecnología, se debe estar siempre en la capacidad de ofrecer mejores soluciones, comprendiendo los riesgos que ésta acarrea.
- 5. Combatir la aceptación a nuevas soluciones y nuevas tecnologías siempre será el factor más difícil de calcular y enfrentar por lo que se debe ingeniar soluciones creativas para reducir al mínimo la resistencia al cambio por parte de los usuarios.

# **RECOMENDACIONES**

- 1. Estar en constante capacitación sobre las nuevas tecnologías, investigar e implementar nuevas formas de darla a conocer para mejorar el desarrollo de la misma.
- 2. Tomar en consideración antiguas estructuras y sistemas implementados para comprender como funciona actualmente y ver desde el punto sistemático cómo es que está estructurada la lógica del negocio.
- 3. No desviarse de los principales objetivos, funciones principales de la institución y hacer que la tecnología sea un reflejo de sus acciones para no sobre cargar el sitio con módulos que no competen o que no ayudan a la imagen de la institución.
- 4. Aprender de las implementaciones realizadas anteriormente para detectar problemas generales que puedan suscitarse en futuras implementaciones, con el fin de mejorar el proceso y poder entregar mejores resultados.

# **BIBLIOGRAFÍA**

- 1. ACCESSIT. *Tecnología de la informática accesible en la educación y temas relacionados*. [en línea] [ref. 10 de marzo de 2011]. Disponible en Web: <http://www.adagreatlakes-.org/spanish/Publications/EBIT/ publicatio-n4.asp>.
- 2. BECCARÍA, Luis P. *La inserción de la informática en la Educación y sus efectos en la reconversión laboral*. Buenos Aires: Instituto de Formación Docente -SEPA-, 1999. 110 p.
- 3. BURATTO, Carina. *Breve historia de la informática*. [en línea] [ref. 15 de julio de 2011]. Disponible en Web: <http://www.monografias.com/ trabajos10/recped/recped-.shtml>.
- 4. CRECE. *Modelo Encuesta*. [en línea] [ref. 15 de abril de 2011]. Disponible en Web: <http://www.crecenegocios-.com/modelo-de-encuesta>.
- 5. DACCACH T. José Camilo. *Uso de Internet*. [en línea] [ref. octubre de 2009]. Disponible en Web: <http://www.deltaasesores.com/ estadisticas/internet/4240-uso-de-internet>.
- 6. DÍAZ, Ana Mercedes. *Usabilidad de un medio tecnológico: Internet y la Web.* Santiago, República Dominicana: Universidad Católica Madre y Maestra. Maestría en Tecnología Educativa, 2009. 46 p.
- 7. ESPINOZA, Christian. *Factores que influyen en la intención de adopción de elearning en empresas Venezolanas.* Caracas: America's Conference on Information Systems, 2009. 71 p.
- 8. MORGAN SANABRIA, Rolando. *Material de apoyo para el curso Planeación del proceso de la Investigación Científica*. Guatemala: Universidad de San Carlos de Guatemala, Facultad de Ciencias Jurídicas y Sociales, Centro de Investigaciones Jurídicas, 1994. 56 p.
- 9. PAZ, Guillermina. *Mañuela para elaborar Trabajos de Investigación Documental*. Guatemala: Universidad de San Carlos de Guatemala, Facultad de Ciencias Económicas, Departamento de Publicaciones, Colección Técnica No.7, Primera y Segunda Parte, 1983. 90 p.
- 10. SAGSAN, Mustafa. *A new Life Cycle Model for processing of Knowledge Management*. [en línea] [ref. noviembre de 2006]. Disponible en Web: <http://www.knowledge-board.com/lib/3562>.
- 11. UTAUT. *Teoría Unificada de Aceptación y Usabilidad de la Tecnología,* [en línea] [ref. febrero de 2010]. Disponible en Web: <http://www.fsc. yorku.ca/york/istheory/wiki/index.php/Unified\_theory\_of\_acceptance\_ and\_use\_of\_technology>.
- 12. VASQUEZ RAMOS, Reynerio. *Métodos de Investigación Social*. Guatemala: Universidad de San Carlos de Guatemala, Facultad de Ciencias Jurídicas y Sociales*.* Ediciones Educativas, 1997. 40 p.

# **APÉNDICE: VALIDACIÓN DEL TRABAJO DE INVESTIGACIÓN**

- Variables que Influyen a la Inaccesibilidad Tecnológica e Informática: Las variables que contribuyen directamente a la inaccesibilidad tecnológica e informática son:
	- o Intelectuales: Desconocimiento de la utilización de las herramientas tecnológicas disponibles.
	- o Económicas: El alto costo para la adquisición de servicios informáticos.
	- o Sociales: Adaptabilidad en una comunidad social de recursos tecnológicos e informáticos.

### Teoría Unificada de Aceptación y Uso de la Tecnología

El Trabajo de investigación será desarrollado bajo los fundamentos de la teoría unificada de aceptación y uso de la tecnología, ya que esta busca encontrar una relación de cómo la tecnología puede afectar a un sistema social y si ésta es aceptada o rechazada, con el fin de probar que el rechazo a la tecnología y su usabilidad en la informática son excusas para no invertir grandemente en este campo en el país y eso produzca la inaccesibilidad que existe hoy en día, siendo esta una de las fuentes principales de subdesarrollo en Guatemala.

Teoría Unificada de aceptación y uso de la tecnología (UTAUT) es un [modelo de aceptación de la tecnología](http://translate.googleusercontent.com/translate_c?hl=es&langpair=en%7Ces&u=http://en.wikipedia.org/wiki/Technology_acceptance_model&rurl=translate.google.com.gt&twu=1&usg=ALkJrhgbxNBEt1MWUym_BsOINByk9W6oqA) formulada por Venkatesh y otros en la aceptación de usuario de tecnología de la información: hacia una visión unificada.

El UTAUT tiene por objetivo explicar las intenciones del usuario a utilizar un [sistema de información](http://translate.googleusercontent.com/translate_c?hl=es&langpair=en%7Ces&u=http://en.wikipedia.org/wiki/Information_systems&rurl=translate.google.com.gt&twu=1&usg=ALkJrhhHdMSsNMcCgQ-p6_ZWtlrvOubmhg) y el comportamiento de uso posterior. La teoría sostiene que las cuatro estructuras clave (la esperanza de rendimiento, la esperanza de esfuerzos, la influencia social, y facilitar las condiciones) son determinantes directos de la intención de uso y comportamiento de género, edad, [experiencia,](http://translate.googleusercontent.com/translate_c?hl=es&langpair=en%7Ces&u=http://en.wikipedia.org/wiki/Experience&rurl=translate.google.com.gt&twu=1&usg=ALkJrhg2yLf-Eqxr6hSL7GQv4GbBwYYroA) y la voluntariedad de uso se postula para mediar el impacto de la clave de las cuatro construcciones de la intención de uso y comportamiento.

La validación posterior de UTAUT en un estudio longitudinal encontró que el 70% de la varianza en la intención de uso. 8

En la ilustración 20 se muestra el diagrama sistemático en el que se basa la teoría unificada de aceptación y uso de la tecnología.

Matriz de Relación: La Teoría de Aceptación y Uso de la Tecnología (UTAUT) de Venkatesh, Morris, Davis y Davis (2003), que permitirá hacer un análisis objetivo en forma sistemática con toda la información recopilada, realizándose una confrontación teórica-práctica, aplicando la metodología y técnicas de investigación documental.

l

<sup>&</sup>lt;sup>8</sup> http://en.wikipedia.org/wiki/Unified\_Theory\_of\_Acceptance\_and\_Use\_of\_Technology. Consulta: 10 de julio de 2010.

#### **Diagrama Sistemático UTAUT**

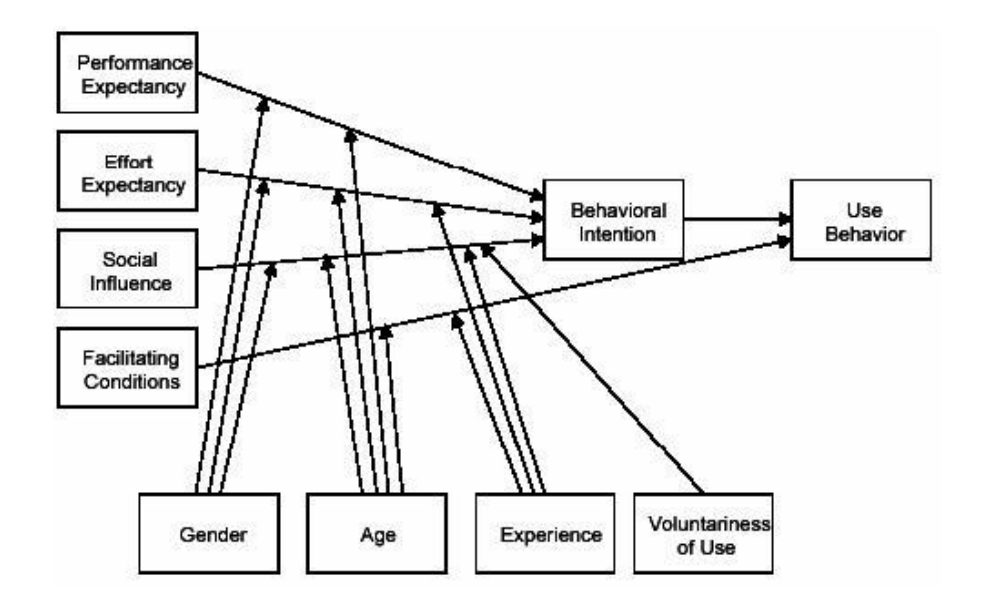

Fuente: http://www.fsc.yorku.ca/york/istheory/wiki/index.php/Image:Utuat.JPG enero 2012. Consulta: 10 de julio de 2010.

Con base en lo anterior, se evaluarán los aspectos más importantes sobre la actualización de tecnologías web en relación a la usabilidad y compatibilidad sobre el portal Comisión de Apoyo Técnico del Congreso de la República de Guatemala bajo las tecnologías HTML5, CSS3 y AJAX.

Los aspectos o las variables más importantes de conocer según la teoría de investigación UTAUT se muestran en la siguiente matriz de contenidos en la tabla.

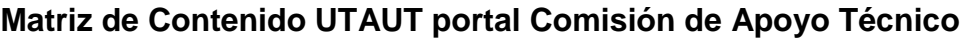

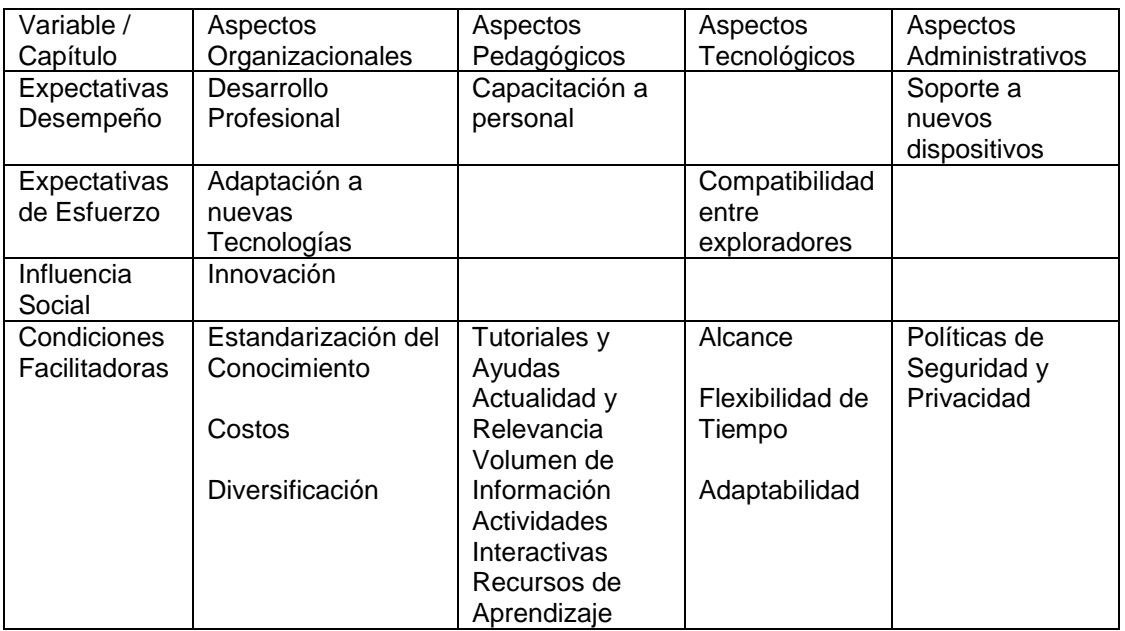